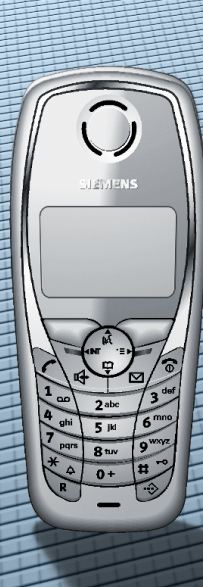

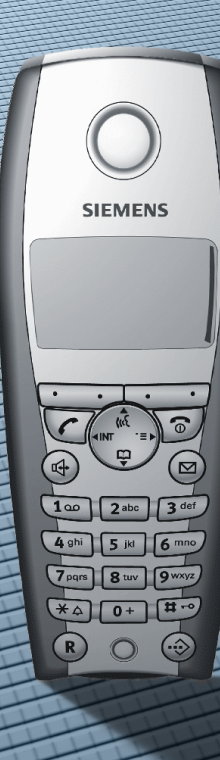

## **HiPath 3000 ab V3.0**

**Gigaset SL 1 professional Gigaset S1 professional an HiPath Cordless Office**

**Bedienungsanleitung**

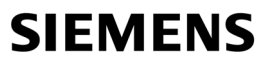

Global network of innovation

## **Sicherheitshinweise**

## **Mobiltelefon**

#### **Gefahr:**

- Verwenden Sie das Mobiltelefon nicht in explosionsgefährdeten Umgebungen!
- Legen Sie das Mobiltelefon nicht neben elektronische Geräte, um eine gegenseitige Beeinflussung zu verhindern!
- Verwenden Sie das Mobiltelefon nicht in Feuchträumen! Die Geräte sind nicht spritzwasserfest.
- Von Ihrem Mobiltelefon wird eine Sendeleistung abgegeben. Beachten Sie die örtlichen Sicherheitsvorschriften!

#### **Hinweis:**

Der Klingelton, die Hinweistöne und das Freisprechen werden über den Lautsprecher wiedergegeben. Halten Sie das Telefon nicht an das Ohr, wenn es klingelt bzw. wenn Sie die Freisprechfunktion eingeschaltet haben. Sie können sich sonst schwerwiegende, dauerhafte Gehörschäden zuziehen.

#### **Hinweis:**

- Für Träger von Hörgeräten: Es können Funksignale in Hörgeräte einkoppeln.
- Geben Sie Ihr Mobiltelefon bitte nur mit Bedienungsanleitung an Dritte weiter!

## **Akkus**

#### **Gefahr:**

- Verwenden Sie nur die zugelassenen Akkus!
- Verwenden Sie keine Batterien! Die Nichtbeachtung kann zu einer Gefahr führen.
- Tauchen Sie die Akkus nicht ins Wasser und werfen Sie sie nicht ins Feuer!
- Verwenden Sie für das Betreiben der Ladeschale nur das zugelassene Steckernetzgerät!

#### **Hinweis:**

Entsorgen Sie Akkus, Mobiltelefon, Ladeschale und Steckernetzgerät umweltgerecht!

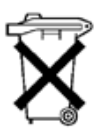

## <span id="page-2-0"></span>**Übersicht Gigaset S1 professional**

<span id="page-2-1"></span>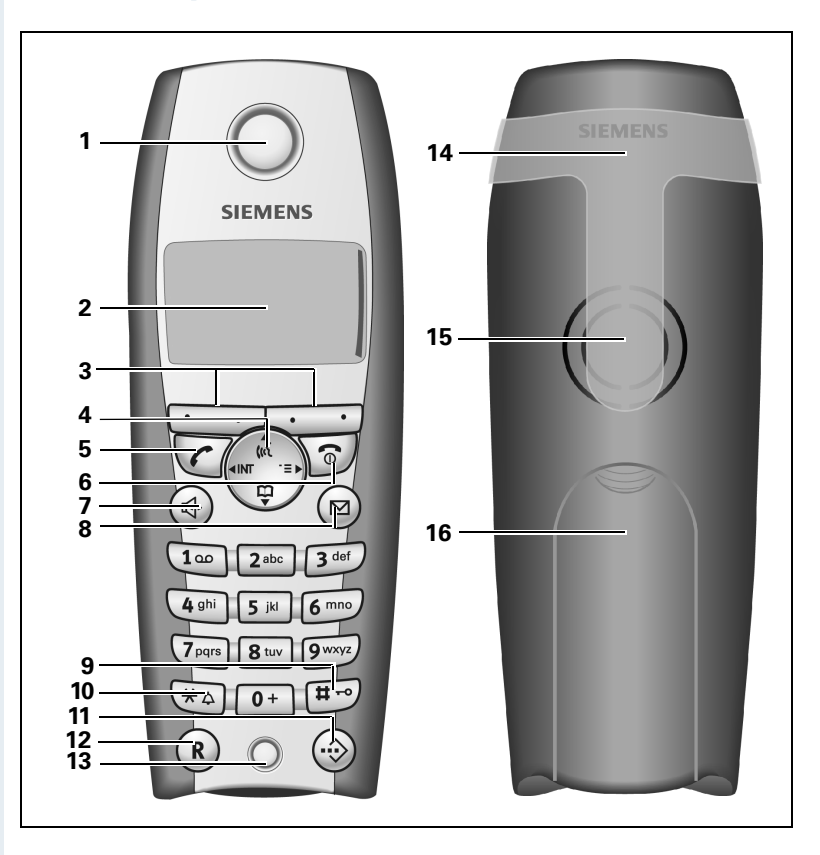

- 
- 
- 
- 4 Steuer-Taste 12 R-Taste
- 5 Abheben-Taste 13 Mikrofon
- 6 Auflegen- und Ein-/Aus-Taste 14 Trageclip
- 
- 

Verwendung der Tasten:  $\rightarrow$  [Seite 10](#page-17-0)

- 1 Hörkapsel 1 9 Raute-Taste
- 2 Display 10 Stern-Taste
- 3 Display-Tasten 11 Kurzwahl-Taste
	-
	-
	-
- 7 Freisprech-Taste 15 Tonruflautsprecher
- 8 Nachrichtenliste 16 Akkufachdeckel

<span id="page-3-0"></span>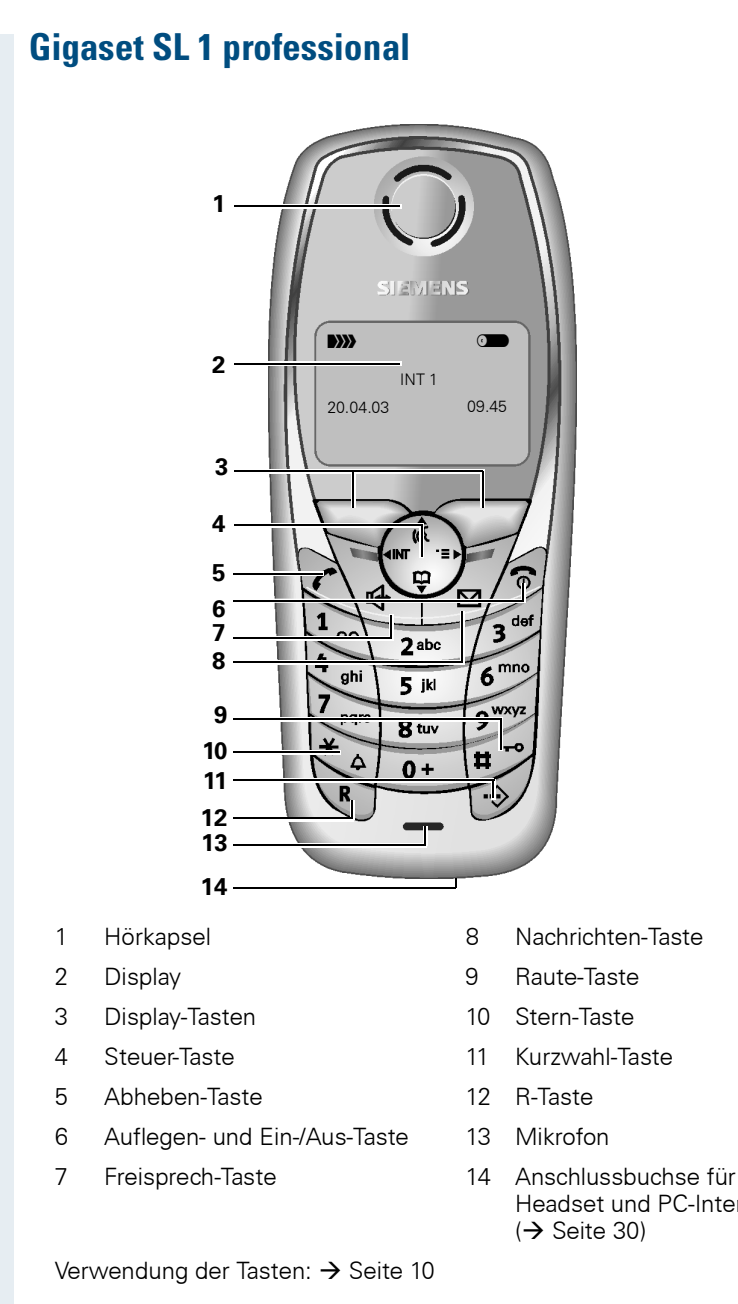

- 
- 
- 
- 
- Headset und PC-Interface  $(\rightarrow$  [Seite 30\)](#page-37-0)

## **Inhaltsverzeichnis**

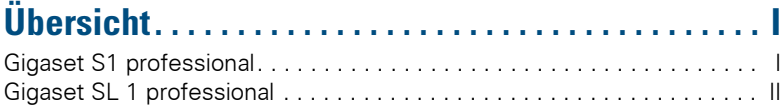

## **[Zur vorliegenden Bedienungsanleitung . . . . . . . . . . 1](#page-8-0)**

## **Telefonieren –**

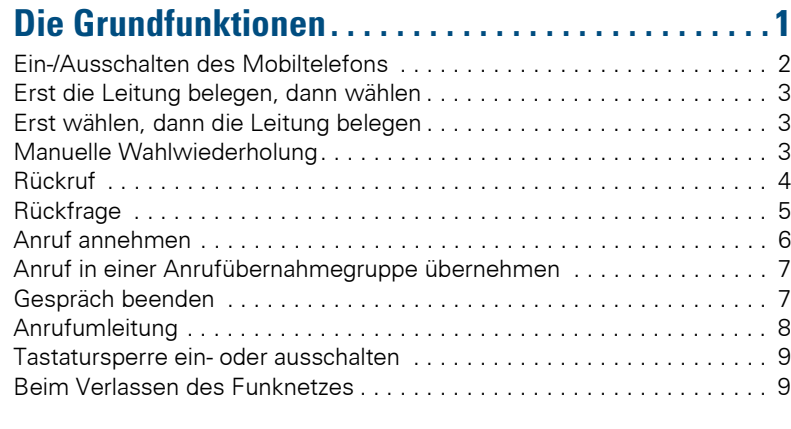

#### **[Beschreibung der Tasten. . . . . . . . . . . . . . . . . . . . . . 10](#page-17-1)** [Funktions-Tasten . . . . . . . . . . . . . . . . . . . . . . . . . . . . . . . . . . . . . . . . . . 10](#page-17-2)

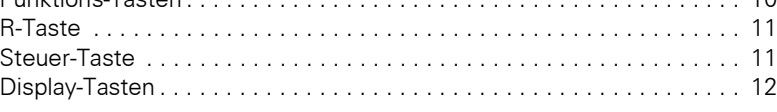

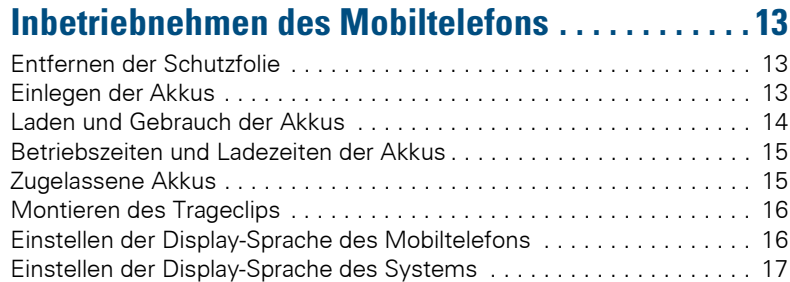

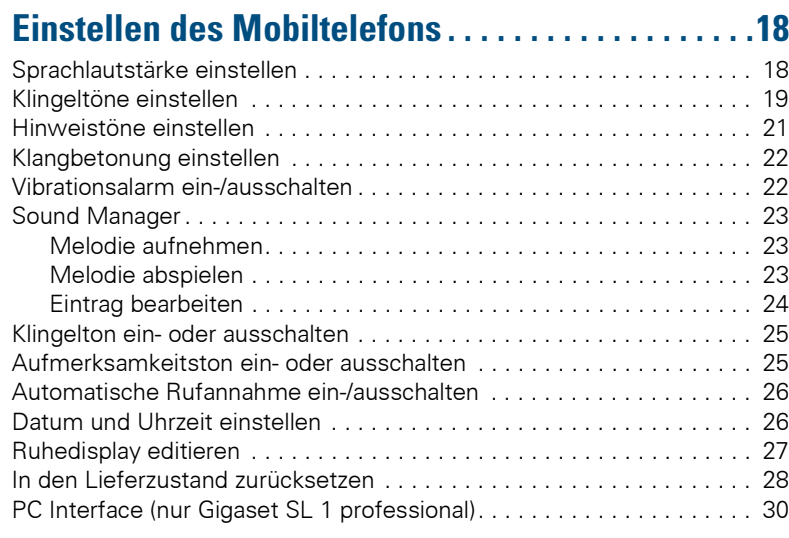

## **[Telefonieren – Die Komfortfunktionen. . . . . . . . . . .31](#page-38-0)** [Freisprechen . . . . . . . . . . . . . . . . . . . . . . . . . . . . . . . . . . . . . . . . . . . . . 31](#page-38-1) [Sprachwahl . . . . . . . . . . . . . . . . . . . . . . . . . . . . . . . . . . . . . . . . . . . . . . 32](#page-39-0) [Wahlwiederholung. . . . . . . . . . . . . . . . . . . . . . . . . . . . . . . . . . . . . . . . . 34](#page-41-0) [System-Kurzwahl. . . . . . . . . . . . . . . . . . . . . . . . . . . . . . . . . . . . . . . . . . 36](#page-43-0) [Individuelle System-Kurzwahl . . . . . . . . . . . . . . . . . . . . . . . . . . . . . . . . 36](#page-43-1)

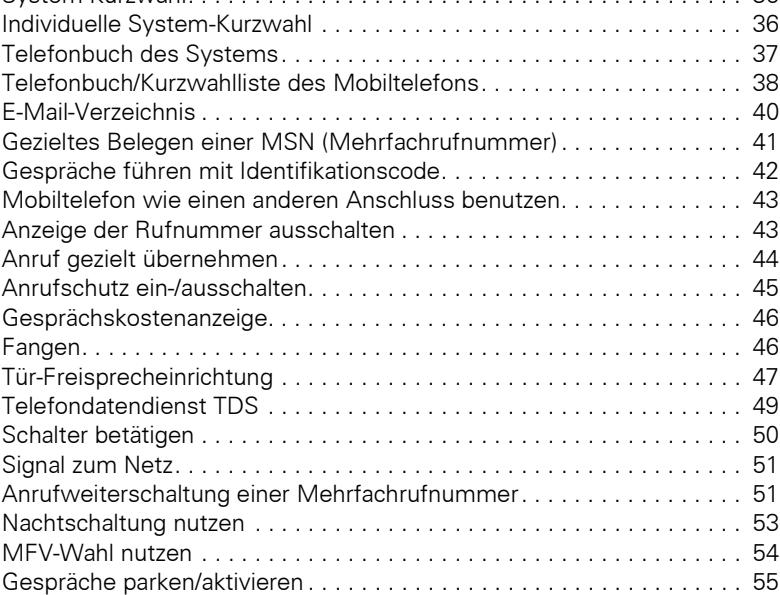

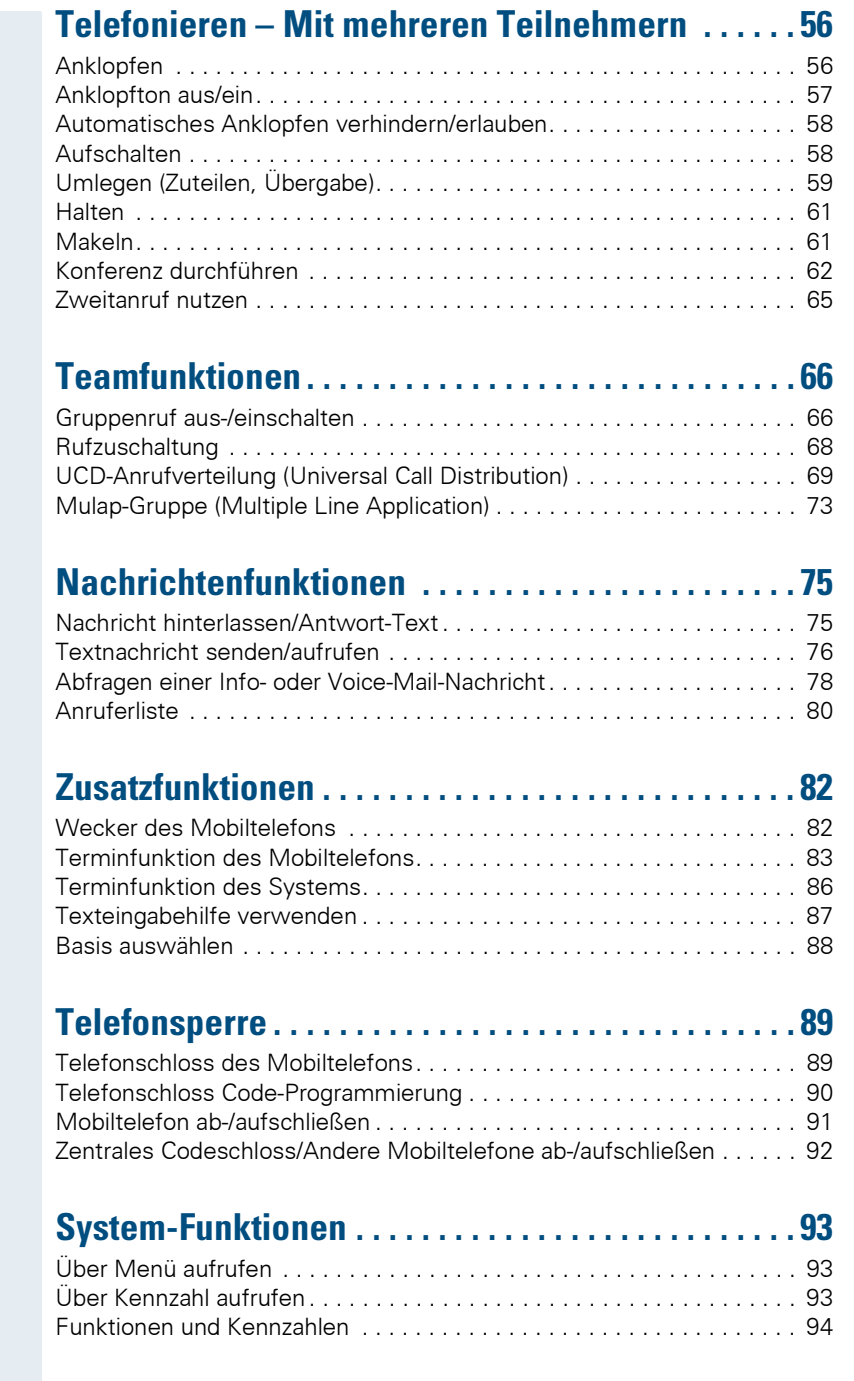

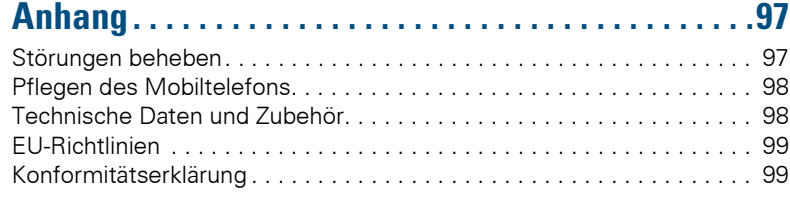

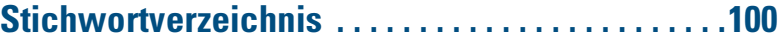

## <span id="page-8-0"></span>**Zur vorliegenden Bedienungsanleitung**

Diese Bedienungsanleitung beschreibt das Mobiltelefon und dessen Funktionen an Ihrem Kommunikationssystem.

Alle über Ihr Mobiltelefon durchführbaren Funktionen werden beschrieben. Sollten Sie feststellen, dass Funktionen an Ihrem Mobiltelefon nicht wie gewünscht verfügbar sind, kann dies folgende Ursachen haben:

- Die Funktion ist für Sie und Ihr Mobiltelefon nicht eingerichtet - bitte wenden Sie sich an Ihre Systembetreuung.
- Ihre Kommunikationsplattform verfügt nicht über diese Funktion - bitte wenden Sie sich an Ihren Siemens-Vertragspartner zur Hochrüstung.

## <span id="page-8-1"></span>**Telefonieren – Die Grundfunktionen**

Sie führen mit Ihrem Mobiltelefon interne und externe Gespräche.

Interne Gespräche sind Gespräche,

- die Sie innerhalb des Bereiches eines Kommunikationssystems z. B. in Ihrer Firma führen,
- die Sie zwischen vernetzten Kommunikationssystemen z. B. mit verschiedenen Standorten Ihrer Firma führen.

Externe Gespräche sind Gespräche, die Sie mit Teilnehmern des öffentlichen Telefonnetzes führen.

## <span id="page-9-0"></span>**Ein-/Ausschalten des Mobiltelefons**

**T** $\delta$  Drücken Sie die Auflegen-Taste so lange, bis das Einoder Ausschalten durch eine aufsteigende Tonfolge bestätigt wird.

#### **Hinweis:**

- Vollständig ausschalten lässt sich das Mobiltelefon nur außerhalb der Ladeschale!
- Stellen Sie ein ausgeschaltetes Mobiltelefon in die Ladeschale, so schaltet es sich bei PIN "0000" sofort ein und ist betriebsbereit. Ist die PIN nicht "0000" so müssen Sie zunächst die PIN eingeben. Erst dann ist das Mobiltelefon betriebsbereit.
- Wird ein betriebsbereites Mobiltelefon in die Ladeschale gestellt, nimmt es den Ruhezustand ein und zeigt das Ruhedisplay.

Wenn die von Ihnen bevorzugte Sprache der Displaytexte nicht eingestellt ist, können Sie diese selbst festlegen  $\rightarrow$  [Seite 16](#page-23-2)).

Wird ein ausgeschaltetes Mobiltelefon in die Ladeschale gestellt, schaltet es sich ein.

Ist die PIN im Lieferzustand (0000), so ist es betriebsbereit.

Ist die PIN ungleich dem Lieferzustand, so muss die PIN eingegeben werden, damit das Mobiltelefon betriebsbereit ist.

#### **Anzeige der Verbindungsqualität**

Im Ruhedisplay wird die Stärke des Empfangssignals durch das Symbol "Empfangsfeldstärke" angezeigt:

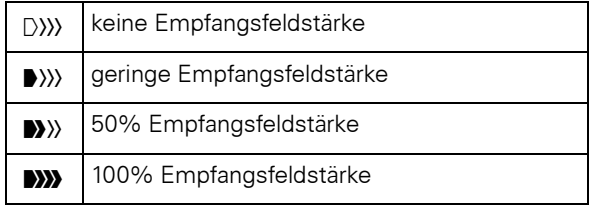

Die Funkreichweite ist im Freien und in Gebäuden unterschiedlich ( $\rightarrow$  [Seite 98](#page-105-2)). Bei Reichweitenproblemen wenden Sie sich bitte an Ihren Systembetreuer!

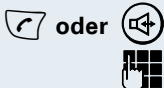

<span id="page-10-0"></span>**Erst die Leitung belegen, dann wählen**

**c** $\overline{c}$  oder  $(\overline{u})$  Abheben-Taste oder Freisprech-Taste drücken.

o Gewünschte Rufnummer eingeben. Der Teilnehmer wird gerufen.

Es besteht keine Korrekturmöglichkeit bei Tippfehlern. Bei Tippfehlern: Auflegen-Taste drücken.

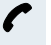

p Der Teilnehmer meldet sich. Sie führen das Gespräch.

## <span id="page-10-1"></span>**Erst wählen, dann die Leitung belegen**

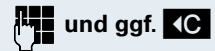

**FE und ggf. < C** Gewünschte Rufnummer eingeben und ggf. mit der Displaytaste "Löschen" einzelne Zeichen korrigieren.

> ggf. **Der Während des Eingebens der Rufnummer sind die fol**genden Funktionen verfügbar:

- "Pause einfügen" (Einfügen einer Wahlpause, z. B. zwischen Vorwahlnummer und Rufnummer oder bei einer Mailboxabfrage)
- "R einfügen" (nicht relevant)
- "Nr. ins Tel.buch" (Speichern der Rufnummer ins Telefonbuch des Mobiltelefons)

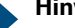

Ш

#### **Hinweis:**

Diese Wahlvorbereitung ist auch bei Wahlwiederholung und Wahl mit dem Telefonbuch des Mobiltelefons möglich.

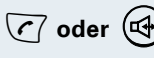

**c** oder  $(\mathbb{Q})$  Innerhalb von 30 Sekunden die Abheben-Taste oder die Freisprech-Taste drücken. Der Teilnehmer wird gerufen.

p Der Teilnehmer meldet sich. Sie führen das Gespräch.

## <span id="page-10-2"></span>**Manuelle Wahlwiederholung**

In der Wahlwiederholungsliste sind die zuletzt gewählten fünf Rufnummern beim Gigaset S1 professional bzw. 10 Rufnummern beim Gigaset SL 1 professional automatisch gespeichert.

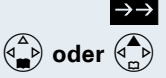

Wahlwiederholungsliste aufrufen.

**E** der  $\begin{pmatrix} 1 \\ 2 \end{pmatrix}$  Untere oder obere Seite der Steuertaste drücken, um die gewünschte Rufnummer auszuwählen.

 $\binom{7}{ }$  Abheben-Taste drücken.

## <span id="page-11-0"></span>**Rückruf**

Sie rufen einen Teilnehmer an, der sich nicht meldet oder dessen Anschluss besetzt ist. Mit der Rückruf-Funktion erreichen Sie ihn, sobald er auflegt oder sein Telefon wieder benutzt hat. Beachten Sie, dass ein Anschluss bereits dann als besetzt signalisiert wird, wenn er von einem weiteren Teilnehmer gerufen wird. Ihr Telefon können Sie bei vorgemerktem Rückruf uneingeschränkt benutzen.

Sie können einen Rückrufwunsch auch als Info senden  $(\rightarrow$  [Seite 76\)](#page-83-1). Diese Funktion ist auch direkt durch Eingeben der Kennzahl aufrufbar ( $\rightarrow$  [Seite 93\)](#page-100-3).

#### **Rückruf vormerken**

**P** Die Nummer wird gewählt. Sie hören den Besetztton oder der Teilnehmer meldet sich nicht.

**Rückruf**

Rückrufwunsch speichern.

 $\sqrt{\hat{a}}$  Auflegen-Taste drücken, um den Vorgang zu beenden.

#### **Sie erhalten den Rückruf**

Sie erhalten den Rückruf, sobald der gewünschte Teilnehmer auflegt oder sein Telefon das erste Mal benutzt hat. Im Display Ihres Telefons erscheint "Rückruf:..."

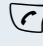

 $\sqrt{\zeta}$  Abheben-Taste drücken. Die Verbindung wird aufgebaut.

#### **Hinweis:**

Rückrufe werden solange wiederholt bis eine Verbindung zustande kommt oder bis der Rückruf gelöscht wird. Ein Telefon kann max. 5 Rückrufe einleiten und Ziel von max. 5 Rückrufwünschen sein. Sind diese Bedingungen erreicht, werden weitere Rückrufe abgewiesen.

#### **Löschen des Rückrufwunsches**

**Menü**

 $\sqrt{c}$  Abheben-Taste drücken.

System-Menü aufrufen.

OK Menüpunkt auswählen und bestätigen.

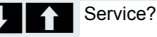

<span id="page-12-0"></span>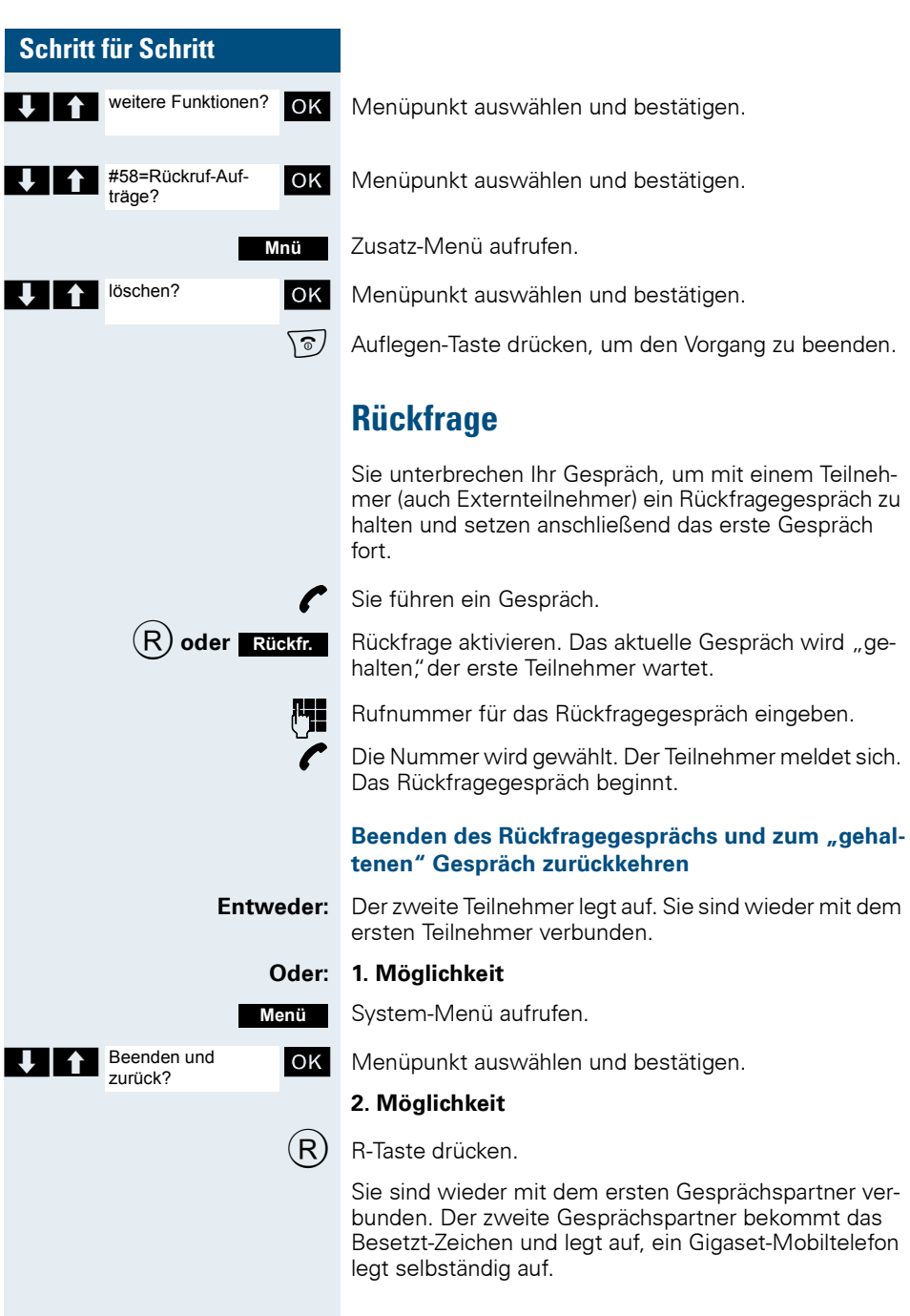

Sie können aber auch

- mit den Gesprächspartnern abwechselnd sprechen  $\leftrightarrow$  [Seite 61](#page-68-2)).
- eine Konferenz aufbauen ( $\rightarrow$  [Seite 62](#page-69-1)) oder
- den wartenden Gesprächspartner an den zweiten Gesprächspartner übergeben ( $\rightarrow$  [Seite 59](#page-66-1)).

#### **Der zweite Teilnehmer ist besetzt oder meldet sich nicht**

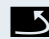

Î Rückruf abbrechen. Sie sind wieder mit dem ersten Teilnehmer verbunden.

Sie können während der Rückfrage

- einen Rückruf vormerken  $(\rightarrow$  [Seite 4\)](#page-11-0),
- Anklopfen  $(\rightarrow$  [Seite 56](#page-63-2)) oder
- Aufschalten  $\rightarrow$  [Seite 58\)](#page-65-2).

## <span id="page-13-0"></span>**Anruf annehmen**

Ihr Mobiltelefon läutet ( $\rightarrow$  [Seite 26](#page-33-2)). Die Anruferinformation erscheint am Display. Es können die Rufnummer des Anrufers und/oder dessen Name angezeigt werden. Zum Annehmen eines Anrufes haben Sie die folgenden Möglichkeiten:

Das Mobiltelefon befindet sich in der Ladeschale: Das Mobiltelefon aus der Ladeschale nehmen (Funktioniert nur, wenn "Autom. Rufannahme" eingeschaltet ist,  $\rightarrow$  [Seite 26\)](#page-33-2).

**c** oder  $(\mathbb{Q})$  Das Mobiltelefon befindet sich außerhalb der Ladeschale: Abheben- oder Freisprech-Taste drücken.

> Nachdem Sie den Anruf angenommen haben, können Sie

- das Gespräch umlegen ( $\rightarrow$  [Seite 59](#page-66-1)),
- das Gespräch auf Halten legen und eine Rückfrage im Raum durchführen ( $\rightarrow$  [Seite 61](#page-68-3)),
- das Gespräch auf Halten legen und einen zweiten Gesprächspartner anrufen ( $\rightarrow$  [Seite 5](#page-12-0)), um das gehaltene Gespräch weiterzuleiten ( $\rightarrow$  [Seite 59\)](#page-66-1), zu makeln  $\leftrightarrow$  [Seite 61\)](#page-68-2) oder eine Konferenz aufzubauen  $\Theta$  [Seite 62\)](#page-69-1).

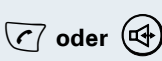

Übernahme, Gruppe?

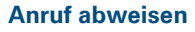

Falls Sie nicht gestört werden möchten, können Sie den Anruf abweisen.

Displaymeldung mit einer der beiden Displaytasten bestätigen. Der Anruf wird abgewiesen und der Anrufer erhält den Besetzt-Ton. **Ruf abweisen**

## <span id="page-14-0"></span>**Anruf in einer Anrufübernahmegruppe übernehmen**

Sie können Anrufe für Telefone innerhalb Ihrer Anrufübernahmegruppe (vom Servicetechniker festgelegt) an Ihrem Mobiltelefon übernehmen. Das ist auch möglich, wenn Sie ein Gespräch führen.

#### **Voraussetzung:**

**Menü**

Sie hören, dass ein Telefon Ihrer Anrufübernahmegruppe läutet.

 $\sqrt{\epsilon}$  Abheben-Taste drücken. Am Display erscheint die Meldung "Ruf bei:"

System-Menü aufrufen.

OK Menüpunkt auswählen und bestätigen.

Sie führen das Gespräch.

## <span id="page-14-1"></span>**Gespräch beenden**

**a oder k** Auflegen-Taste drücken oder Mobiltelefon in die Ladeschale stellen.

> Je nach Einstellung des Kommunikationssystems werden die Gesprächskosten angezeigt.

<span id="page-15-0"></span>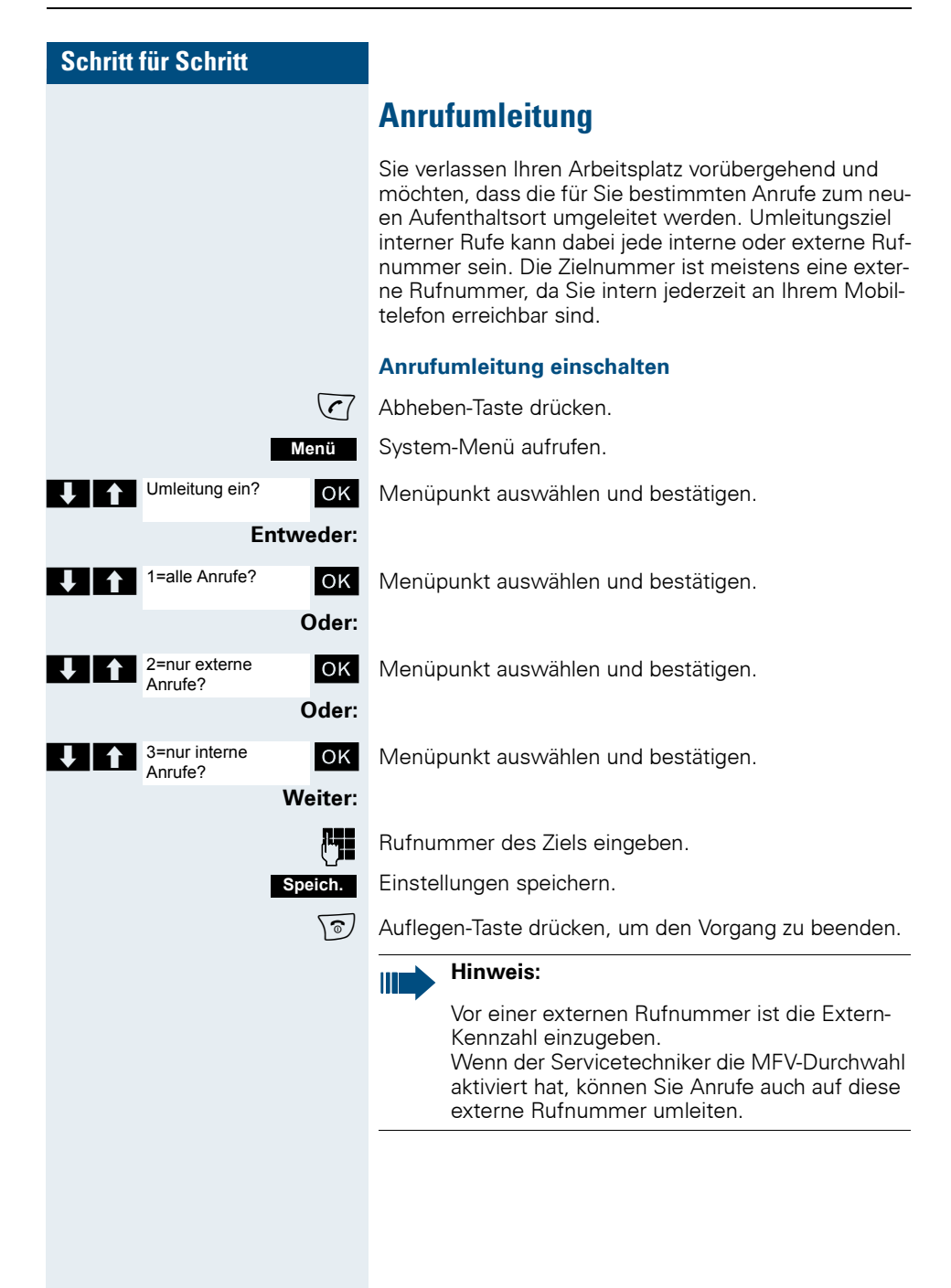

# **Schritt für Schritt Menü** Umleitung aus?

#### **Anrufumleitung ausschalten**

#### **Voraussetzung:**

Die Umleitung ist eingeschaltet.

 $\sqrt{C}$  Abheben-Taste drücken.

System-Menü aufrufen.

OK Menüpunkt auswählen und bestätigen.

 $\sqrt{\hat{a}}$  Auflegen-Taste drücken, um den Vorgang zu beenden.

## <span id="page-16-0"></span>**Tastatursperre ein- oder ausschalten**

Die Tastatursperre dient dem Schutz vor unbeabsichtigten Tastenbetätigungen, z. B. beim Tragen in der Tasche. Bei einem eingehenden Anruf wird die Tastatursperre automatisch ausgeschaltet und nach Gesprächsende wieder eingeschaltet.

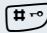

Raute-Taste so lange drücken, bis das Ein- oder Ausschalten durch eine aufsteigende Tonfolge bestätigt wird.

> Wenn die Tastatursperre eingeschaltet ist, wird im Display ein Schlüssel angezeigt.

## <span id="page-16-1"></span>**Beim Verlassen des Funknetzes**

#### **Nach Verlassen des Funknetzes**

Im Display blinkt der Name der Basis. Das Mobiltelefon versucht wiederholt, sich mit einer Basis zu synchronisieren. Die Zeitabstände zwischen den Synchronisierungsversuchen vergrößern sich aufgrund der integrierten Stromsparfunktion.

Zum Schonen des Akkus können Sie Ihr Mobiltelefon ausschalten. Datum und Uhrzeit werden dadurch zurückgesetzt ( $\rightarrow$  [Seite 26](#page-33-3)).

## <span id="page-17-1"></span><span id="page-17-0"></span>**Beschreibung der Tasten**

## <span id="page-17-2"></span>**Funktions-Tasten**

Es gibt die folgenden Funktions-Tasten:

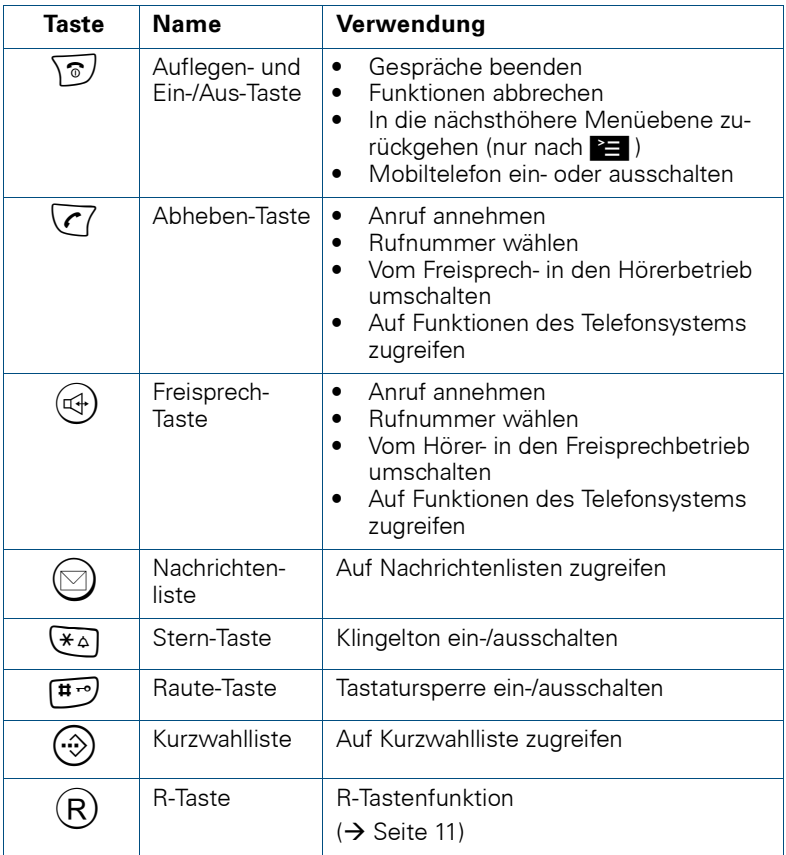

## <span id="page-18-0"></span>**R-Taste**

Die R-Taste ermöglicht durch unterschiedliche Bedienung den Zugriff auf die folgenden Funktionen:

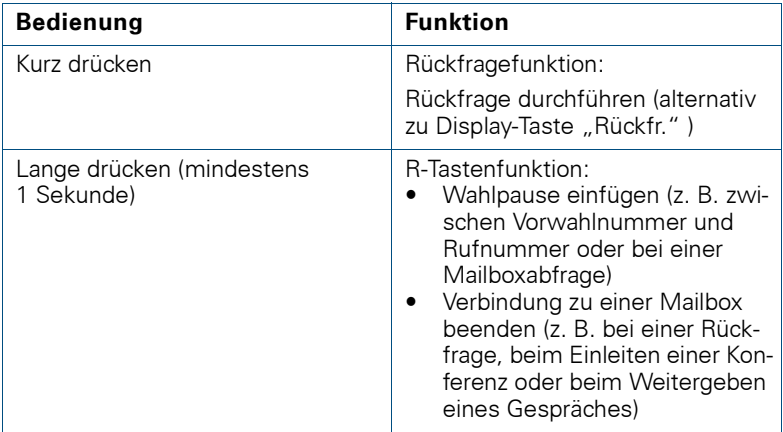

## <span id="page-18-1"></span>**Steuer-Taste**

Der Steuer-Taste sind je nach Bediensituation unterschiedliche Funktionen zugeordnet:

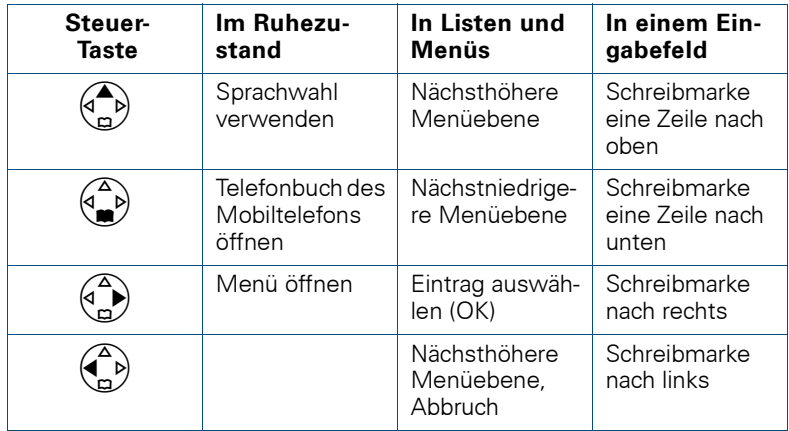

## <span id="page-19-0"></span>**Display-Tasten**

Das Mobiltelefon verfügt über zwei Display-Tasten mit jeweils einer oder zwei Funktionen. Wenn eine Taste mit zwei Funktionen belegt ist, wird die gewünschte Funktion entsprechend mit der linken oder rechten Seite der Display-Taste gewählt. Die Belegung der Display-Tasten ist abhängig vom Betriebszustand. Eine Funktion kann durch einen Text oder ein Symbol dargestellt sein:

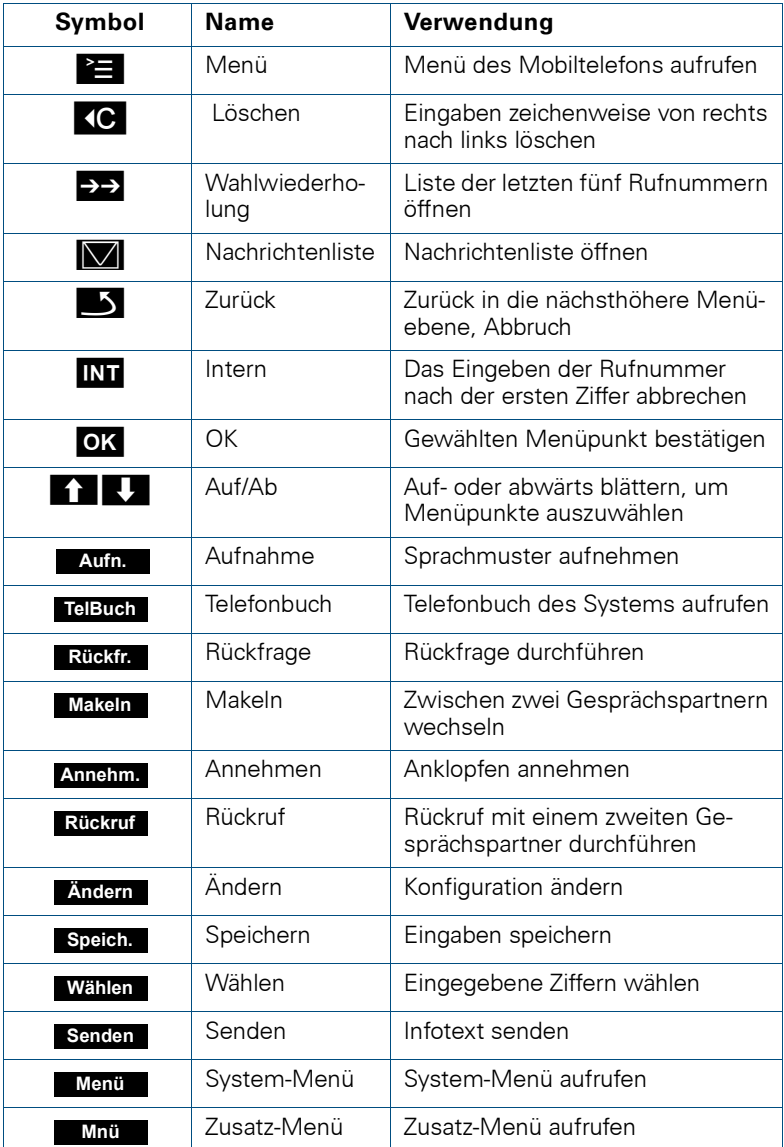

## <span id="page-20-0"></span>**Inbetriebnehmen des Mobiltelefons**

## <span id="page-20-1"></span>**Entfernen der Schutzfolie**

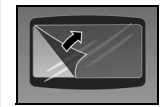

Ziehen Sie bitte vor der Inbetriebnahme die Schutzfolie vom Display ab.

## <span id="page-20-2"></span>**Einlegen der Akkus**

Beim Gigaset S1 professional professional werden zwei Akkus beim Gigaset SL 1 professional wird ein Akkupack mitgeliefert. Die mitgelieferten Akkus sind nicht geladen. Sie werden erst im Mobiltelefon aufgeladen.

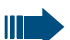

- Beachten Sie die Sicherheitshinweise ( $\rightarrow$  Titelrückseite)!
- Verwenden Sie nur die zugelassenen Akkus ( $\rightarrow$  [Seite 15](#page-22-1))!
- Tauschen Sie immer beide Akkus zusammen aus und legen Sie nur Akkus vom gleichen Typ/Hersteller ein!
- Öffnen Sie das Akkufach nur in staubfreier Umgebung!
- Wenn Sie die Akkus entfernen, bleiben Ihre Telefonbuch-Einträge und alle Einstellungen erhalten. Datum und Uhrzeit werden zurückaesetzt.
- Entfernen Sie die Akkus nur, wenn diese defekt sind. Jedes unnötige Entfernen verringert die Lebensdauer der Akkus.

#### **Akkufach öffnen und Akkus einlegen**

Auf die Riffelung drücken und den Deckel vom Akkufach schieben. Den/die zugelassenen Akku(s) entsprechend der Markierung richtig gepolt einlegen.

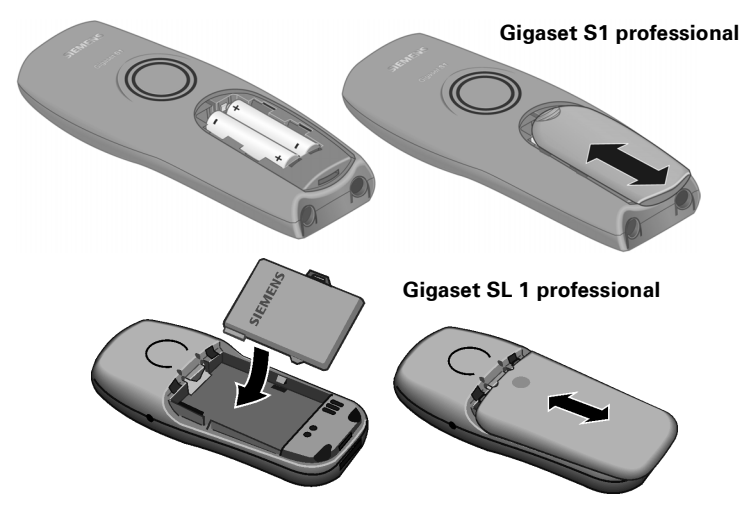

#### **Akkufach schließen**

Deckel auflegen und auf das Akkufach schieben, bis er einrastet.

## <span id="page-21-0"></span>**Laden und Gebrauch der Akkus**

Zum Aufladen der Akkus stellen Sie das Mobiltelefon mit der Tastatur nach vorne in die Ladeschale.

#### **Achtung:**

Verwenden Sie beim **Gigaset S1 professional** für das Betreiben der Ladeschale nur zugelassene Steckernetzgeräte (Bestellnummern siehe  $\rightarrow$  [Seite 98](#page-105-2)).

Verwenden Sie für das **Gigaset SL 1 professional** die Ladeschale **Gigaset Charger SL** mit integriertem Steckernetzgerät (Bestellnummern siehe  $\rightarrow$  [Seite 98\)](#page-105-2)!

Der Ladezustand wird durch die Ladezustandsanzeige angezeigt. Sie blinkt beim Aufladen:

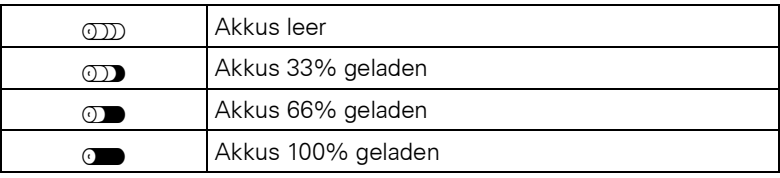

#### **Hinweis:**

III I

- Erstes Aufladen: Laden Sie die Akkus mindestens 5 Stunden ohne Unterbrechung auf, unabhängig von der Ladezustandsanzeige. Benutzen Sie anschließend das Mobiltelefon bis zum Ertönen des Akkuwarntons, ohne es zurück in die Ladeschale zu legen. Dadurch wird die Ladezustandsanzeige an die Betriebszeiten der Akkus angepasst.
- Zum Erreichen der vollen Betriebs- und Ladezeiten  $\leftrightarrow$  [Seite 15](#page-22-0)): Benutzen Sie das Mobiltelefon mehrmals bis zum Ertönen des Akkuwarntons, ohne es zurück in die Ladeschale zu legen.
- Jedes weitere Aufladen: Sie können Ihr Mobiltelefon nach jedem Gebrauch in die Ladeschale legen. Das Aufladen wird elektronisch gesteuert, so dass die Akkus optimal und schonend geladen werden.

## <span id="page-22-0"></span>**Betriebszeiten und Ladezeiten der Akkus**

Die Betriebszeiten werden erst nach einigen Lade- und Entladevorgängen erreicht.

#### **Gigaset S1 professional**

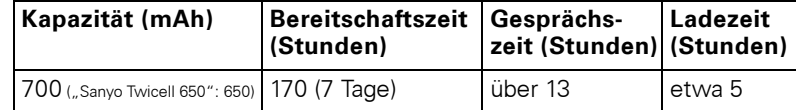

#### **Gigaset SL 1 professional**

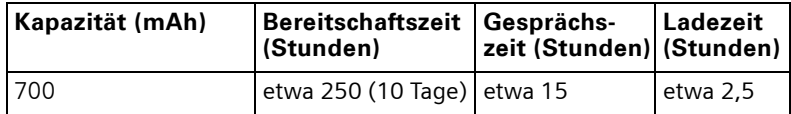

## <span id="page-22-1"></span>**Zugelassene Akkus**

Für das Gigaset S1 professional sind die folgende Akkus zugelassen:

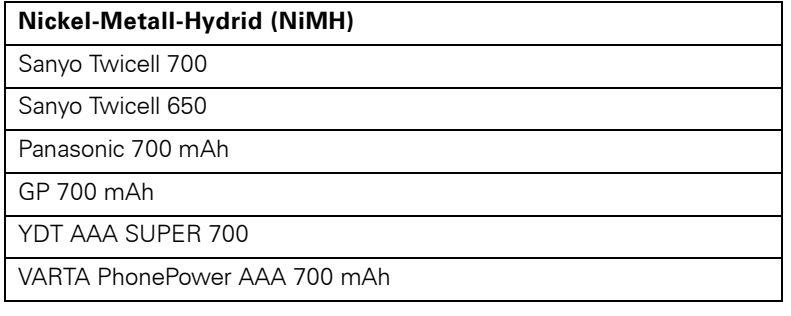

Für das Gigaset SL 1 professional ist folgendes Akkupack zugelassen:

Lithium-Ionen (LiIon), 700 mAh

## <span id="page-23-0"></span>**Montieren des Trageclips**

Drücken Sie den Trageclip auf der Rückseite des Mobiltelefons an, bis dessen seitliche Nasen in die Aussparungen einrasten.

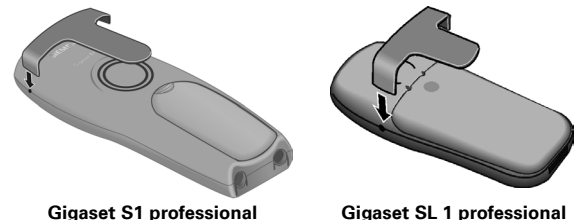

## <span id="page-23-2"></span><span id="page-23-1"></span>**Einstellen der Display-Sprache des Mobiltelefons**

Wenn im Lieferzustand die von Ihnen bevorzugte Sprache der Displaytexte nicht voreingestellt ist, können Sie diese selbst festlegen.

#### **Hauptmenü öffnen**

**oder**  $\begin{pmatrix} 2 \\ 0 \end{pmatrix}$  Hauptmenü des Mobiltelefons öffnen.

#### **Untermenü öffnen**

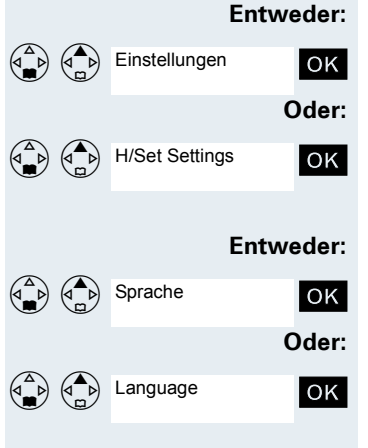

OK Menüpunkt auswählen und bestätigen.

OK Menüpunkt auswählen und bestätigen.

#### **Untermenü öffnen**

OK Menüpunkt auswählen und bestätigen.

OK Menüpunkt auswählen und bestätigen.

<span id="page-24-0"></span>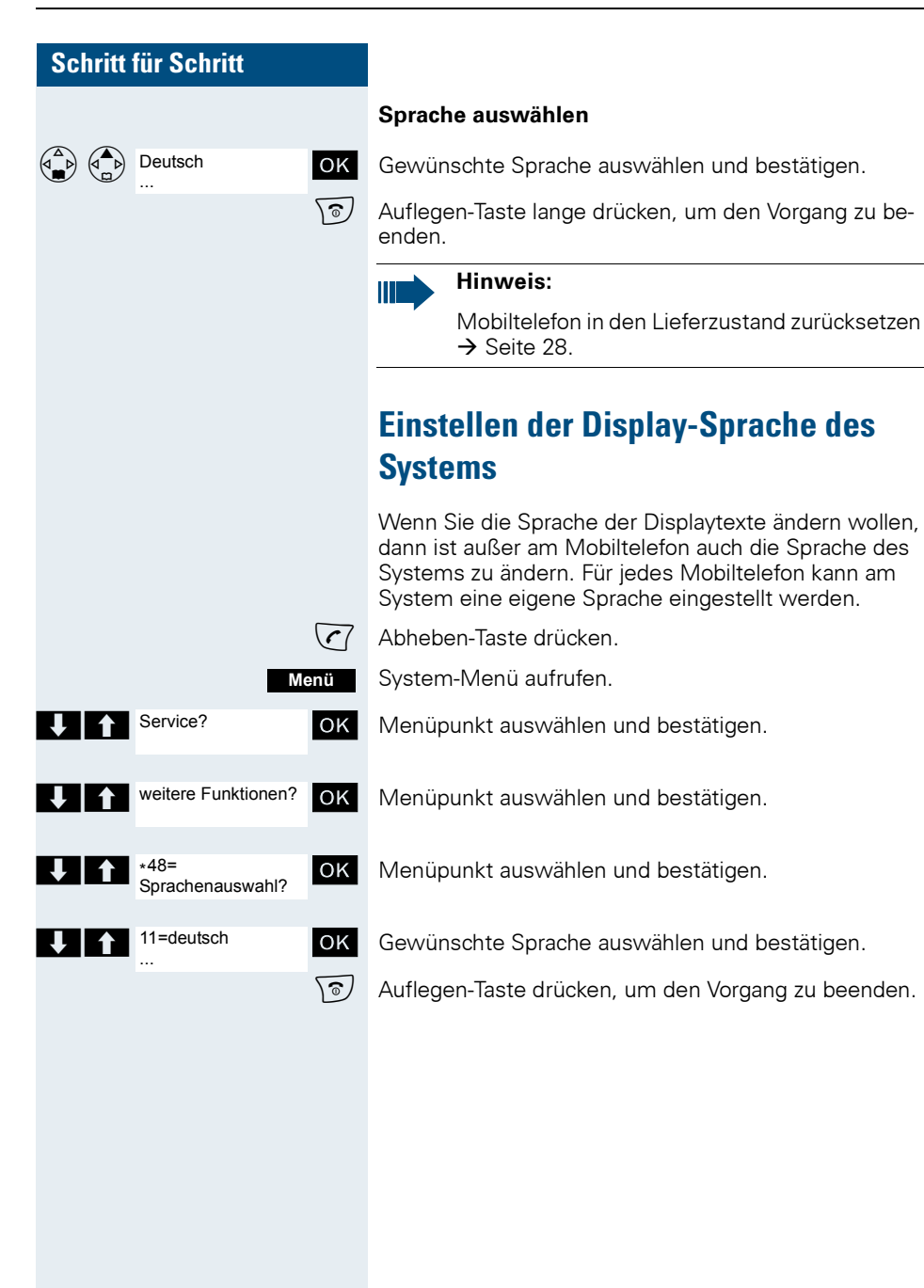

## <span id="page-25-0"></span>**Einstellen des Mobiltelefons**

Wenn Sie mit den Standard-Einstellungen des Mobiltelefons nicht zufrieden sind, können Sie diese ändern.

## <span id="page-25-1"></span>**Sprachlautstärke einstellen**

Beim Auswählen des Menüs ertönt der Ton im Freisprechbetrieb in der aktuellen Einstellung. Sie können zwischen fünf Lautstärken beim Freisprechen und drei Lautstärken im Hörerbetrieb wählen.

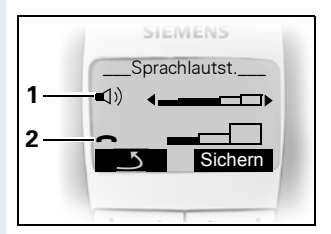

- 1 Lautstärke beim Freisprechen
- 2 Lautstärke im Hörerbetrieb

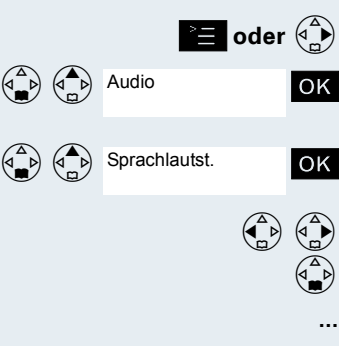

**oder**  $\begin{pmatrix} 2 \\ 1 \end{pmatrix}$  Hauptmenü des Mobiltelefons öffnen.

OK | Menüpunkt auswählen und bestätigen

OK Menüpunkt auswählen und bestätigen.

 $\left(\begin{matrix} 2 \\ 1 \end{matrix}\right)$   $\left(\begin{matrix} 4 \\ 1 \end{matrix}\right)$  Einstellung festlegen.

Eine Zeile nach unten springen.

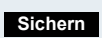

Einstellungen speichern.

 $\sqrt{\hat{a}}$  Auflegen-Taste lange drücken, um den Vorgang zu beenden.

## <span id="page-26-0"></span>**Klingeltöne einstellen**

#### **Lautstärke und Melodie der Klingeltöne einstellen**

Beim Auswählen des Menüs ertönt der Klingelton in der aktuellen Einstellung. Sie können zwischen fünf Klingeltonlautstärken, dem Crescendo-Ruf (Lautstärke nimmt stufenweise zu) und keinem Klingelton wählen. Die zehn Klingeltonmelodien sind im Kommunikationssystem nicht speicherbar.

Beim Gigaset SL 1 professional können bis zu 16 zusätzliche Melodien genutzt werden. Die Melodien 11 bis 26 sind polyphone Melodien, die zuvor über PC-Interface geladen oder über den Sound Manager aufgenommen sein müssen.

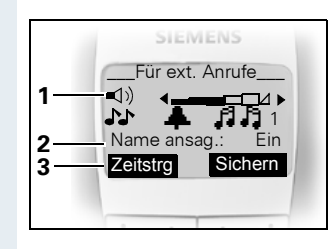

- 1 Klingeltonlautstärke
- 2 Klingeltonmelodie
- 3 Funktion zum Aufrufen der Zeitsteuerung für die Klingeltonlautstärke

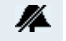

Anzeige bei ausgeschaltetem Klingelton.

Damit Sie die Klingeltöne Ihres Mobiltelefons leichter unterscheiden können, wählen Sie folgende Einstellungen:

- Für ext. Anrufe
- Für int. Anrufe
- Für Termine
- Für Wecker
- Für alle gleich

 $\binom{d^4}{b}$  Hauptmenü des Mobiltelefons öffnen.

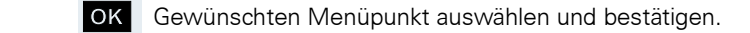

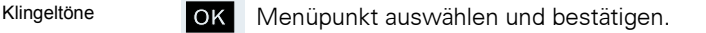

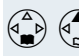

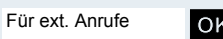

Audio

...

OK | Menüpunkt auswählen und bestätigen.

 $\left(\begin{matrix} 2 \ 1 \end{matrix}\right)$   $\left(\begin{matrix} 4 \ 2 \end{matrix}\right)$  Lautstärke festlegen.

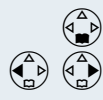

Eine Zeile nach unten springen.

Klingeltonmelodie festlegen.

- Töne: 1 bis 3 (empfohlen für interne Anrufe)
- Melodien: 4 bis 10 (empfohlen für externe Anrufe beim Gigaset S1 professional
- Melodien: 4 ... 26 (empfohlen für externe Anrufe beim Gigaset SL 1 professional)

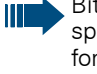

Bitte vergewissern Sie sich, dass Sie das Gespräch angenommen haben, bevor Sie das Telefon an das Ohr halten. So vermeiden Sie Gehörschäden durch einen lauten Klingelton.

#### **Entweder:**

**Sichern**

Einstellungen speichern.

#### **Oder: Zeitsteuerung bei externen Anrufen einstellen**

In diesem Menü können Sie für einen bestimmten Zeitraum eine andere Klingeltonlautstärke einstellen (z. B. während der Nachtstunden).

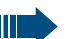

#### **Hinweis:**

Beachten Sie die Besonderheiten der internen Uhr des Mobiltelefons ( $\rightarrow$  [Seite 26\)](#page-33-1)!

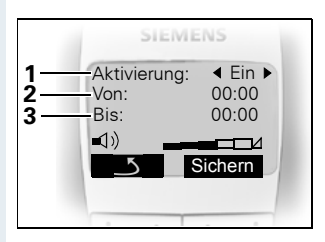

- 1 Status der Zeitsteuerung
- 2 Beginn des Zeitraumes
- 3 Ende des Zeitraumes

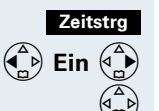

Menü für die Zeitsteuerung des Klingeltones aufrufen.

**(Complete**) Einstellung festlegen.

Eine Zeile nach unten springen.

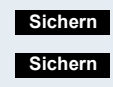

**...**

Einstellungen für die Zeitsteuerung speichern.

Einstellungen für den Klingelton speichern.

\͡®/ Auflegen-Taste lange drücken, um den Vorgang zu beenden.

## <span id="page-28-0"></span>**Hinweistöne einstellen**

Die Hinweistöne haben die folgende Bedeutung:

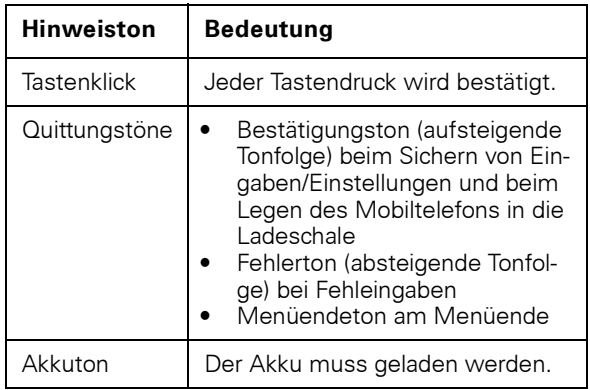

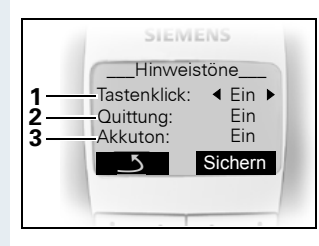

- 1 Status des Tastenklicks
- 2 Status des Quittungstones
- 3 Status des Akkutones

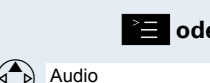

<sup>≥</sup>**E** oder ( $\overset{\frown}{\bullet}$ ) Hauptmenü des Mobiltelefons öffnen.

OK | Menüpunkt auswählen und bestätigen.

OK Menüpunkt auswählen und bestätigen.

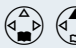

Hinweistöne

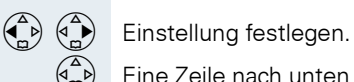

**...**

Eine Zeile nach unten springen.

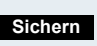

Einstellungen speichern.

Auflegen-Taste lange drücken, um den Vorgang zu beenden.

<span id="page-29-1"></span><span id="page-29-0"></span>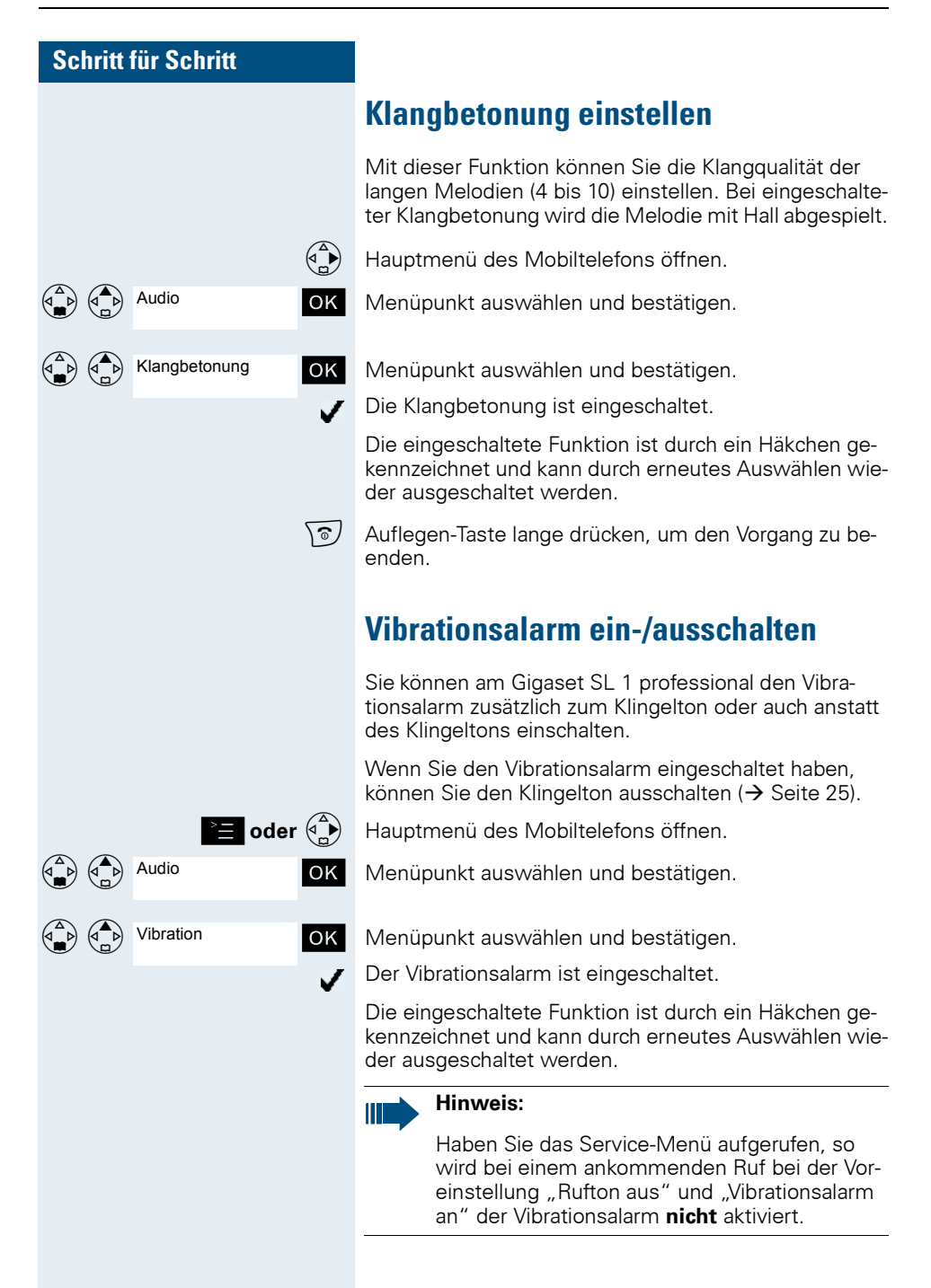

## <span id="page-30-0"></span>**Sound Manager**

Sie können beim Gigaset SL 1 professional polyphone Melodien aufnehmen (max. Länge 4 Sek.) oder mittels eines Datenkabels überspielen ( $\rightarrow$  [Seite 30\)](#page-37-1). Maximal 16 Melodien können gespeichert werden.

## <span id="page-30-2"></span><span id="page-30-1"></span>**Melodie aufnehmen**

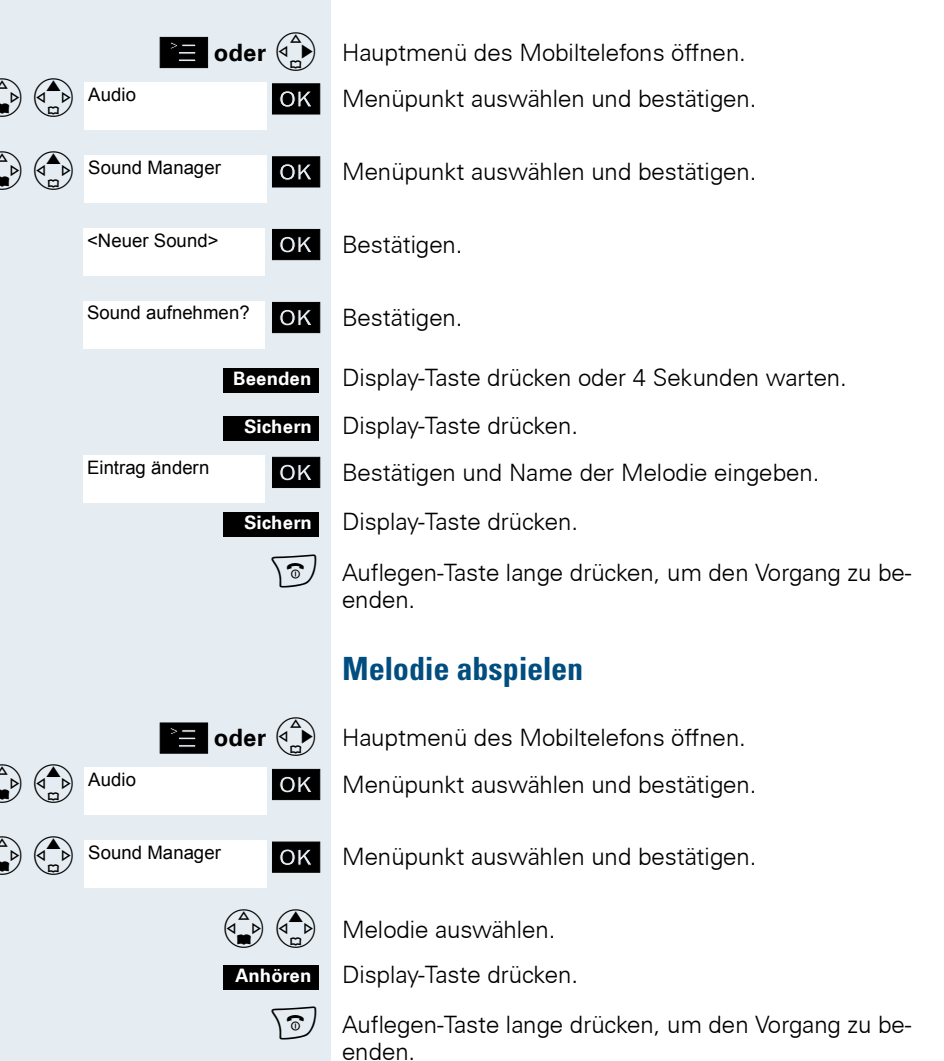

<span id="page-31-0"></span>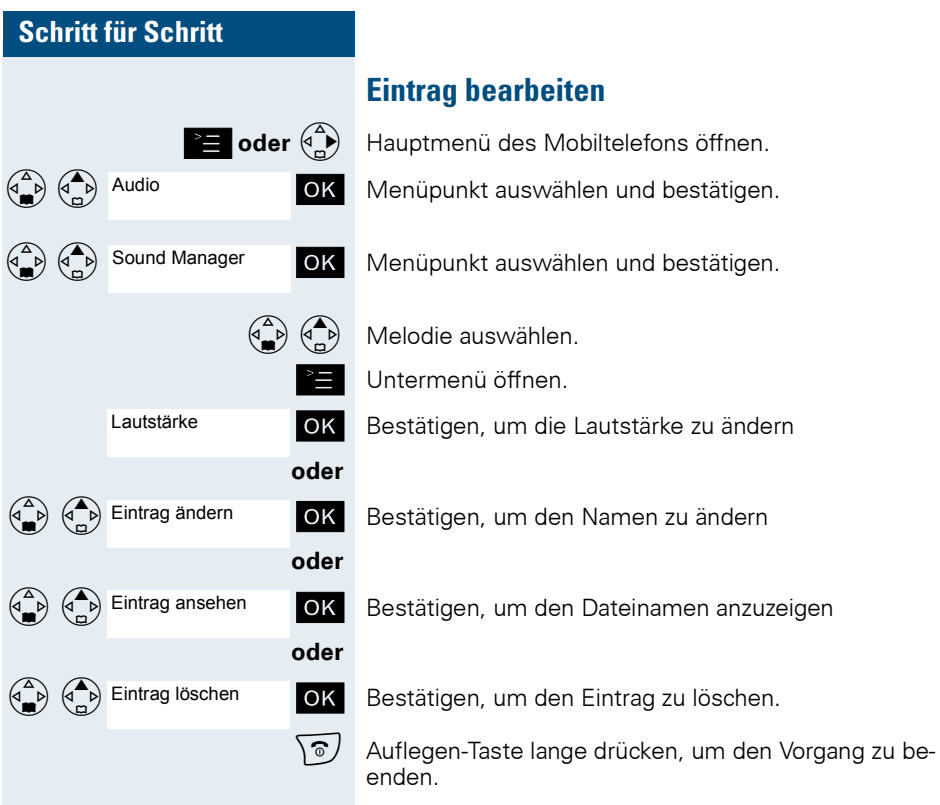

 $\star$  Taste so lange drücken, bis der Bestätigungston ertönt.

<span id="page-32-0"></span>**Klingelton ein- oder ausschalten**

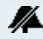

Der Klingelton ist ausgeschaltet.

#### **Klingelton einschalten**

**Klingelton ausschalten**

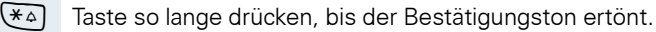

 $\blacksquare$ 

#### **Hinweis:**

Der Klingelton kann nicht über die Stern-Taste eingeschaltet werden, wenn er über das Menü ausgeschaltet wurde.

## <span id="page-32-1"></span>**Aufmerksamkeitston ein- oder ausschalten**

Wenn Sie den Aufmerksamkeitston einschalten, werden alle anderen Töne ausgeschaltet. Bei einem Anruf werden Sie durch diesen kurzen Ton aufmerksam gemacht.

Befindet sich das Mobiltelefon in einer Anrufübernahme-Gruppe, wird ein Übernahmeruf ebenfalls durch den Aufmerksamkeitston signalisiert.

### **Aufmerksamkeitston einschalten**

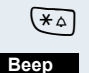

 $\overline{(*)}$  Taste so lange drücken, bis der Bestätigungston ertönt.

Displaytaste innerhalb von drei Sekunden drücken.

Der Aufmerksamkeitston ist eingeschaltet.

#### **Aufmerksamkeitston ausschalten**

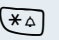

 $\blacksquare$ 

 $\overline{(*)}$  Taste so lange drücken, bis der Bestätigungston ertönt.

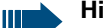

#### **Hinweis:**

Der Aufmerksamkeitston kann nicht eingeschaltet werden, wenn der Klingelton ausgeschaltet wurde.

<span id="page-33-3"></span><span id="page-33-2"></span><span id="page-33-1"></span><span id="page-33-0"></span>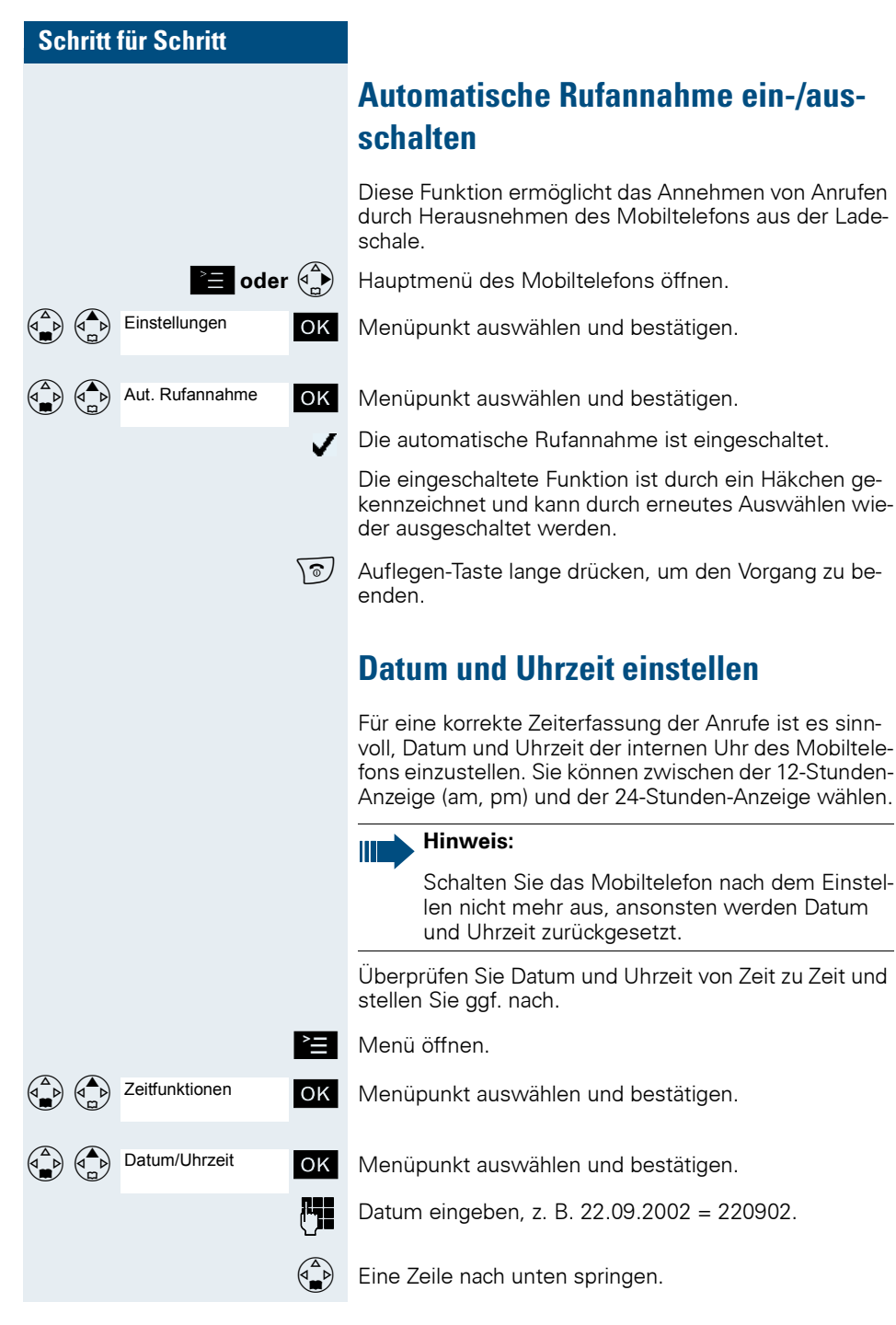

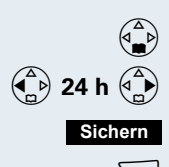

Uhrzeit eingeben, z. B. 19:05 Uhr = 1905.

Eine Zeile nach unten springen.

 $\begin{pmatrix} 2 \ \end{pmatrix}$  24 h  $\begin{pmatrix} 4 \ \end{pmatrix}$  Anzeigemodus (24 h, 12 h) festlegen.

Einstellungen speichern.

Auflegen-Taste lange drücken, um den Vorgang zu beenden.

## <span id="page-34-0"></span>**Ruhedisplay editieren**

Sie können den Namen der Basisstation, der im Ruhedisplay angezeigt wird, ändern. Dazu muss das Mobiltelefon an der betreffenden Basis angemeldet sein.

**≧ oder**  $\begin{pmatrix} 4 \\ 0 \end{pmatrix}$  Hauptmenü des Mobiltelefons öffnen.

OK Menüpunkt auswählen und bestätigen.

OK Menüpunkt auswählen und bestätigen.

OK Menüpunkt auswählen und bestätigen.

"Löschen" einzelne Zeichen korrigieren.

Die ausgewählte Basis ist aktiviert.

Die aktivierte Basis ist durch ein Häkchen gekennzeichnet und kann durch Auswählen einer anderen Basis wieder ausgeschaltet werden.

Einstellungen ändern.

**Name ändern: <b>XC** Text löschen.

Einstellungen

Basisauswahl

<Basis>

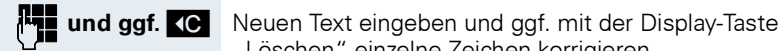

**Sichern**

**Ändern**

Einstellungen speichern.

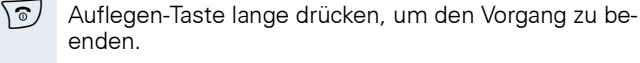

\ি / ৲ি Auflegen-Taste zweimal drücken, um das Mobiltelefon aus- und wieder einzuschalten.

> Der geänderte Name der Basisstation wird nun im Ruhedisplay angezeigt.

## <span id="page-35-1"></span><span id="page-35-0"></span>**In den Lieferzustand zurücksetzen**

Diese Funktion ermöglicht das Zurücksetzen Ihres Mobiltelefons in den Lieferzustand, z. B. wenn Sie es weitergeben oder neu einstellen wollen. Die folgende Tabelle zeigt die Einstellungen im Lieferzustand:

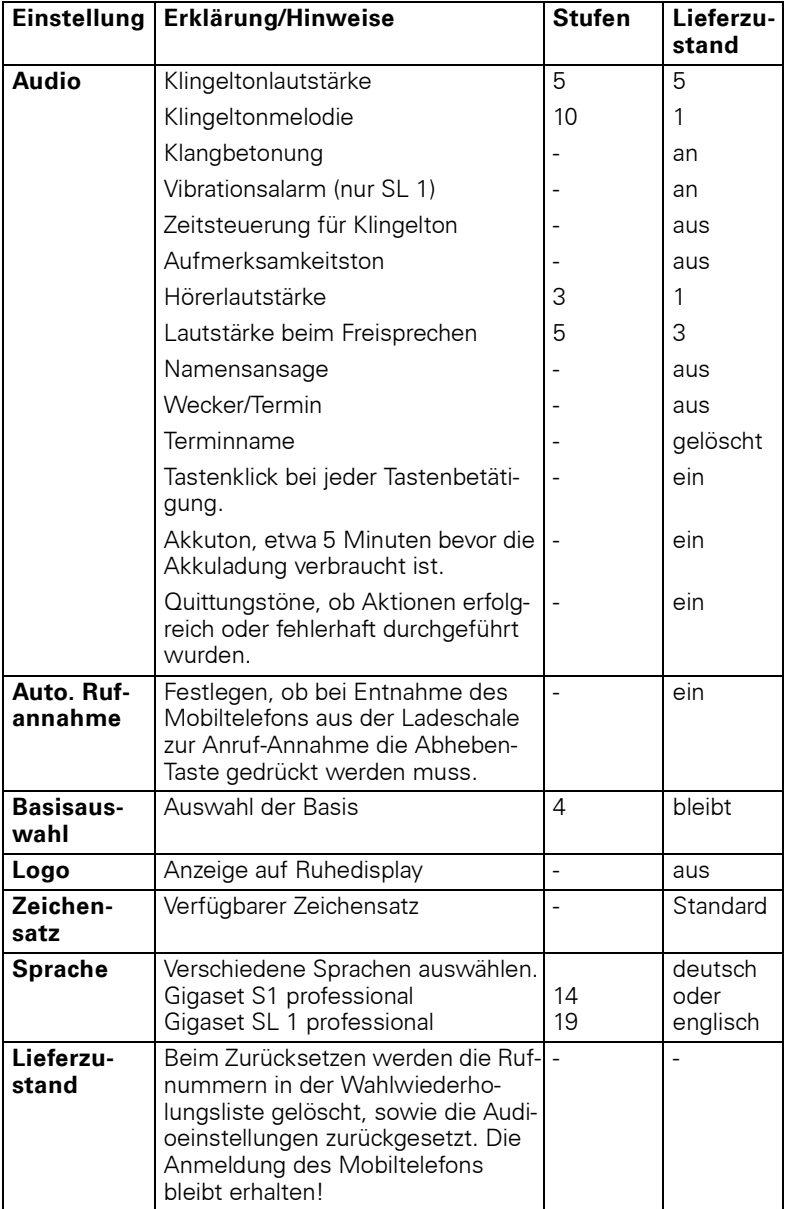
Beim Zurücksetzen werden die Leistungsmerkmale des Mobiltelefons wie folgt behandelt:

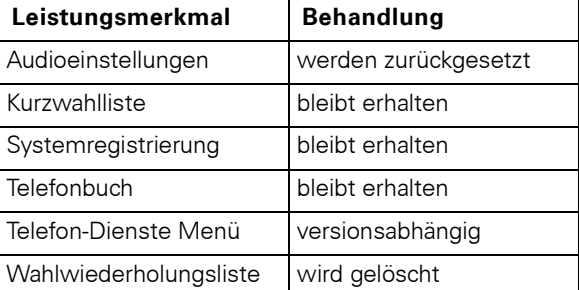

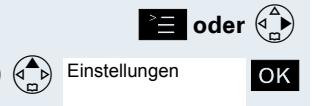

**Ja**

Mobilteil-Reset

**≧ oder**  $\binom{a}{c}$  Hauptmenü des Mobiltelefons öffnen.

 $\begin{pmatrix} 2 \ 1 \end{pmatrix}$  Einstellungen **OK** Menüpunkt auswählen und bestätigen.

OK Menüpunkt auswählen und bestätigen. Es erscheint eine Sicherheitsabfrage.

> Sicherheitsabfrage bestätigen. Das Mobiltelefon wird in den Lieferzustand zurückgesetzt.

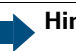

Ш

#### **Hinweis:**

Falls Sie das Telefonbuch ebenfalls löschen wollen:  $\rightarrow$  [Seite 40.](#page-47-0)

## **PC Interface (nur Gigaset SL 1 professional)**

Das Mobiltelefon Gigaset SL 1 professional kann über ein Siemens Datenkabel mit Ihrem Rechner verbunden werden. Ihr Rechner kann dann mit Hilfe des Programmes "Siemens Data Suite" (kostenloser download unter http:\\www.my-siemens.com\mysiemens) mit Ihrem Gigaset SL 1 professional kommunizieren und auf folgende Parameter und Listen des Mobiltelefons zugreifen:

#### **Auslesen von Parametern**

- SW-Version
- Typ
- Herstellercode

### **Lese-/Schreibzugriff auf**

- das Telefonbuch
- das E-Mail-Verzeichnis
- die Netzanbieterliste
- die Liste der Termine
- die Wahlwiederholungsliste

#### **Lese-/Schreibzugriff auf andere Parameter**

- Klingeltoneinstellungen
- Lautstärkeeinstellungen
- Laden von Bildschirmschonern
- Laden von Melodien
- Telefonate führen und Anrufe annehmen

#### **Datenübertragung**

Bei einigen Funktionen werden große Datenmengen zwischen Mobiltelefon und externem Gerät übertragen. In diesem Fall schaltet das Mobiltelefon in den Datenübertragungs-Modus um, im Display wird Datenübertragung angezeigt. In diesem Modus sind keine Eingaben über die Tastatur möglich und ankommende Anrufe werden ignoriert.

### **In folgenden Fällen geht das Mobiltelefon in den Datenübertragungs-Modus über:**

- Lese-/Schreibzugriff auf das Telefonbuch
- Lese-/Schreibzugriff auf das E-Mail-Verzeichnis
- Lese-/Schreibzugriff auf die Netzanbieterliste
- Lese-/Schreibzugriff auf die Liste der Termine
- Lese-/Schreibzugriff auf die Wahlwiederholungsliste
- Laden von Bildschirmschonern
- Laden von Melodien

Tritt während der Übertragung ein Fehler auf, geht das Mobiltelefon automatisch in den Ruhezustand über.

# **Telefonieren – Die Komfortfunktionen**

## **Freisprechen**

### **Merkmale**

Das Freisprechen bietet Ihnen folgende Vorteile:

- Andere Personen können mithören und mitsprechen.
- Sie haben die Hände frei.
- Beim Wählen hören Sie z. B. den Freiton, ohne das Mobiltelefon ans Ohr nehmen zu müssen.

Das Freisprechen ist bis zu einem Umgebungs-Geräuschpegel von 50 dB (A) sinnvoll.

### **Freisprechen einschalten**

Das Freisprechen kann während des Gespräches, beim Wählen oder beim Annehmen eines Anrufes eingeschaltet werden:

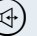

 $(\mathbb{Q})$  Freisprech-Taste drücken.

Unbedingt "Freisprechen" ausschalten, bevor das Telefon wieder direkt an das Ohr gehalten wird. So vermeiden Sie Gehörschäden.

### **Lautstärke einstellen**

Die Lautstärke kann während des Gespräches eingestellt werden:

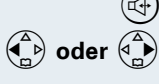

Freisprech-Taste erneut drücken.

F **oder** G Innerhalb von drei Sekunden: Linke oder rechte Seite der Steuertaste drücken, um die Lautstärke zu verringern oder zu erhöhen.

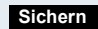

Innerhalb von drei Sekunden, bei Bedarf: Die eingestellte Lautstärke speichern.

### **Freisprechen ausschalten**

Während des Gespräches können Sie das Freisprechen ausschalten und in den Hörerbetrieb wechseln:

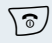

**a** Abheben-Taste drücken.

#### **Hinweis:**

Wenn Sie während eines Gespräches das Mobiltelefon wieder in die Ladeschale zurücklegen möchten, z. B. weil der Akku leer ist, halten Sie dabei die Freisprech-Taste gedrückt.

## **Sprachwahl**

Mit der Sprachwahl-Funktion können Sie wählen, indem Sie den Namen des Gesprächspartners sagen, ohne manuell eine Rufnummer einzugeben.

Dazu wird ein Sprachmuster hinterlegt, d. h. der von Ihnen gesprochene Name wird im Mobiltelefon gespeichert. Bis zu vier Benutzer können pro Eintrag ein Sprachmuster hinterlegen. Vor der Aufnahme muss sich der Benutzer "identifizieren" z. B. als Benutzer 2.

Es können insgesamt 29 Sprachmuster beim Gigaset S1 professional und 23 Sprachmuster beim Gigaset SL 1 professional für Telefonbuch-Einträge gespeichert werden. Ein mit einem Sprachmuster hinterlegter Eintrag ist im Sprach-Telefonbuch mit einem Mund markiert.

### **Sprachmuster für einen vorhandenen Telefonbuch-Eintrag aufnehmen**

Am besten sprechen Sie Ihr Sprachmuster in einer leisen Umgebung mit einem Abstand von ca. 25 cm zum Mobiltelefon auf.

Telefonbuch öffnen.

Gewünschten Eintrag auswählen.

Display-Taste drücken.

OK Menüpunkt auswählen und bestätigen.

**OK** Display-Taste drücken und bestätigen.

Nach der entsprechenden Aufforderung im Display den Namen sprechen. Den Namen nach der erneuten Aufforderung im Display wiederholen. Die Aufnahme wird automatisch gespeichert.

\\$/ Auflegen-Taste lange drücken, um den Vorgang zu beenden.

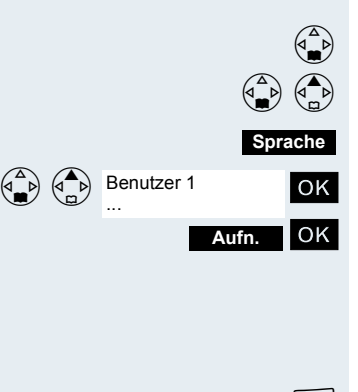

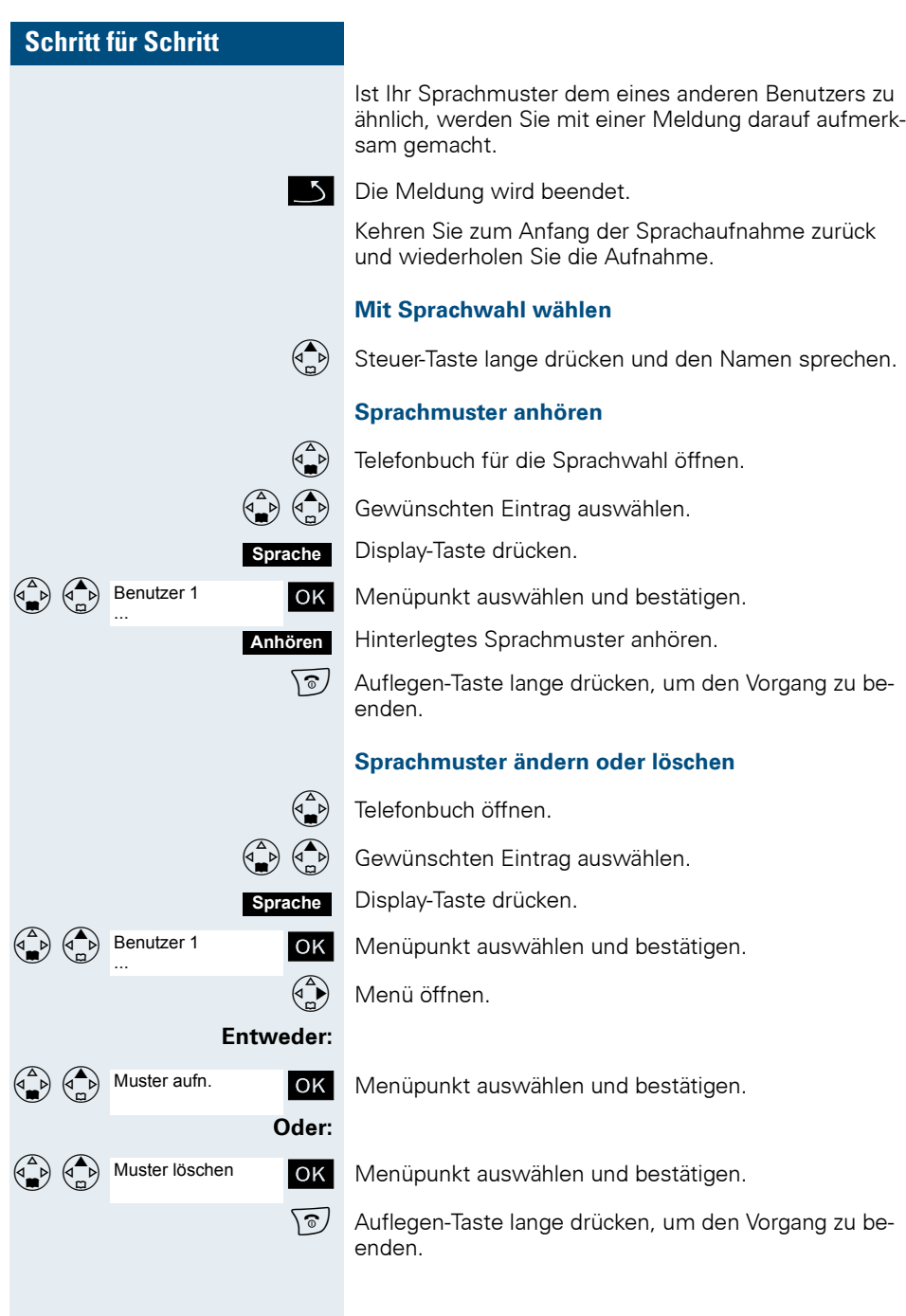

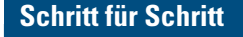

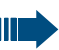

#### **Hinweis:**

Nach dem Löschen eines Eintrags bleiben Rufnummer und Name erhalten. Auch die Sprachmuster von anderen Benutzern sind noch vorhanden.

#### **Benutzername ändern**

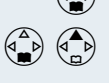

**Sprache**

Telefonbuch öffnen.

Gewünschten Eintrag auswählen.

Display-Taste drücken.

Menüpunkt auswählen.

Einstellungen ändern.

Neuen Namen eingeben.

Einstellungen speichern.

Auflegen-Taste lange drücken, um den Vorgang zu beenden.

## **Wahlwiederholung**

In der Wahlwiederholungsliste sind die zuletzt gewählten fünf Rufnummern beim Gigaset S1 professional und 10 Rufnummern beim Gigaset SL 1 professional automatisch gespeichert.

Wenn Sie versucht haben, über das Telefonbuch des Mobiltelefons einen Teilnehmer anzurufen, dann wird bei der Wahlwiederholung dessen Name angezeigt.

### **Automatische Wahlwiederholung**

Die Wahl der Rufnummer wird automatisch zehnmal im Abstand von 20 Sekunden wiederholt. Das Freisprechen ist automatisch eingeschaltet, die Freisprech-Taste blinkt. Nach zehn erfolglosen Wahlversuchen und bei einem zwischenzeitlich geführten Gespräch schaltet sich die Funktion ab.

Wahlwiederholungsliste aufrufen.

 $\begin{pmatrix} 2 \ 1 \end{pmatrix}$  **oder**  $\begin{pmatrix} 1 \ 2 \end{pmatrix}$  Untere oder obere Seite der Steuertaste drücken, um die gewünschte Rufnummer auszuwählen.

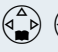

Benutzer 1 ...

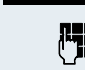

**Ändern**

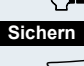

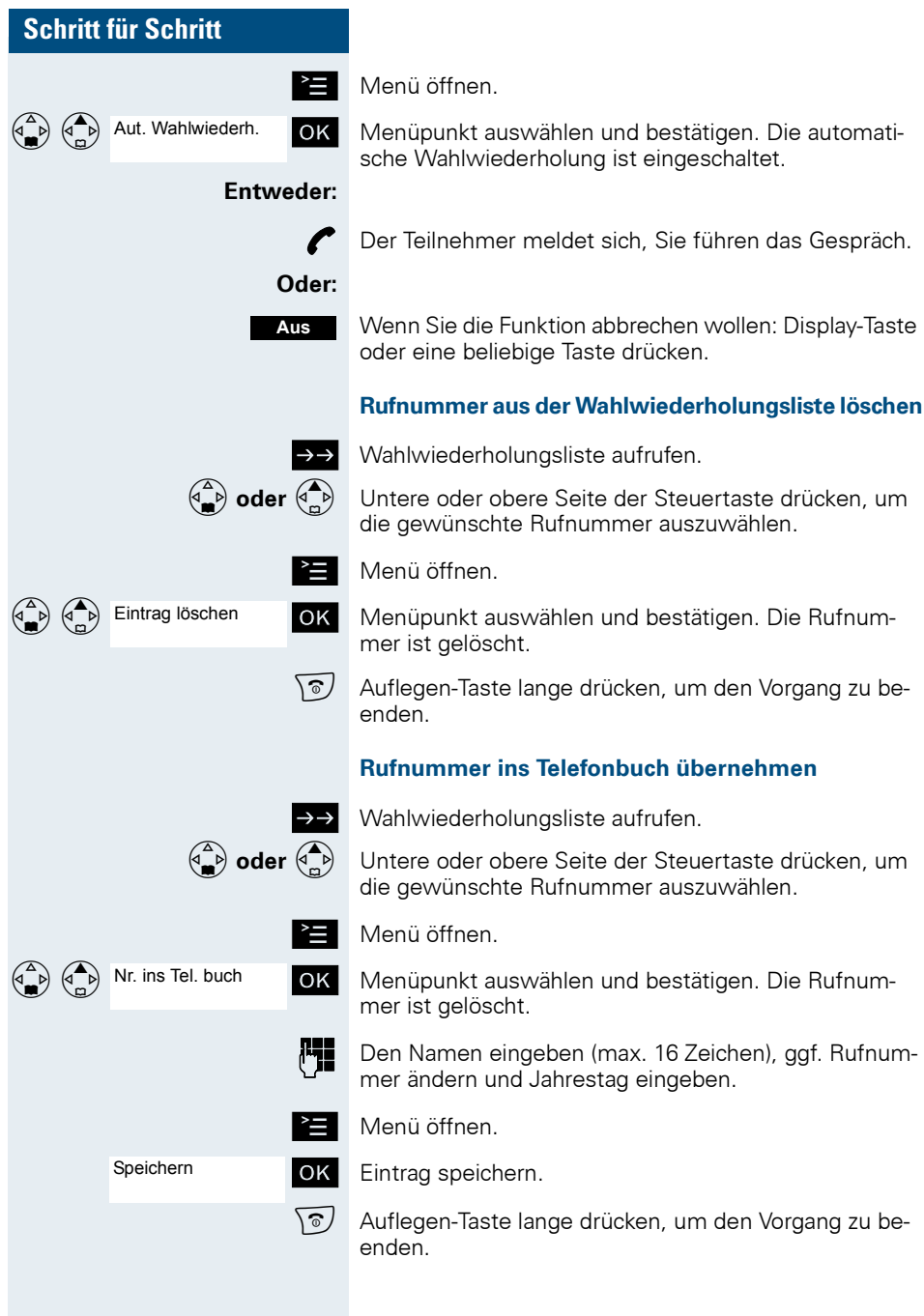

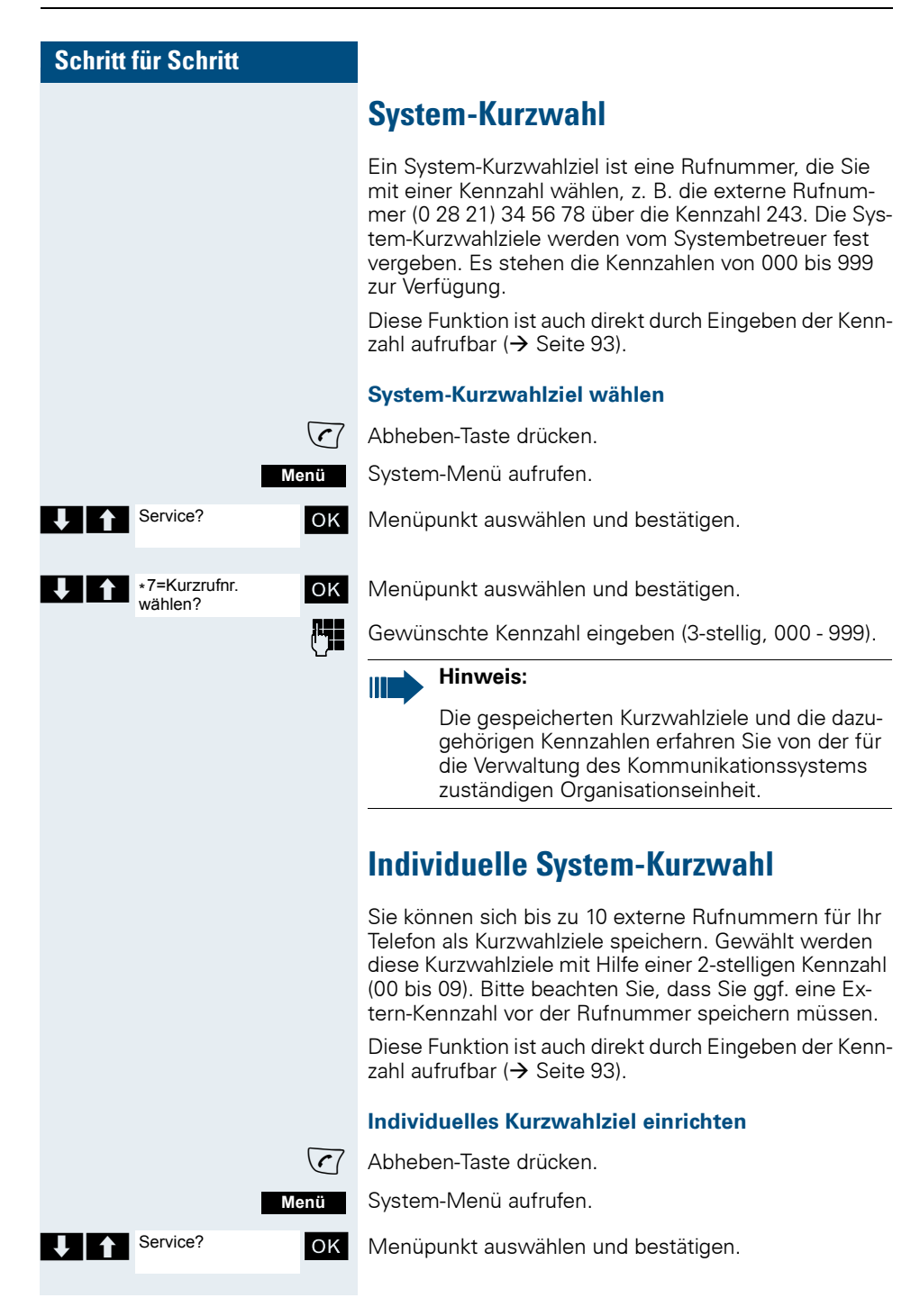

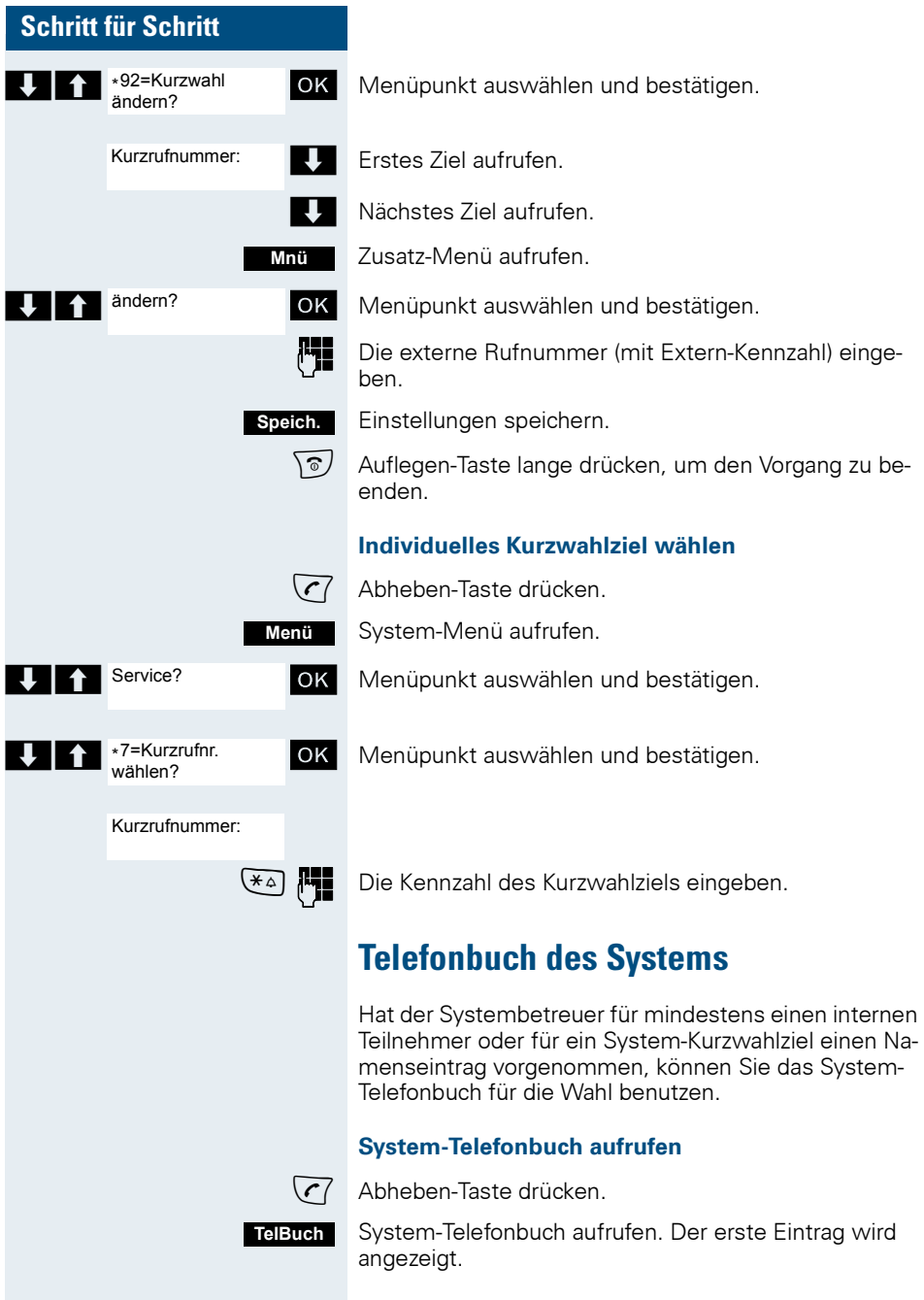

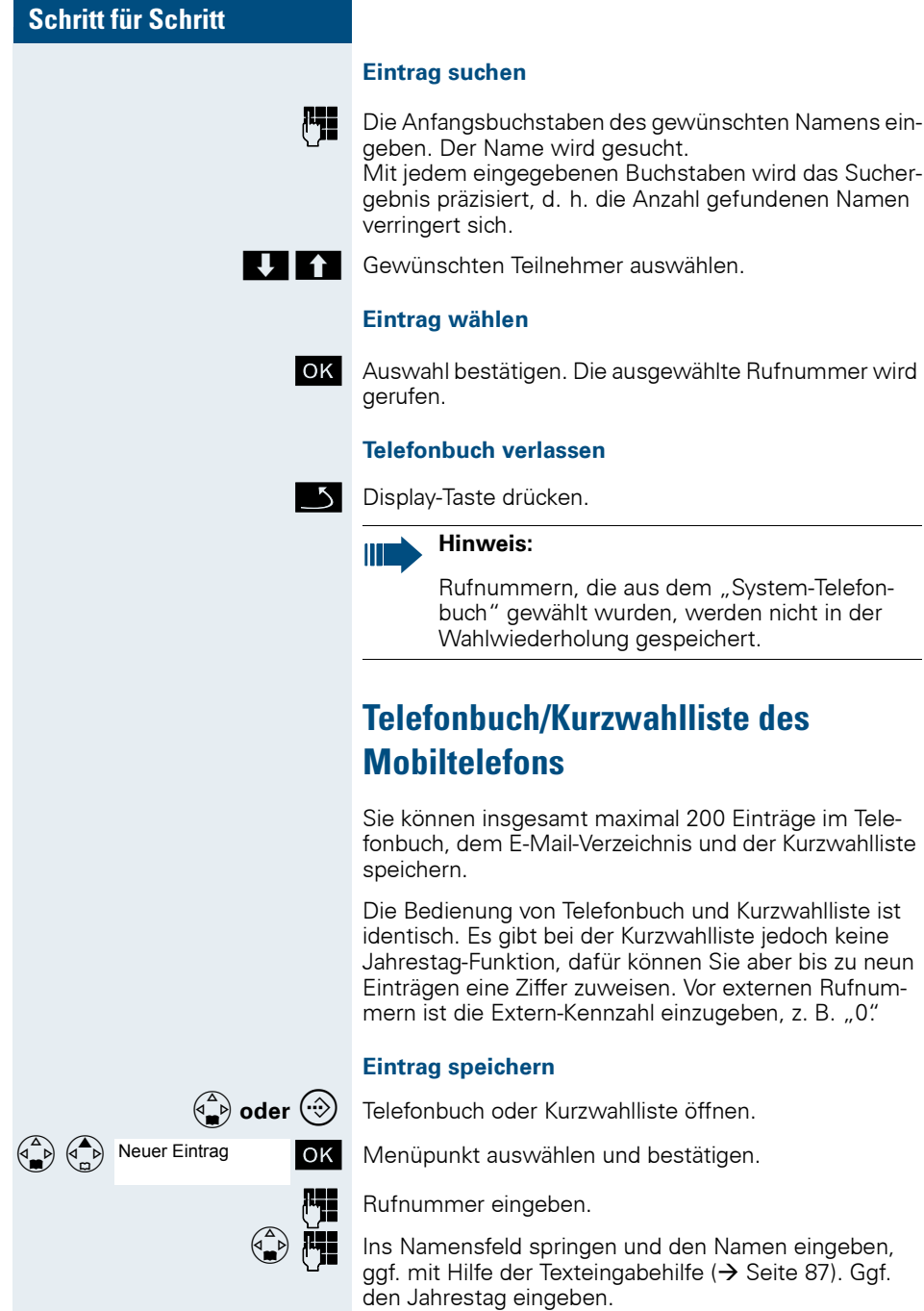

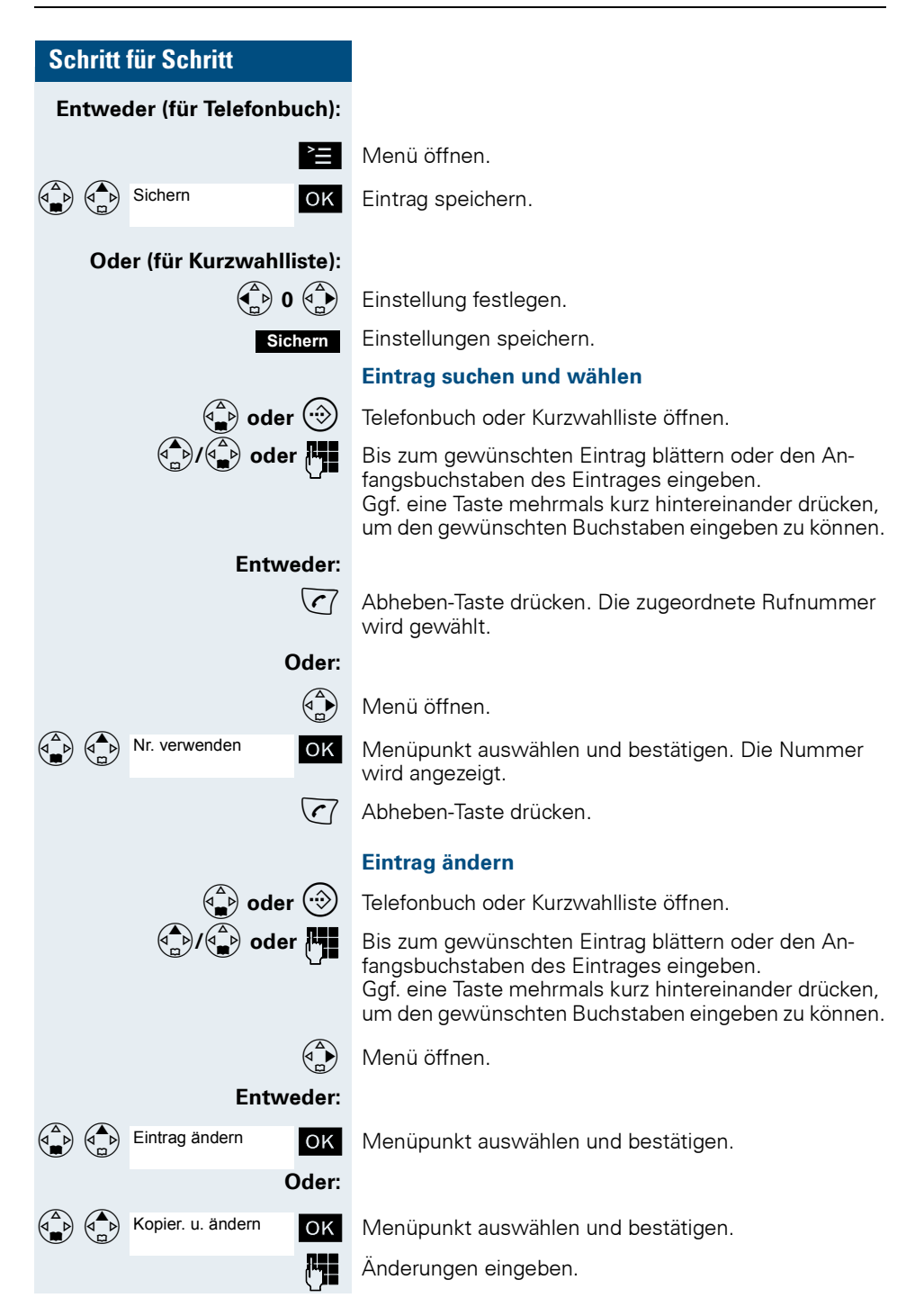

<span id="page-47-0"></span>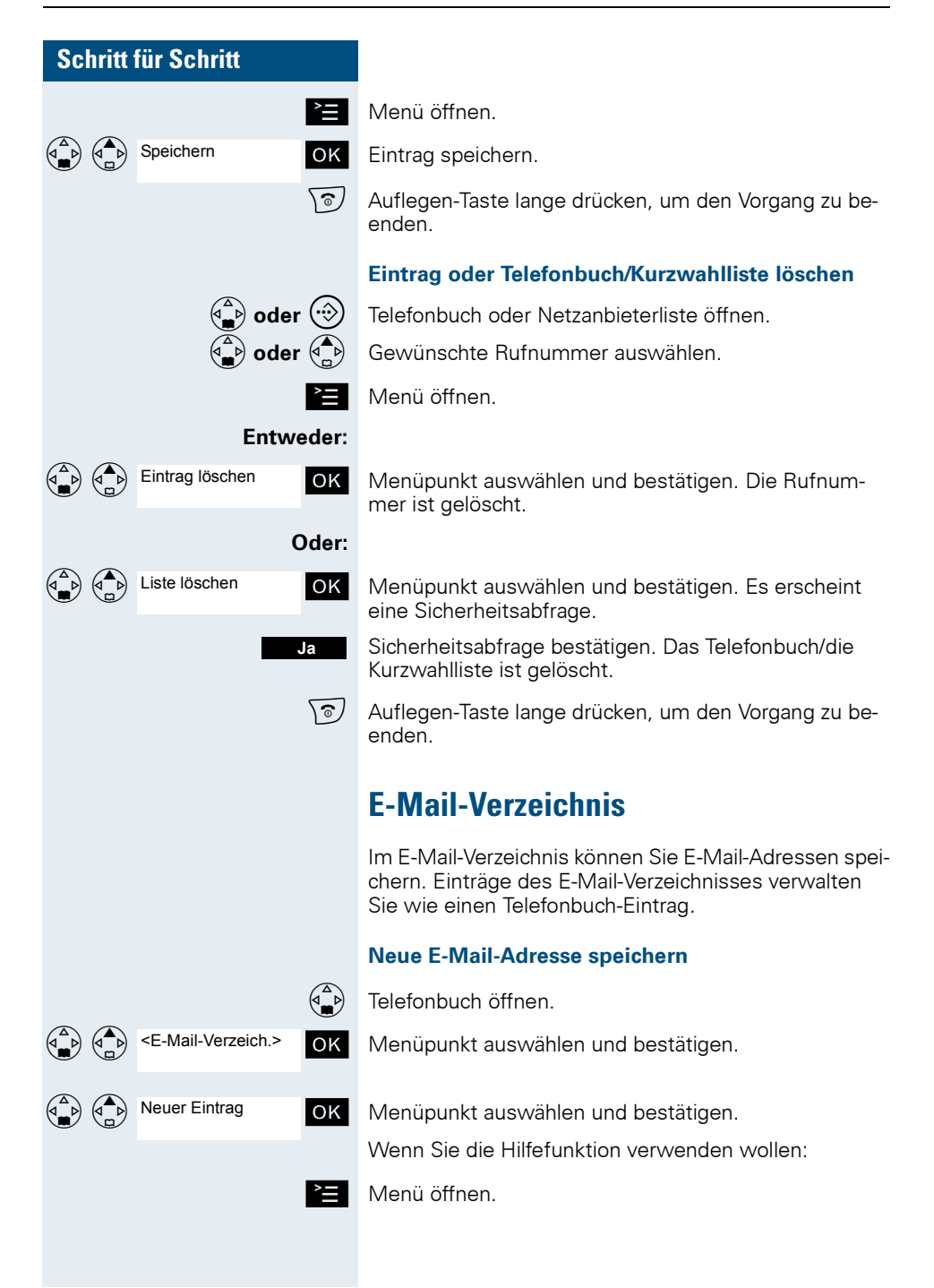

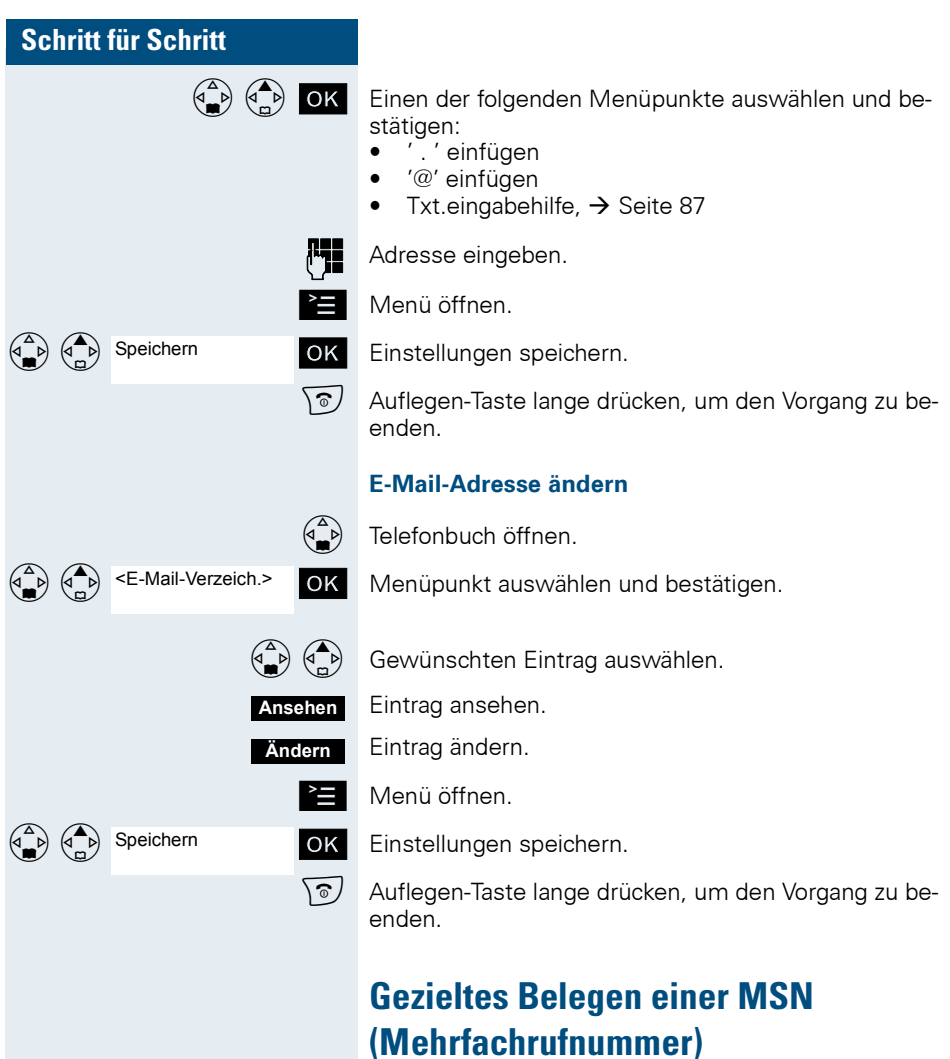

Mehrfachrufnummern sind Rufnummern eines ISDN-Mehrgeräteanschlusses. Sie dienen der gezielten Adressierung der Endgeräte, also etwa einer eigenen Nummer für das Faxgerät. Sie können vor der Wahl einer externen Verbindung gezielt eine eingerichtete Mehrfachrufnummer belegen. Diese erscheint dann im Display des Angerufenen.

Diese Funktion ist auch direkt durch Eingeben der Kennzahl aufrufbar  $(\rightarrow$  [Seite 93](#page-100-0)).

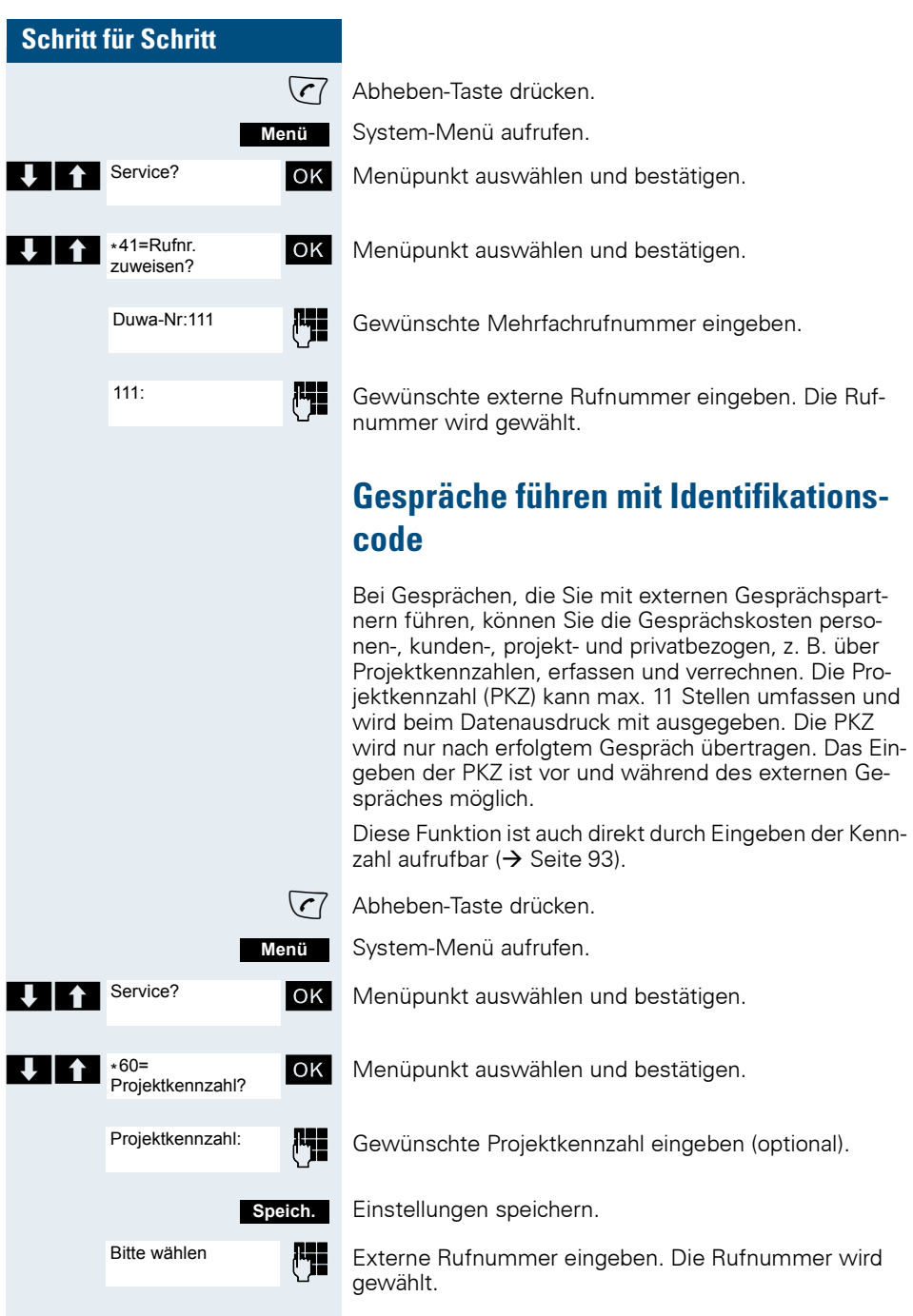

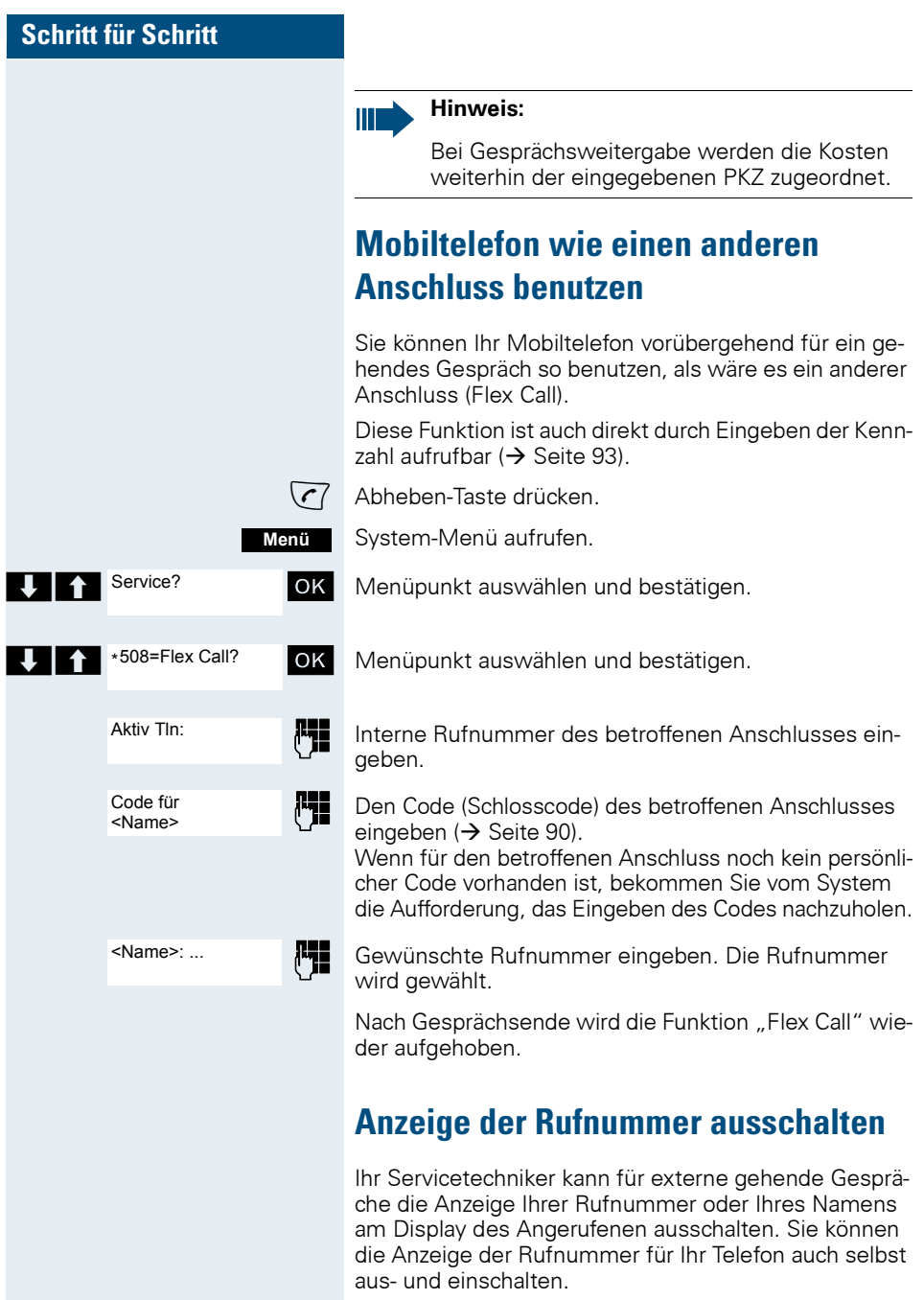

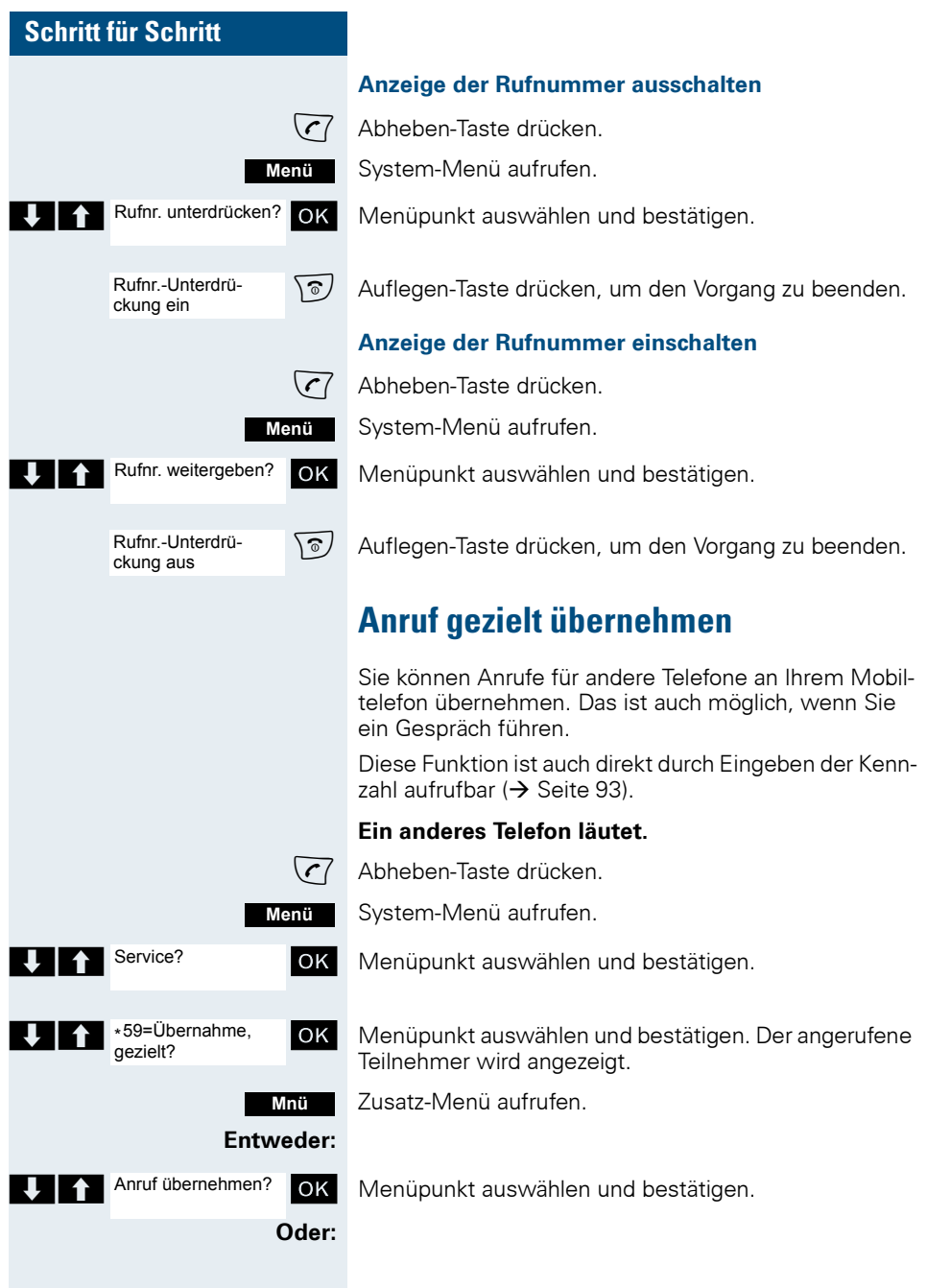

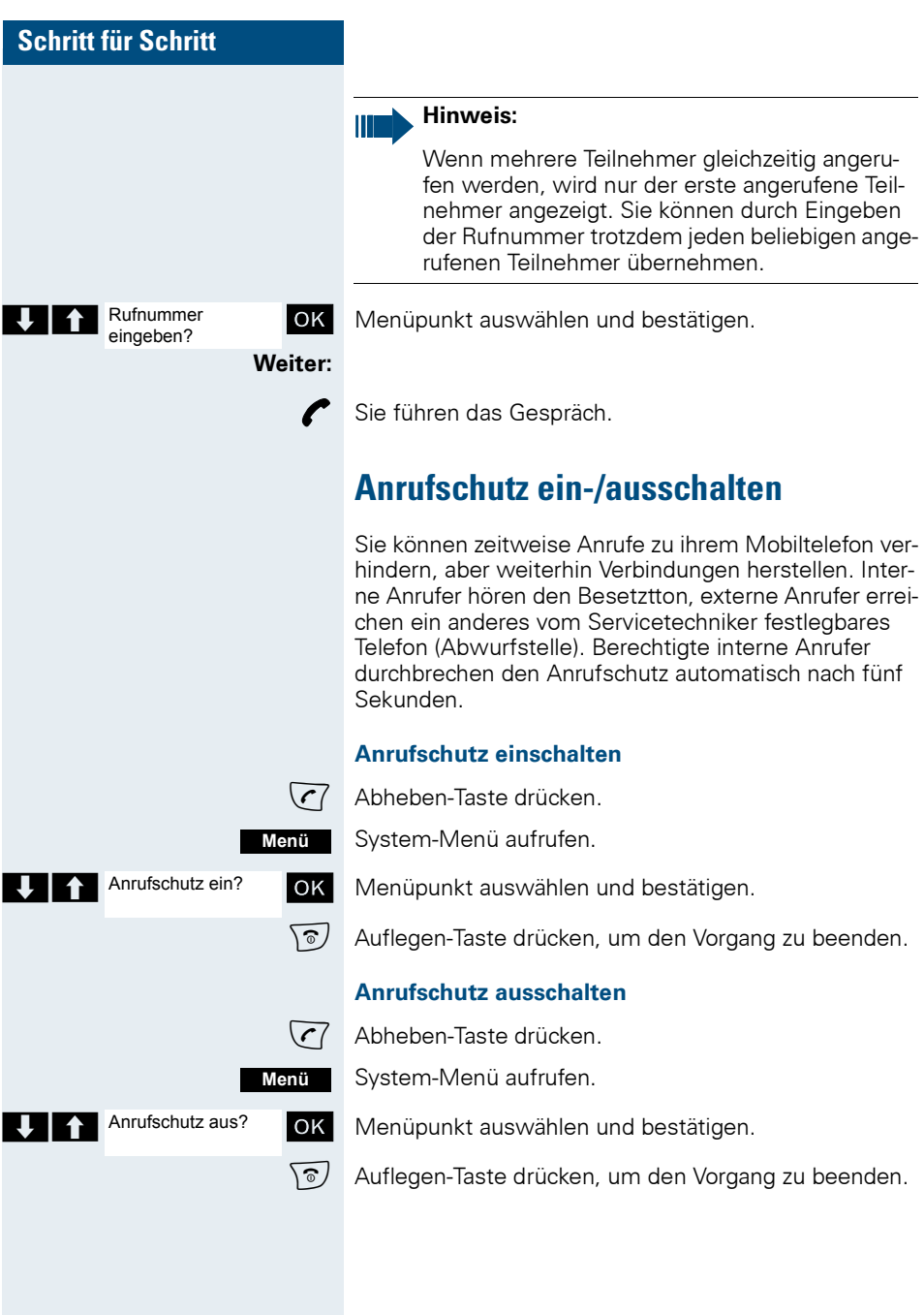

## **Gesprächskostenanzeige**

Im Display werden standardgemäß nach Gesprächsende die Verbindungskosten für das aktuelle Gespräch angezeigt. Sollen die Kosten während eines abgehend geführten Gesprächs laufend angezeigt werden, muss dies beim Netzbetreiber beantragt werden.

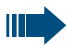

#### **Hinweis:**

Wird ein Gespräch weitergegeben, werden ab diesem Zeitpunkt die Kosten dem Telefon zugeordnet, an das übergeben wurde.

Sie können die für Ihre Rufnummer angefallenen Gesprächskosten als Summe für einen durch den Servicetechniker einstellbaren Zeitraum abfragen und anzeigen lassen.

Zuerst werden die Gesprächskosten für das zuletzt geführte, kostenpflichtige Gespräch angezeigt. Nach fünf Sekunden wird die Summe der Gesprächskosten angezeigt.

Diese Funktion auch direkt durch Eingeben der Kennzahl aufrufbar  $(\rightarrow$  [Seite 93](#page-100-0)).

 $\sqrt{7}$  Abheben-Taste drücken.

System-Menü aufrufen.

OK Menüpunkt auswählen und bestätigen.

OK Menüpunkt auswählen und bestätigen.

 $\sqrt{\circ}$  Auflegen-Taste drücken, um den Vorgang zu beenden.

## **Fangen**

Bei Ihrem Netzbetreiber kann "Fangen" belästigender Anrufer beantragt werden. Eine berechtigte Nebenstelle ist dann in der Lage, eine Identifizierung der Rufnummer zu veranlassen.

Dies funktioniert auch noch 30 Sekunden nachdem der belästigende Anrufer aufgelegt hat. Sie dürfen dabei allerdings nicht auflegen.

Diese Funktion ist auch direkt durch Eingeben der Kennzahl aufrufbar  $\rightarrow$  [Seite 93](#page-100-0)).

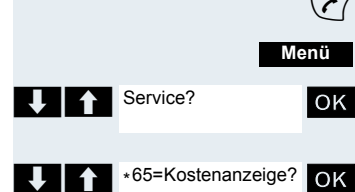

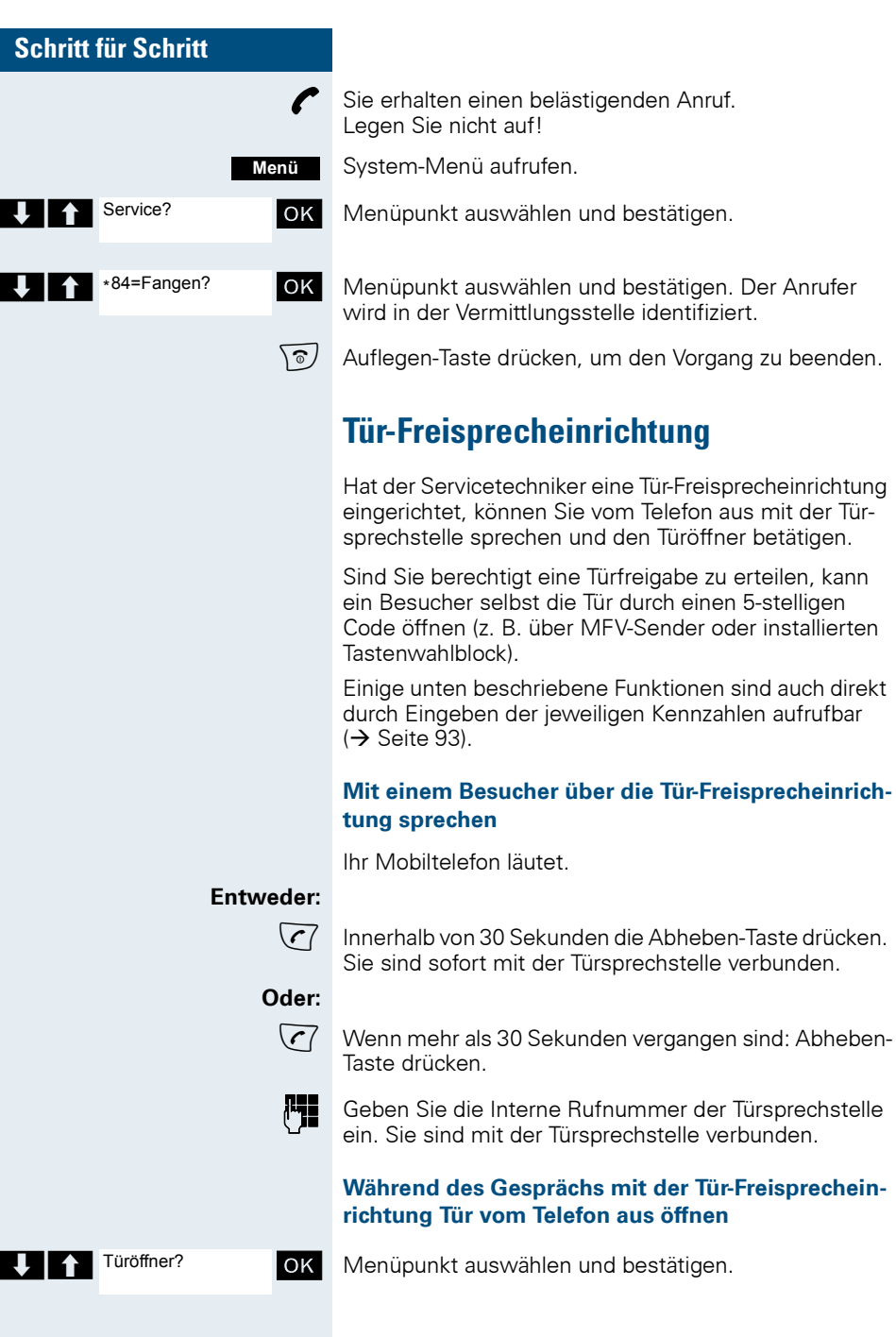

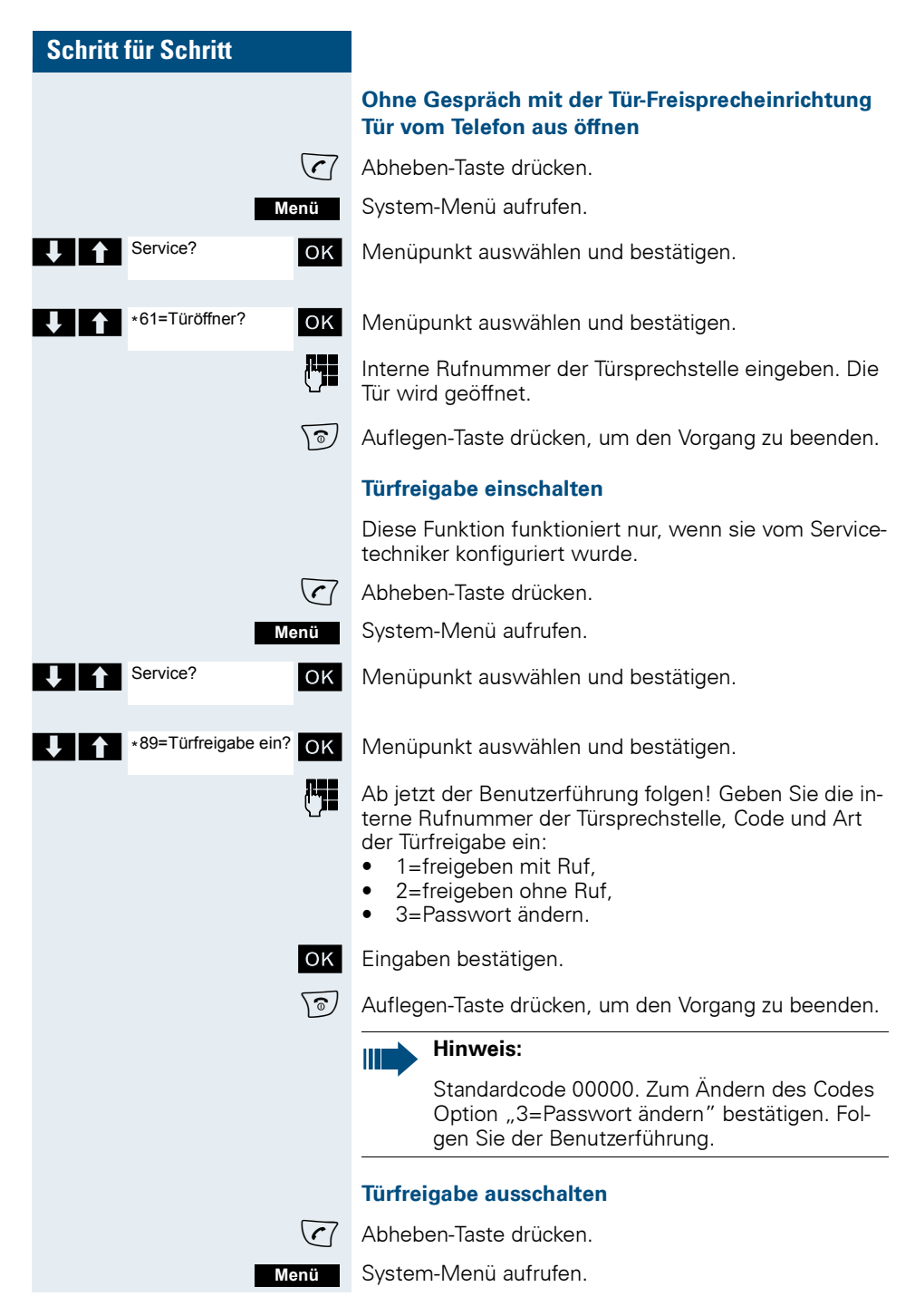

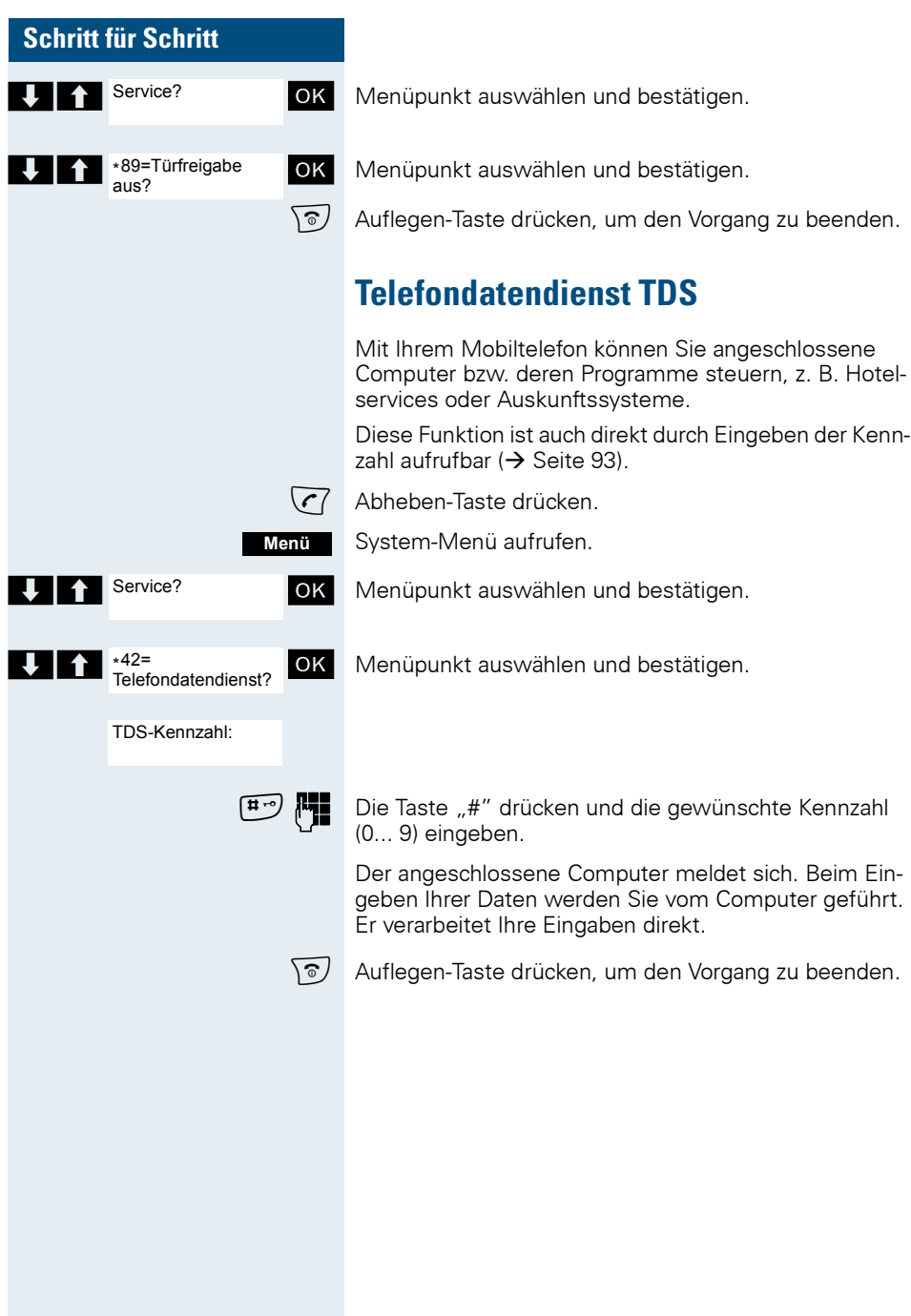

Service?

Service?

#90=Schalter aus?

\*90=Schalter ein?

## **Schalter betätigen**

Der Servicetechniker kann bis zu 4 Schalter einrichten, über die verschiedene Einrichtungen (z. B. Türöffner) ein- und ausgeschaltet werden können.

Es ist möglich, die Schalter gezielt anzusprechen. Je nach Konfiguration können die Schalter

- ein- und manuell ausgeschaltet, oder
- ein- und zeitabhängig automatisch ausgeschaltet werden.

Voraussetzung: Der Servicetechniker hat mindestens einen Schalter eingerichtet.

Diese Funktion ist auch direkt durch Eingeben der Kennzahl aufrufbar  $\rightarrow$  [Seite 93](#page-100-0)).

### **Schalter einschalten**

 $\binom{7}{ }$  Abheben-Taste drücken.

System-Menü aufrufen.

**Menü**

**Menü**

Service? **OK** Menüpunkt auswählen und bestätigen.

OK Menüpunkt auswählen und bestätigen.

o Ab jetzt der Benutzerführung folgen! Geben Sie die gewünschte Schalter-Kennzahl (1... 4) ein.

 $\sqrt{\hat{a}}$  Auflegen-Taste drücken, um den Vorgang zu beenden.

### **Schalter ausschalten**

 $\binom{7}{ }$  Abheben-Taste drücken.

System-Menü aufrufen.

 $\bigcup_{i=1}^{\infty}$  Service? OK Menüpunkt auswählen und bestätigen.

OK Menüpunkt auswählen und bestätigen.

o Folgen Sie ab jetzt der Benutzerführung! Geben Sie die gewünschte Schalter-Kennzahl (1... 4) ein.

 $\sqrt{\hat{a}}$  Auflegen-Taste drücken, um den Vorgang zu beenden.

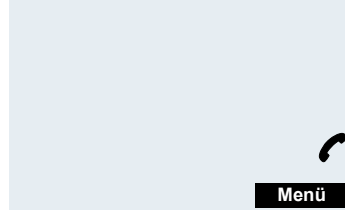

Service?

\*51=Signal zum Netz?

## **Signal zum Netz**

Um ISDN-ähnliche Dienste/Leistungsmerkmale über analoge Leitungen einleiten zu können (z. B. Anklopfen bei besetztem Anschluss, Dreierkonferenz), müssen Sie vor Wahl der Dienstekennzahl und/oder Rufnummer ein Signal zum Netz geben.

Diese Funktion ist auch direkt durch Eingeben der Kennzahl aufrufbar  $\leftrightarrow$  [Seite 93](#page-100-0)).

Sie haben eine externe Verbindung.

System-Menü aufrufen.

> < [ Menüpunkt auswählen und bestätigen.

OK Menüpunkt auswählen und bestätigen.

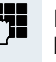

Die Dienstekennzahl und/oder die Rufnummer eingeben.

# **Anrufweiterschaltung einer Mehrfachrufnummer**

Ist Ihr Kommunikationssystem an einem ISDN-Mehrgeräteanschluss angeschlossen, so können Sie alle vom öffentlichen Netz über Ihre Mehrfachrufnummer (MSN) ankommenden Anrufe direkt im öffentlichen Netz zu einem externen Ziel umleiten.

Es gibt drei Umleitungsarten:

- Anrufe werden sofort umgeleitet (1=sofortige Umleitung).
- Anrufe werden erst nach einer bestimmten Zeit umgeleitet (2=unbeantwortete Rufe).
- Anrufe werden nur im Besetztfall umgeleitet (3=im Besetztfall).

### **Umleitung "Amt" einschalten**

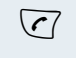

c Abheben-Taste drücken. System-Menü aufrufen.

**Menü**

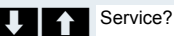

OK Menüpunkt auswählen und bestätigen.

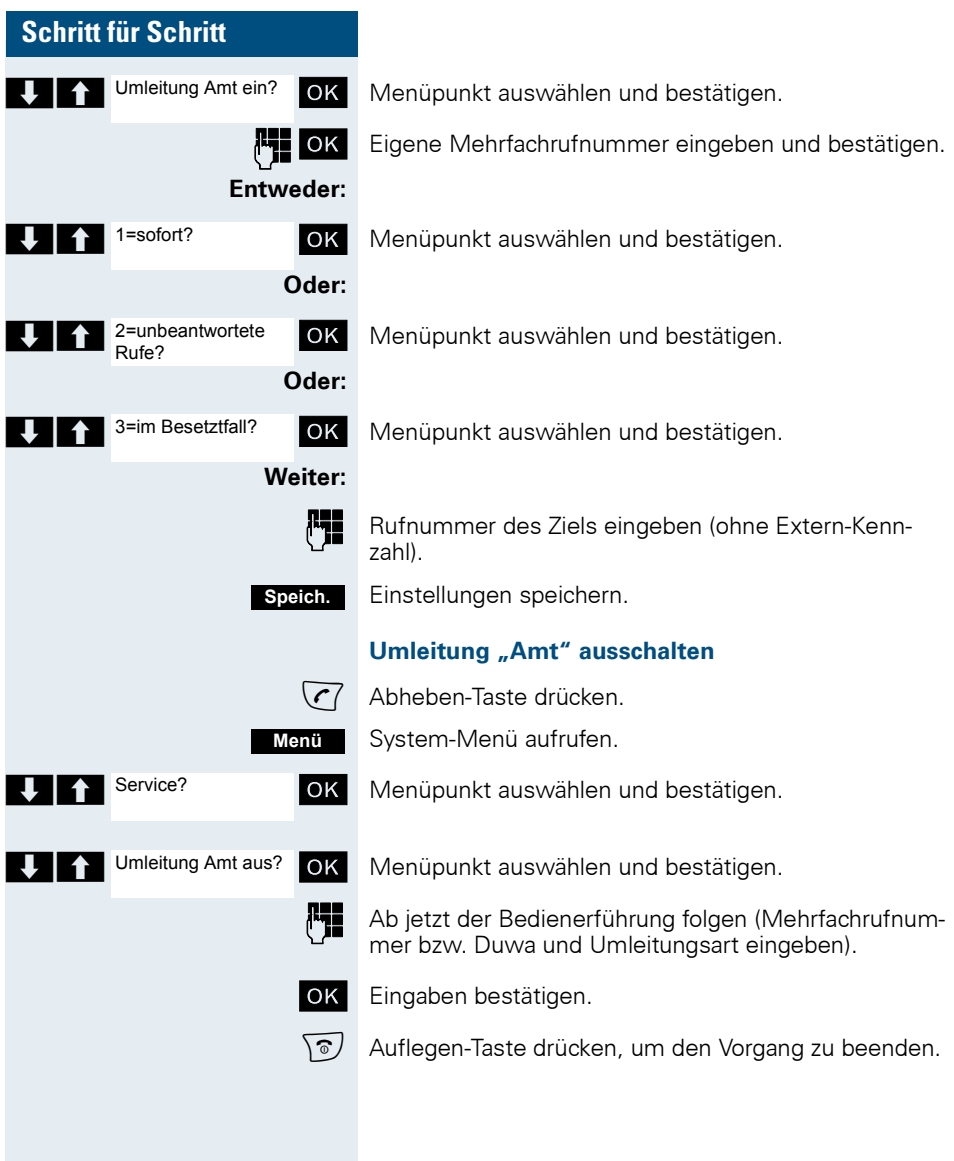

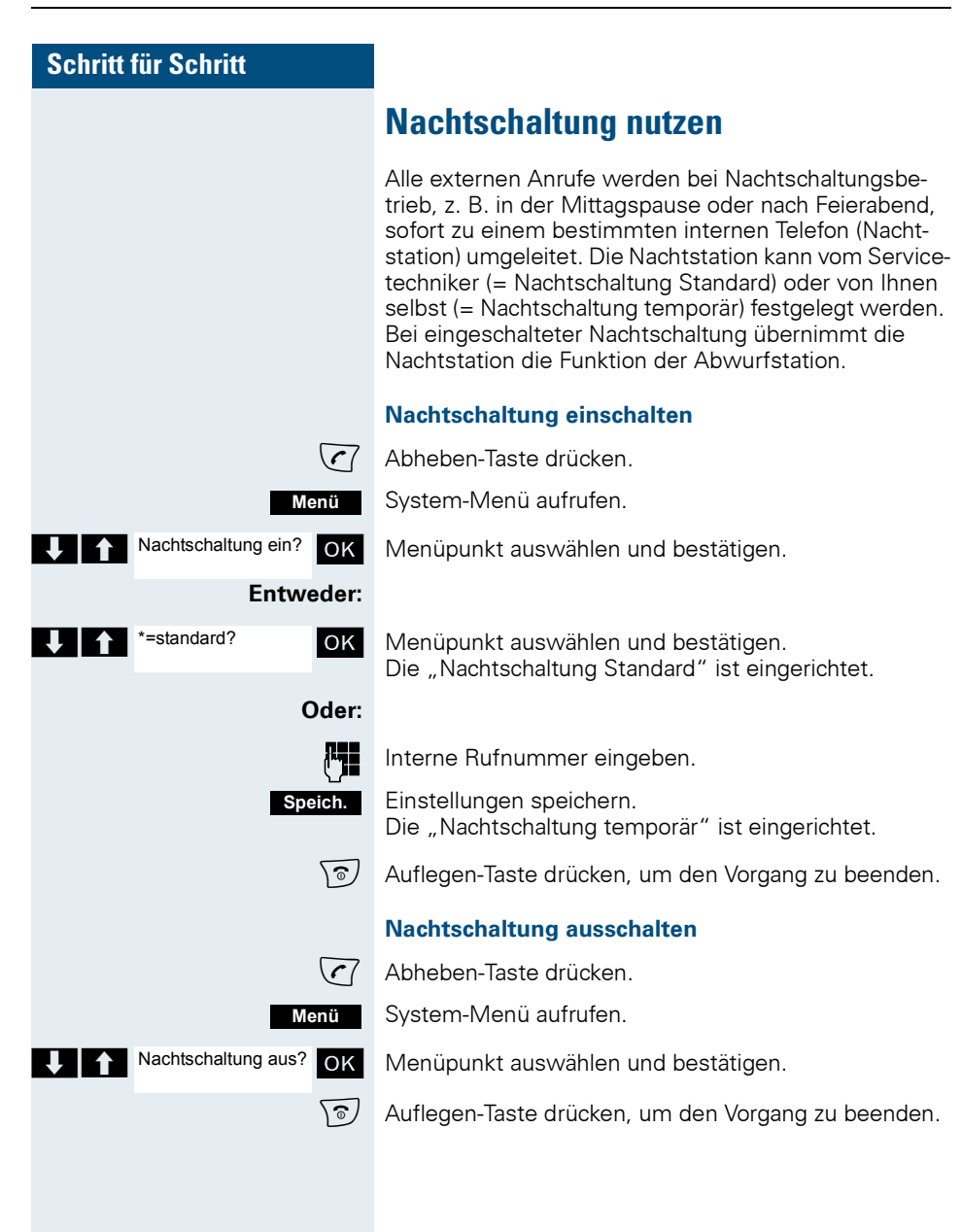

## **MFV-Wahl nutzen**

Ihr Telefon arbeitet auf der Grundlage digitaler Informationsübertragung. Bestimmte Anwendungen, z. B. Anrufbeantworter, können aber nur analog angesteuert werden. Dazu müssen Sie Signale im Mehrfrequenz-Wahlverfahren (MFV) senden.

Je nach Konfiguration Ihrer Anlage (automatische MFV-Wahl aktiv oder nicht aktiv, vom Servicetechniker einzurichten) müssen Sie dazu erst auf MFV-Wahl umschalten. So haben Sie z. B. die Möglichkeit, mit verschiedenen Sprachspeichersystemen zu kommunizieren.

Nähere Beschreibungen hierzu finden Sie in den Bedienungsanleitungen der entsprechenden Anwendungen.

#### **Automatische MFV-Wahl ist nicht aktiv**

Sie müssen während einer Verbindung erst auf MFV-Wahl umschalten.

Sie führen ein Gespräch.

System-Menü aufrufen.

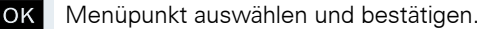

\* 53=MFV-Wahl? OK Menüpunkt auswählen und bestätigen.

Ziffern eingeben. Alle Eingaben werden in MFV-Signalen gesendet.

#### **Automatische MFV-Wahl ist aktiv**

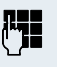

**I<sup>II</sup>II** Ziffern eingeben. Alle Eingaben werden in MFV-Signalen gesendet.

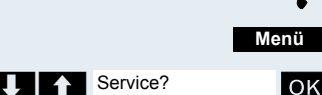

\*53=MFV-Wahl?

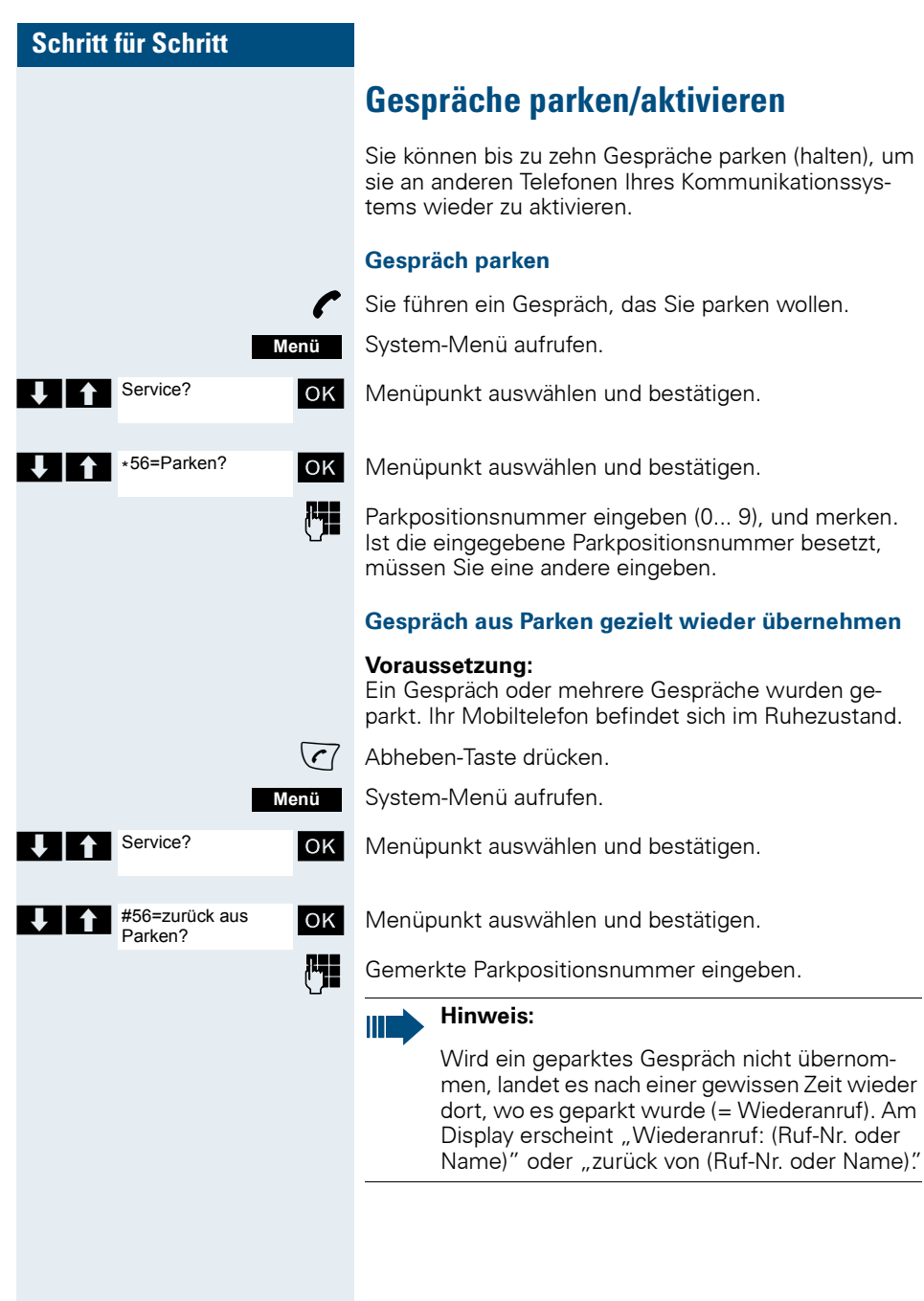

# **Telefonieren – Mit mehreren Teilnehmern**

## **Anklopfen**

Sie möchten einen Teilnehmer Ihres Kommunikationssystems, dessen Anschluss besetzt ist, dringend sprechen. Um ihn auf Ihren Gesprächswunsch aufmerksam zu machen, können Sie einen Anklopfton in das laufende Gespräch einblenden. Der Teilnehmer meldet sich entweder sofort, oder Sie werden automatisch nach Beenden des Gesprächs mit ihm verbunden.

Diese Funktion ist nur möglich, wenn sie vom Servicetechniker eingerichtet wurde.

#### **Der Teilnehmer ist besetzt. Sie möchten anklopfen.**

Warten, bis am Display "Sie klopfen an" erscheint (Freiton).

#### **Bei Ihnen wird angeklopft (Zweitanruf)**

Wenn Sie ein Telefongespräch führen, bleiben Sie für einen Anrufer erreichbar. Der Anklopfton informiert Sie während Ihres Gesprächs über den zweiten Anruf. Diesen Anruf können Sie während Ihres Gesprächs entgegennehmen.

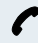

Sie führen ein Gespräch und hören einen Anklopfton.

Wollen Sie das zweite Gespräch annehmen, so können Sie entweder das erste Gespräch halten (der erste Gesprächspartner wartet) oder vorher beenden.

#### **Erstes Gespräch halten, zweites Gespräch annehmen**

#### **Annehm.**

Zweites Gespräch annehmen.

Sie sprechen mit dem zweiten Gesprächspartner. Der erste Gesprächspartner wartet, sein Gespräch wird gehalten. Sie können jetzt

- mit den beiden Gesprächspartnern abwechselnd sprechen ( $\rightarrow$  [Seite 61](#page-68-0)) oder
- $\bullet$  eine Konferenz aufbauen ( $\rightarrow$  [Seite 62](#page-69-0)).

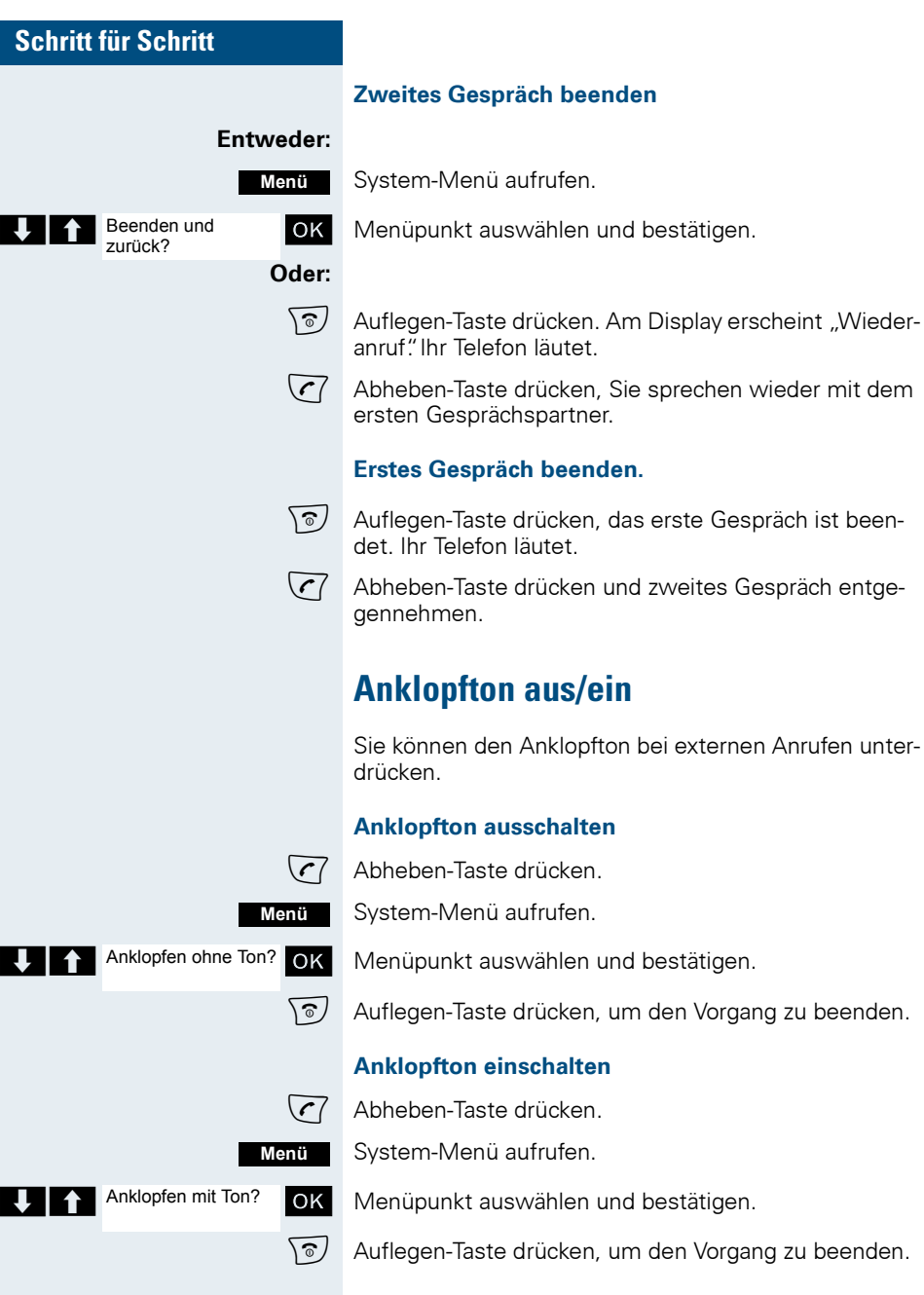

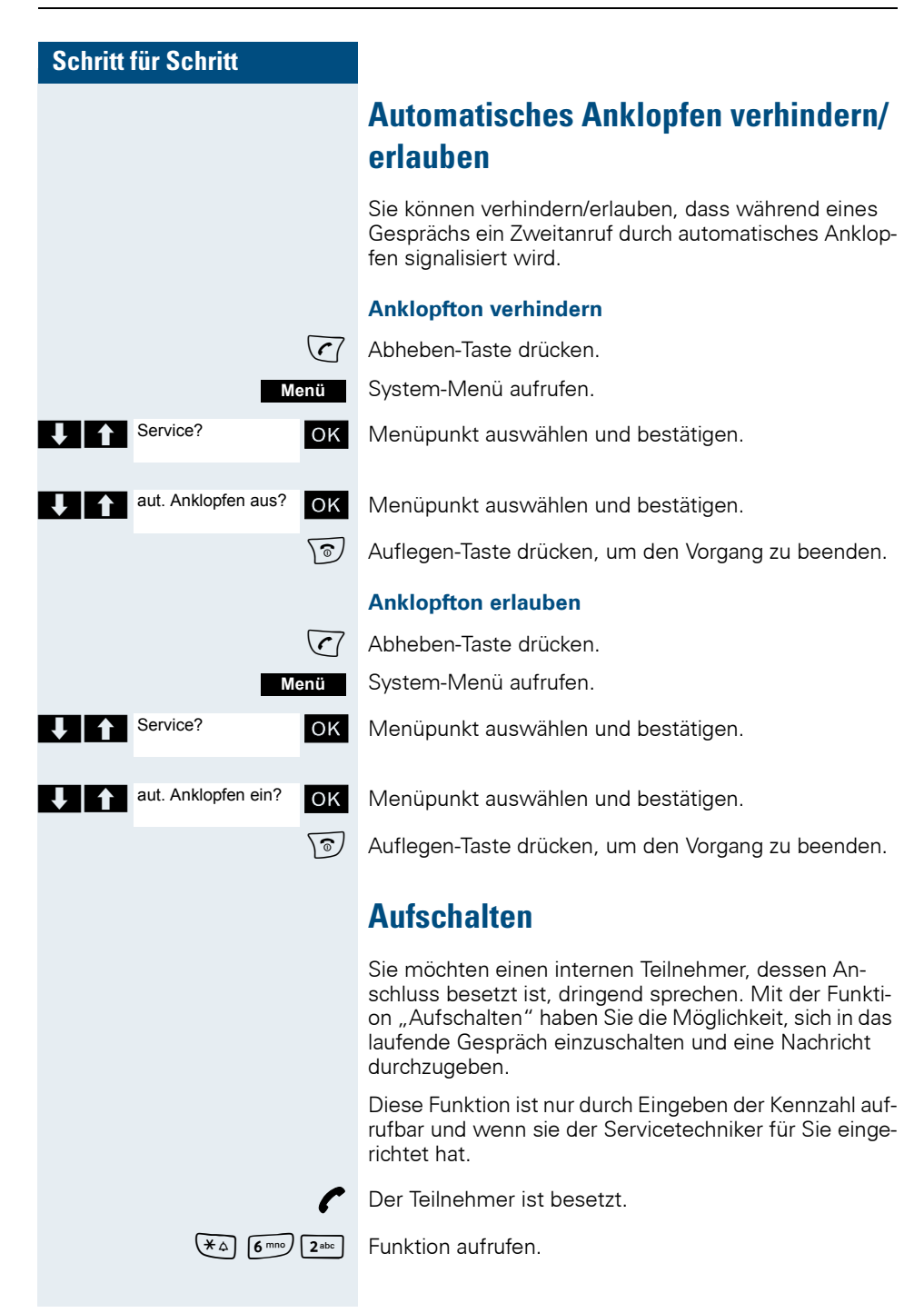

Aufschalten

<Name>

Rufnummer des besetzten Teilnehmers eingeben.

Die Aufschalteverbindung ist hergestellt. Der Name oder die Rufnummer des Teilnehmers, auf den Sie sich aufgeschaltet haben, wird angezeigt.

Das Aufschalten wird beendet, wenn Sie den Hörer auflegen.

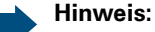

Ш

Während Sie sich aufschalten

- hören alle Teilnehmer einen Aufschalteton und alles Gesprochene,
- erhalten alle Teilnehmer die Displayanzeige ..Aufschalten:....:".

# **Umlegen (Zuteilen, Übergabe)**

Vom Umlegen spricht man, wenn Sie ein Gespräch, das Sie an Ihrem Telefon führen, einem anderen Teilnehmer übergeben möchten.

### **Umlegen (ohne Ankündigung der Gesprächsübergabe)**

p Sie führen ein Gespräch, das Sie an einen anderen Teilnehmer weitergeben wollen.

System-Menü aufrufen.

OK Menüpunkt auswählen und bestätigen.

Das aktuelle Gespräch wird "gehalten" der erste Teilnehmer wartet.

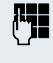

**Menü**

Übergabe einleiten?

Rufnummer des Teilnehmers eingeben, an den Sie das Gespräch übergeben wollen.

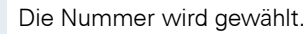

### **Entweder:**

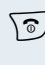

 $\sqrt{\hat{a}}$  Auflegen-Taste drücken. Beim Zielteilnehmer läutet das Telefon. Er übernimmt das Gespräch mit dem Abheben des Hörers.

### **Oder: Menü**

System-Menü aufrufen.

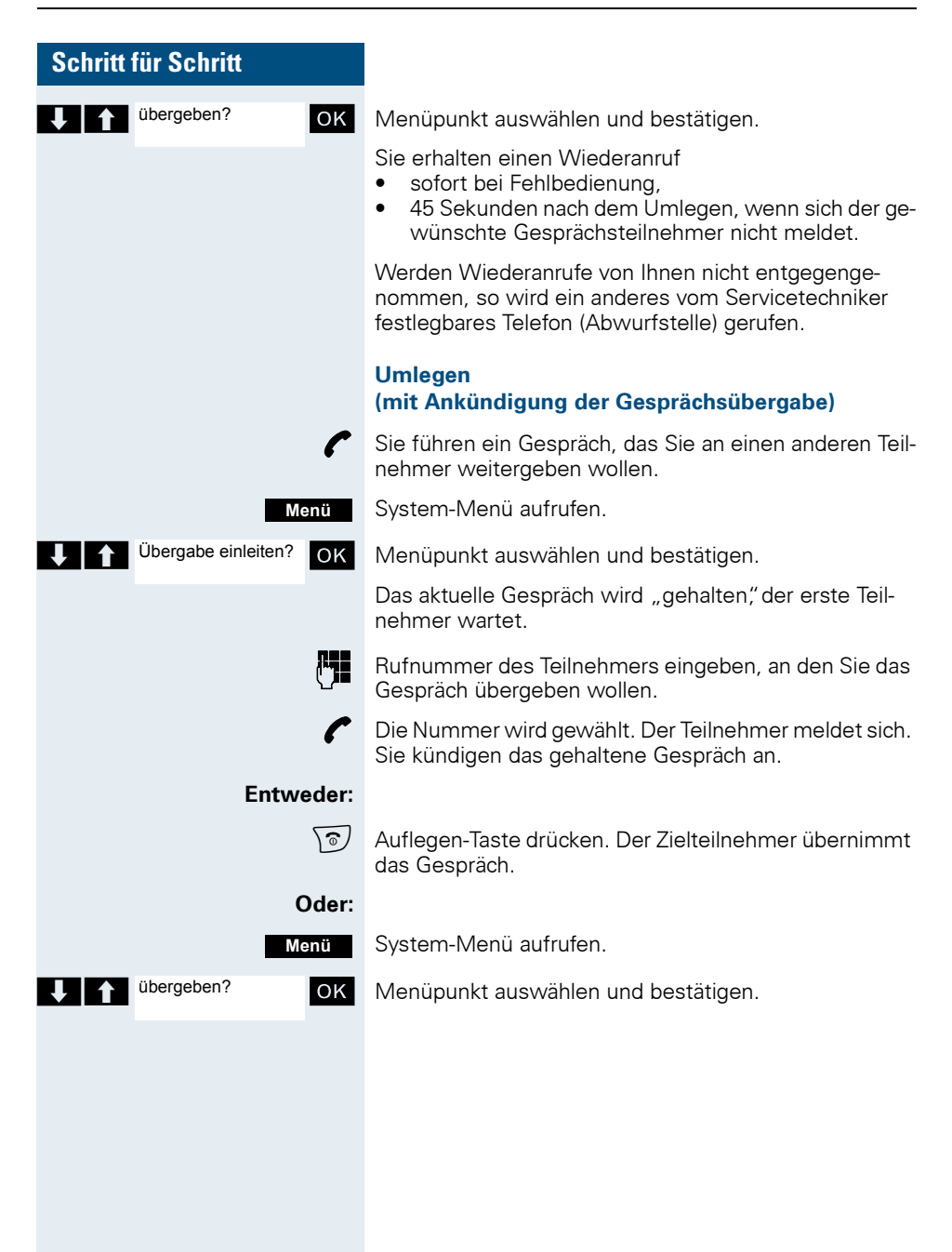

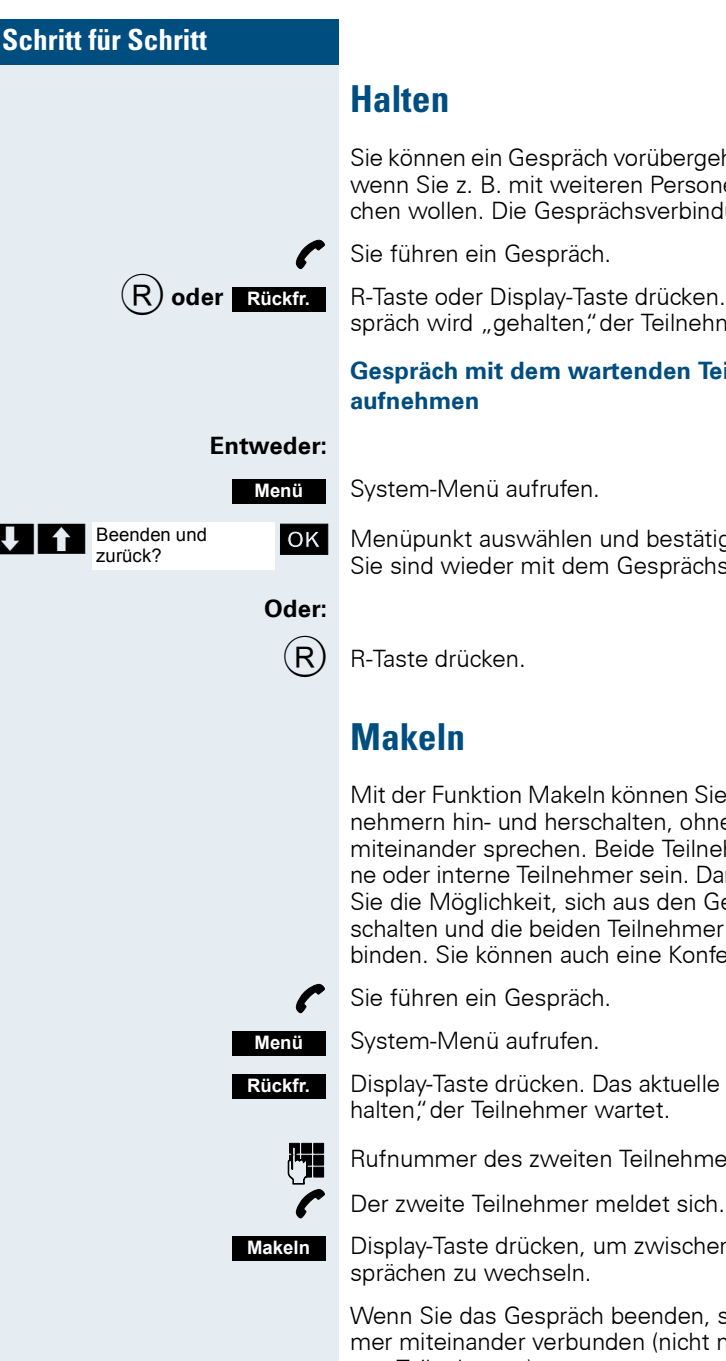

Sie können ein Gespräch vorübergehend unterbrechen, wenn Sie z. B. mit weiteren Personen im Raum sprechen wollen. Die Gesprächsverbindung ist "gehalten"

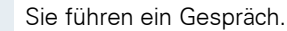

R**oder** R-Taste oder Display-Taste drücken. Das aktuelle Gespräch wird "gehalten", der Teilnehmer wartet.

**Gespräch mit dem wartenden Teilnehmer wieder** 

System-Menü aufrufen.

OK Menüpunkt auswählen und bestätigen. Sie sind wieder mit dem Gesprächspartner verbunden.

<span id="page-68-0"></span>

Mit der Funktion Makeln können Sie zwischen zwei Teilnehmern hin- und herschalten, ohne dass diese direkt miteinander sprechen. Beide Teilnehmer können externe oder interne Teilnehmer sein. Darüber hinaus haben Sie die Möglichkeit, sich aus den Gesprächen auszuschalten und die beiden Teilnehmer miteinander zu verbinden. Sie können auch eine Konferenz einleiten.

Sie führen ein Gespräch.

Display-Taste drücken. Das aktuelle Gespräch wird "gehalten," der Teilnehmer wartet.

Rufnummer des zweiten Teilnehmers eingeben.

Display-Taste drücken, um zwischen den beiden Gesprächen zu wechseln.

Wenn Sie das Gespräch beenden, sind beide Teilnehmer miteinander verbunden (nicht möglich bei 2 externen Teilnehmern).

<span id="page-69-0"></span>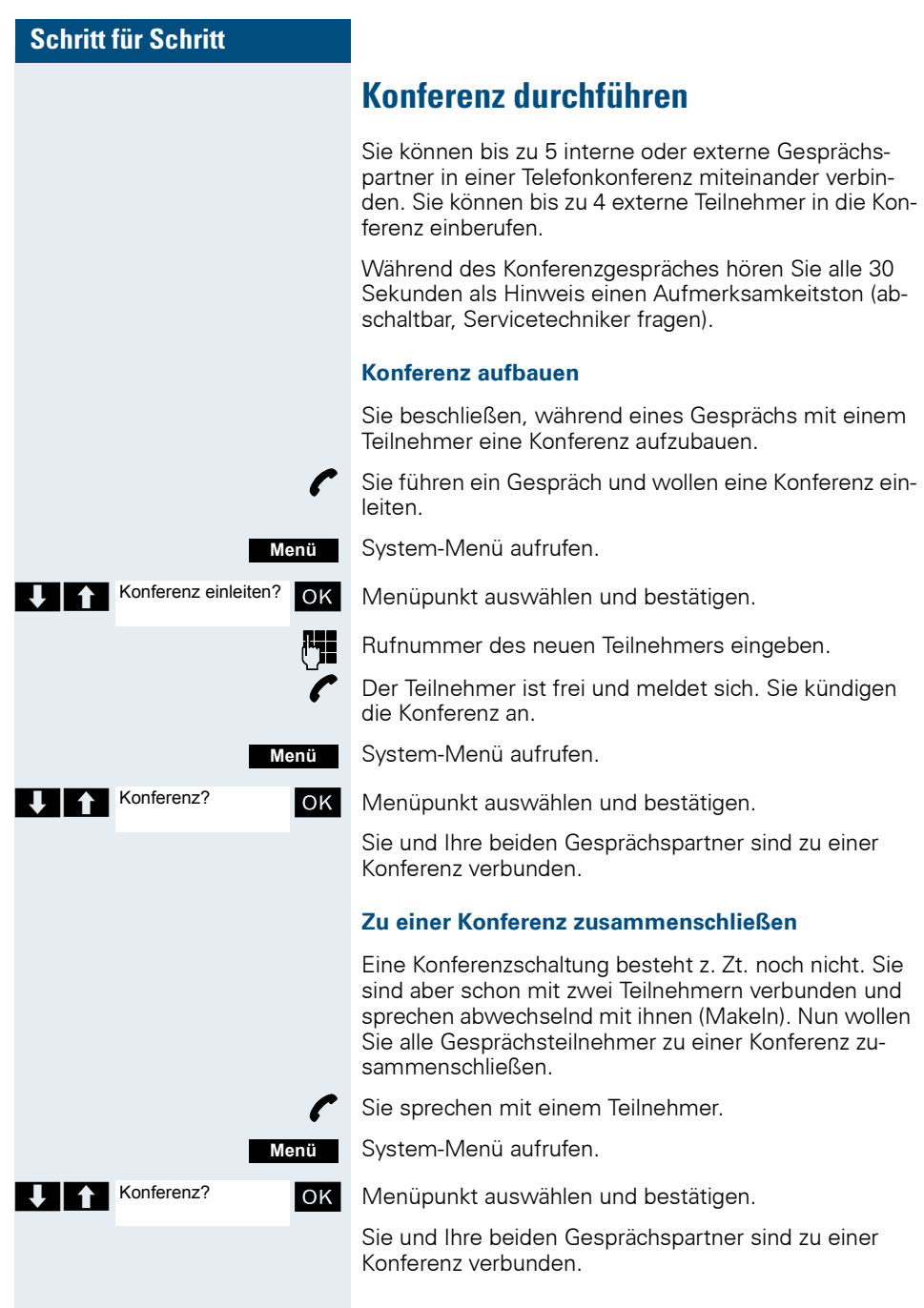

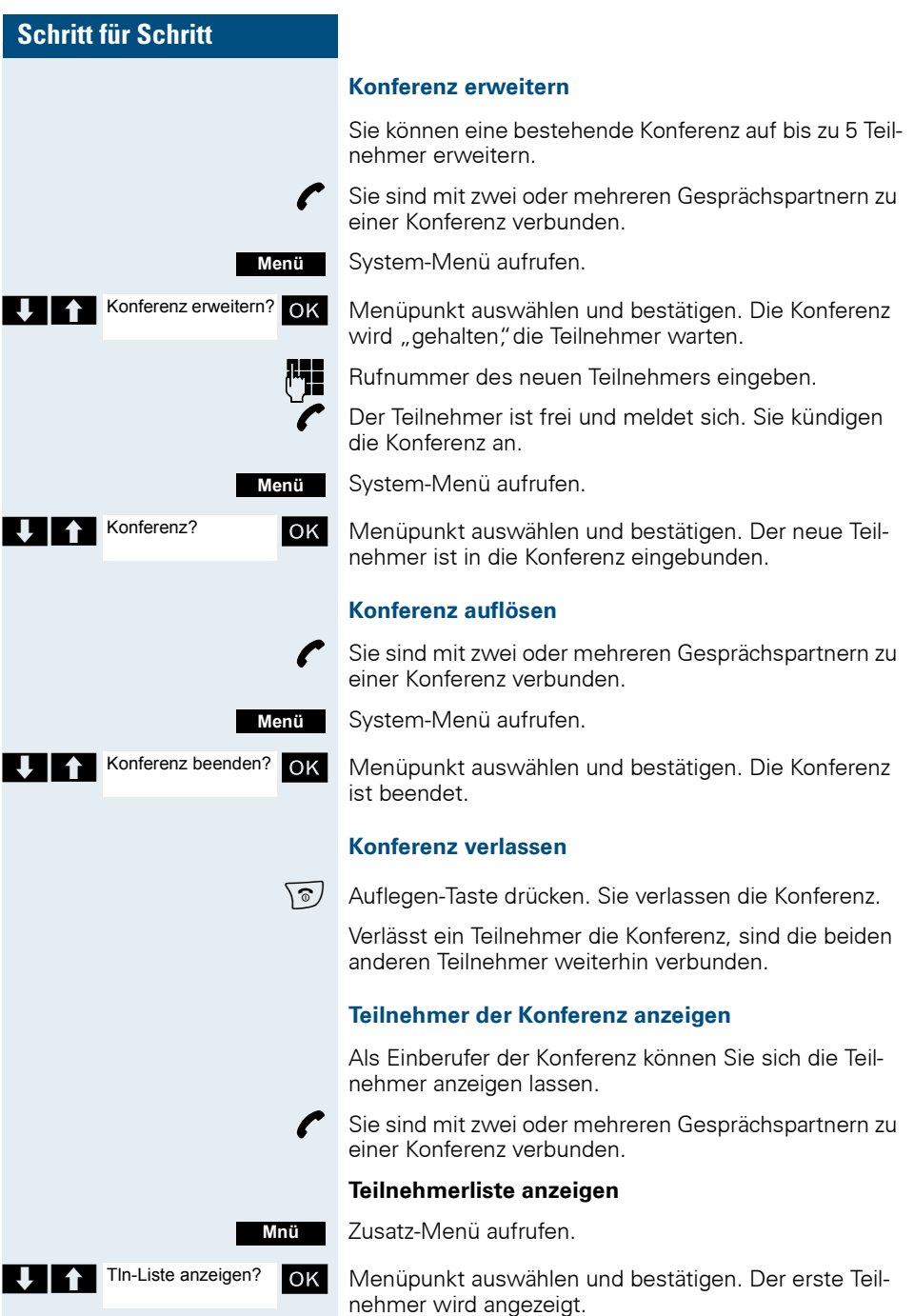

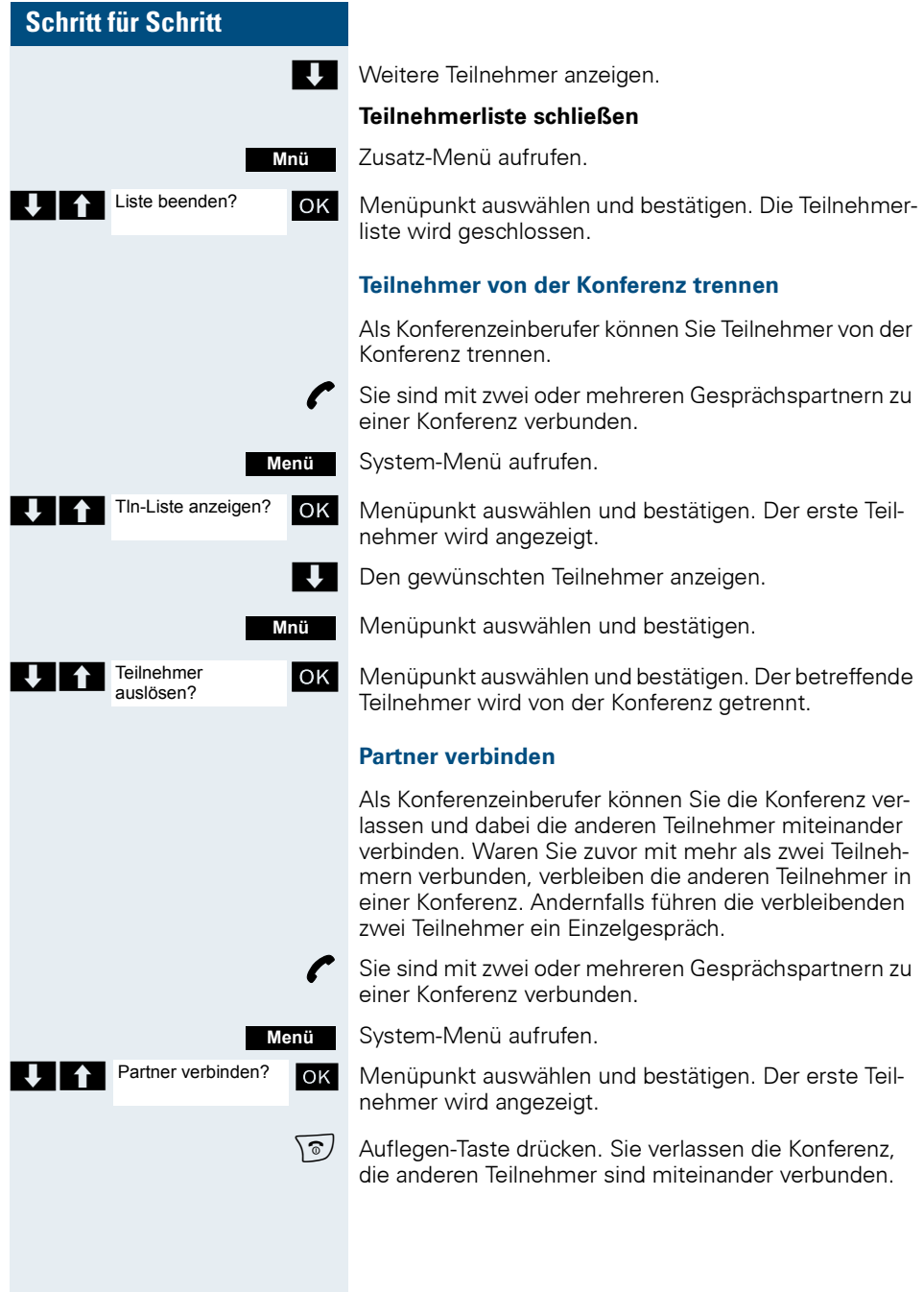
## **Zweitanruf nutzen**

Der Zweitanruf ist ein kommendes Gespräch, das während eines Gesprächszustandes an Ihrem Telefon signalisiert wird und von Ihnen abgefragt werden kann (z. B.  $\rightarrow$  [Seite 56\)](#page-63-0).

Ein Zweitanruf kann in folgenden Gesprächszuständen angenommen werden:

- Sie führen ein Einzelgespräch,
- Sie führen ein Rückfragegespräch,
- Sie halten eine Konferenz,
- Sie führen ein Gespräch für eine Konferenzerweiterung,
- Sie sprechen abwechselnd mit zwei Gesprächspartnern (Makeln).

## **Teamfunktionen**

## **Gruppenruf aus-/einschalten**

Wenn vom Servicetechniker eingerichtet, gehören Sie zu einer oder mehreren Gruppen von Teilnehmern, die jeweils über eine Sammelanschluss- oder Gruppenruf-Rufnummer erreichbar sind.

Anrufe werden der Reihe nach (=Sammelanschluss) oder gleichzeitig (=Gruppenruf) an allen Telefonen der Gruppe signalisiert, bis ein Gruppenmitglied den Anruf engegennimmt.

Jeder Teilnehmer der Gruppe kann zusätzlich auch unter seiner eigenen Rufnummer erreichbar bleiben.

#### **Sie gehören zu einem Sammelanschluss oder zum Gruppenruf**

 $\binom{7}{ }$  Abheben-Taste drücken.

System-Menü aufrufen.

#### **Entweder:**

**Menü**

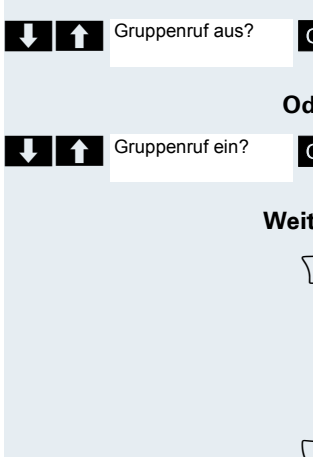

**EX** Menüpunkt auswählen und bestätigen. Der Gruppenruf ist ausgeschaltet.

#### ler:

**X** Menüpunkt auswählen und bestätigen. Der Gruppenruf ist eingeschaltet.

#### ter:

 $\widehat{\bullet}$  Auflegen-Taste drücken, um den Vorgang zu beenden.

#### **Sie gehören zu mehreren Gruppen**

#### **Einzelne Gruppen aus- oder einschalten**

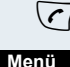

 $\sqrt{c}$  Abheben-Taste drücken.

System-Menü aufrufen.

**Entweder:**

Gruppenruf aus?

OK Menüpunkt auswählen und bestätigen.

#### **Teamfunktionen**

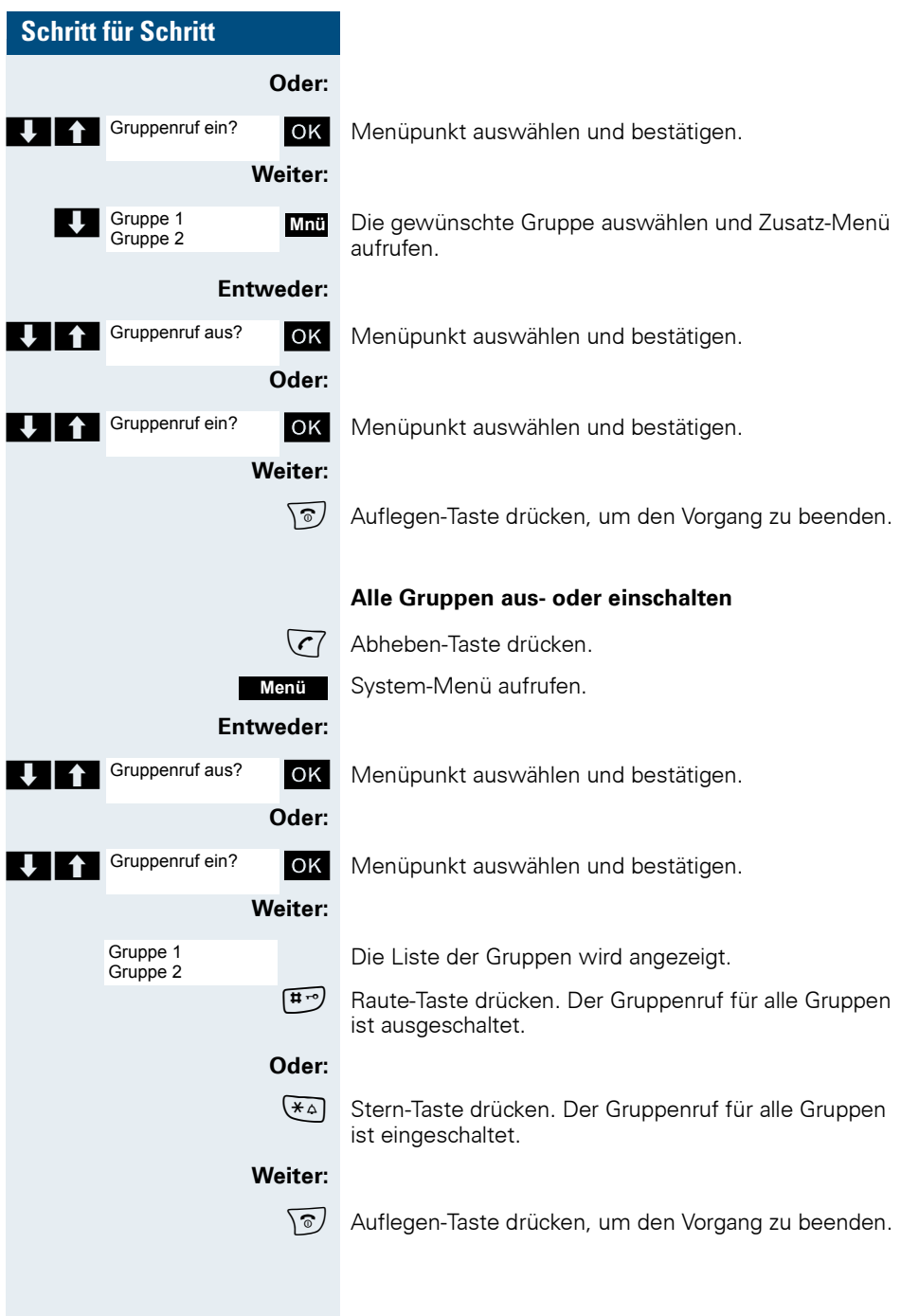

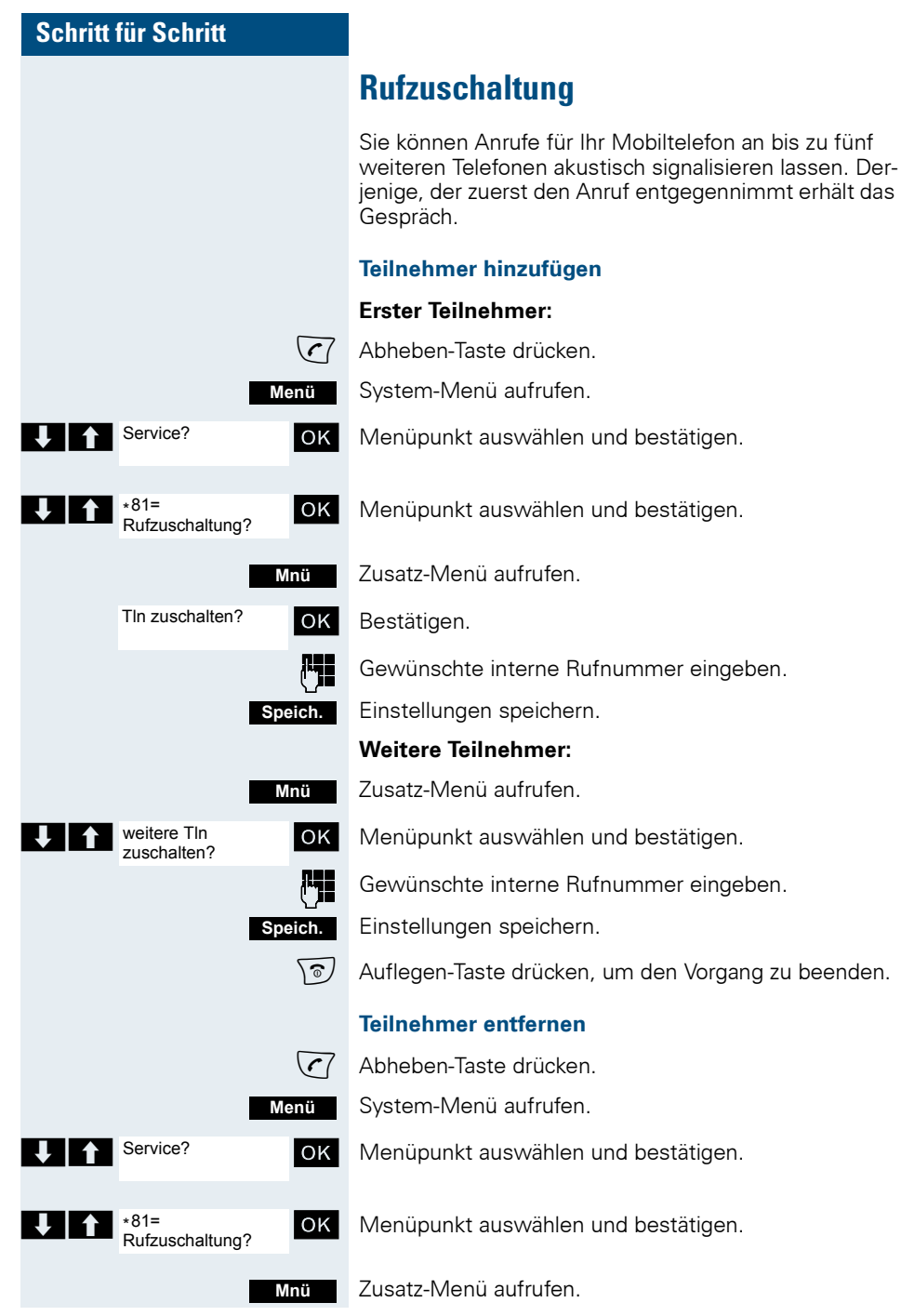

# **Schritt für Schritt** anzeigen/löschen? **Mnü** löschen?

**J | A** anzeigen/löschen? **OK** Menüpunkt auswählen und bestätigen. Der erste zugeschaltete Teilnehmer wird angezeigt.

Bis zum gewünschten Teilnehmer blättern.

Zusatz-Menü aufrufen.

**T T** Menüpunkt auswählen und bestätigen. Die Zuschaltung des ersten Teilnehmers wird gelöscht.

 $\sqrt{\hat{a}}$  Auflegen-Taste drücken, um den Vorgang zu beenden.

## <span id="page-76-0"></span>**UCD-Anrufverteilung (Universal Call Distribution)**

Mit dieser Funktion lassen sich Anrufe in einem Team verteilen. Ein eingehender Anruf wird immer dem Teampartner zugestellt, der die längste Ruhephase hatte. Die Teampartner können auch räumlich getrennt arbeiten, z. B. in der Firma und am Teleworking-Arbeitsplatz. Die Teams (Anrufverteilungsgruppen) und die Teampartner/Mitglieder werden vom Servicetechniker eingerichtet.

#### **Anmelden/Abmelden**

Zu Dienstbeginn/-ende müssen Sie sich beim System an-/abmelden.

#### **Anmelden**

 $\sqrt{7}$  Abheben-Taste drücken.

System-Menü aufrufen.

U<sup>1</sup> Service? OK Menüpunkt auswählen und bestätigen.

OK Menüpunkt auswählen und bestätigen.

> < [ Menüpunkt auswählen und bestätigen.

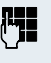

**Menü**

Service?

Anrufverteilung?

\*401=anmelden?

Identifikationsnummer (Bearbeiter) eingeben (wird vom Servicetechniker festgelegt).

 $\sqrt{\hat{a}}$  Auflegen-Taste drücken, um den Vorgang zu beenden.

## **Abmelden**

 $\sqrt{7}$  Abheben-Taste drücken.

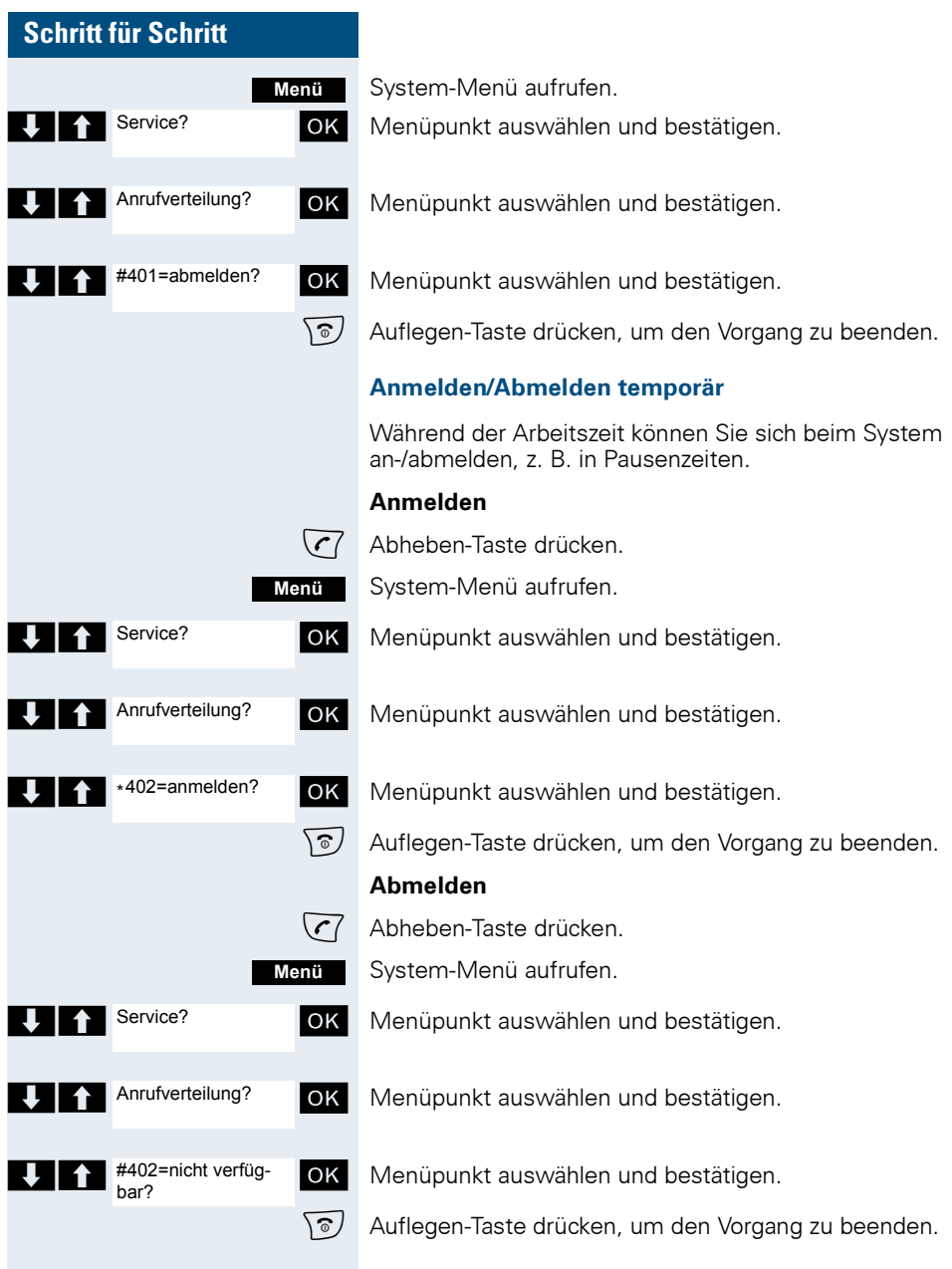

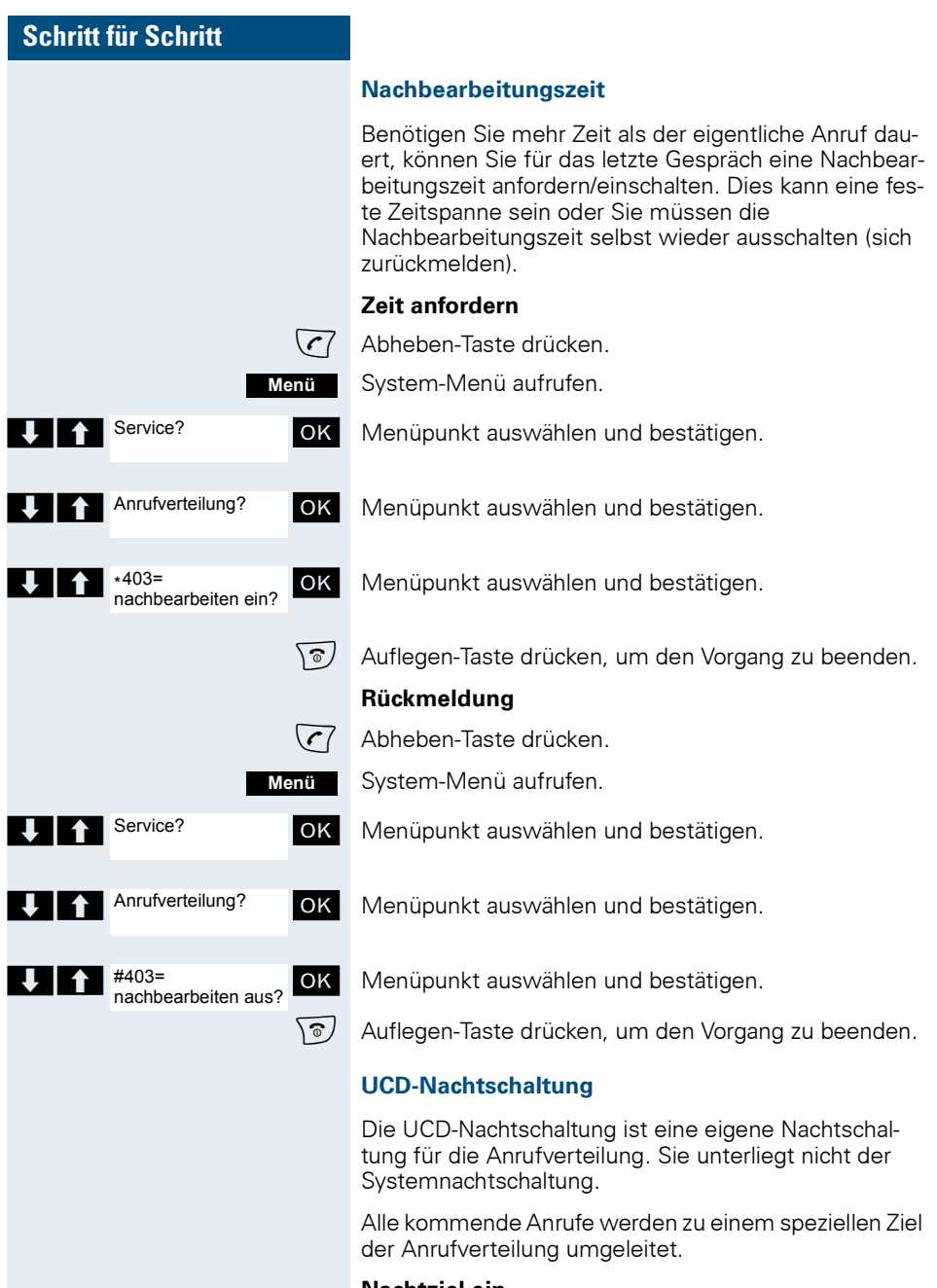

#### **Nachtziel ein**

**C** Abheben-Taste drücken.

#### **Teamfunktionen**

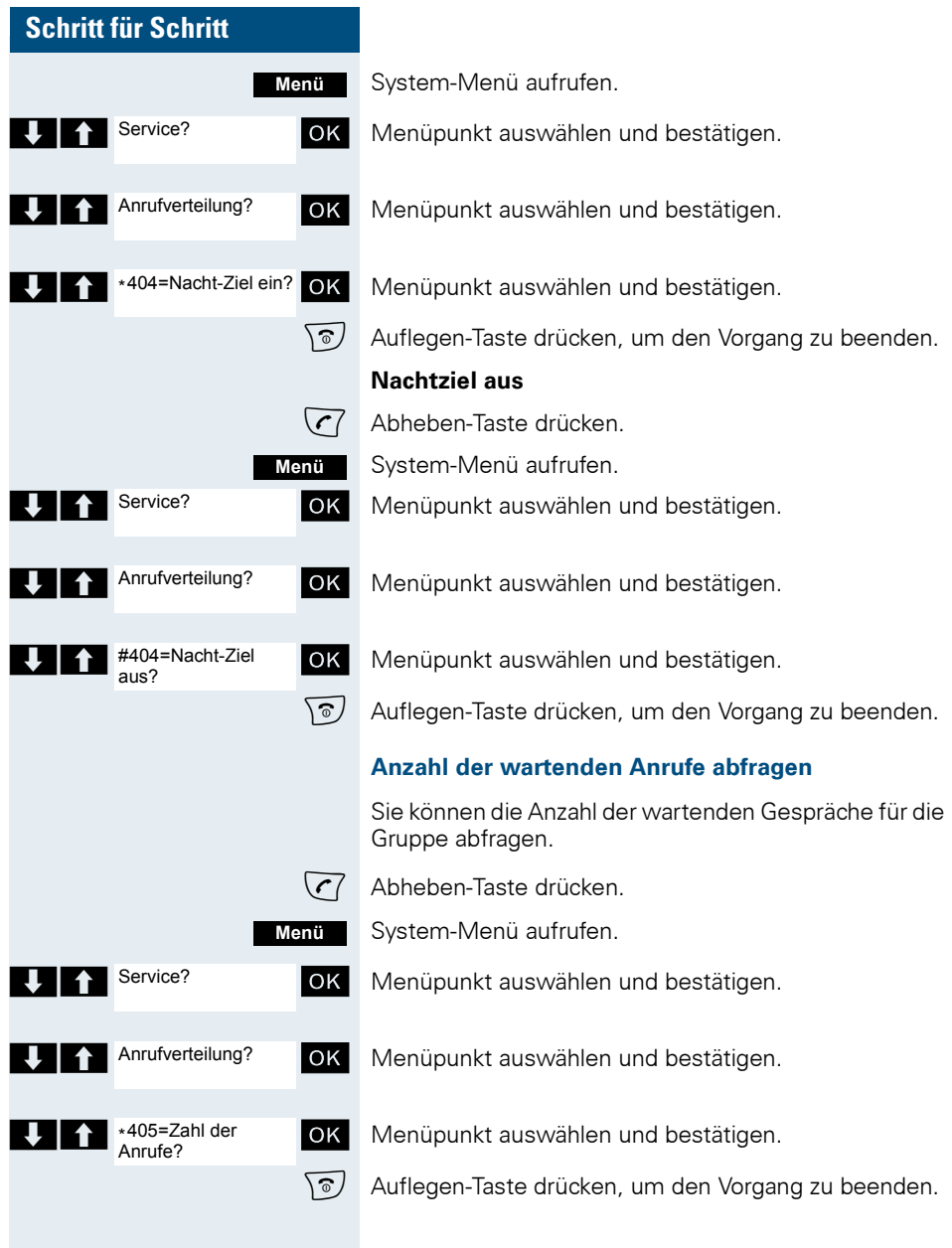

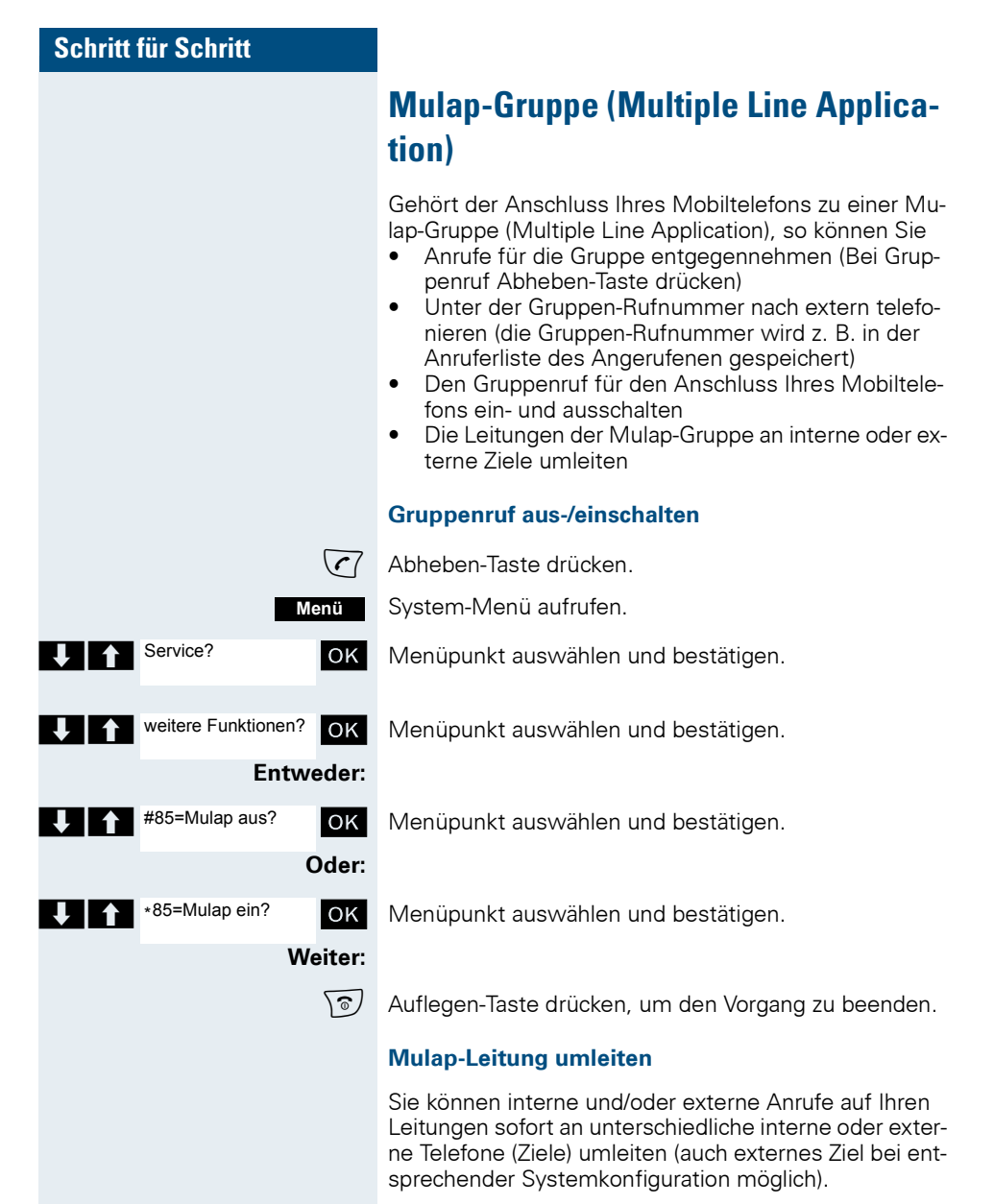

Wenn Sie eine Anrufumleitung für eine Leitung aktivieren, so wirkt diese auf allen Leitungstasten Ihrer Gruppe für diese Leitung.

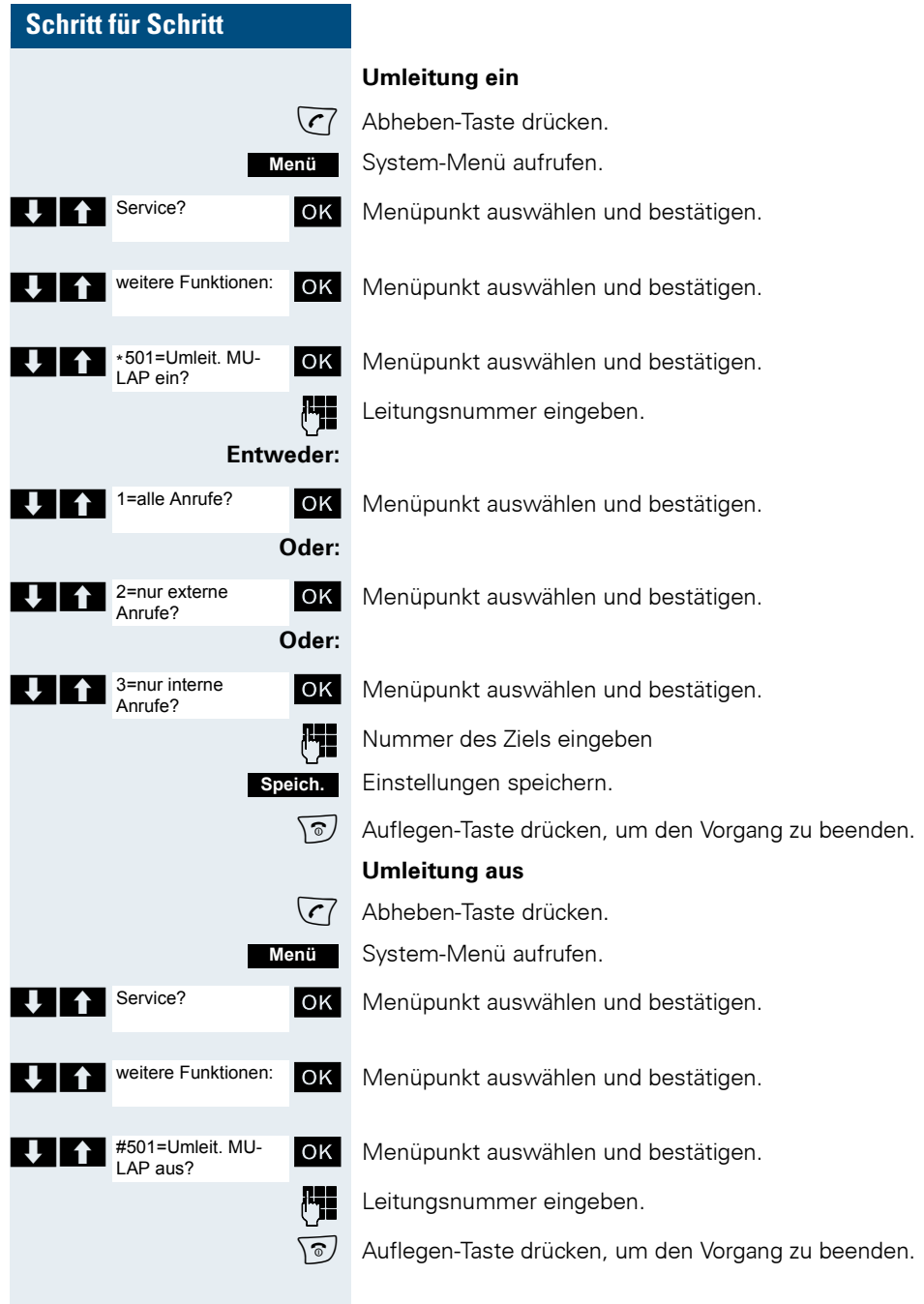

## <span id="page-82-1"></span>**Nachrichtenfunktionen**

Über die Nachrichtenfunktionen reagieren Sie auf Sprachspeicher-/Rückruf-Dienste des Kommunikationssystems bzw. anderer Teilnehmer oder leiten selbst Info-Leistungsmerkmale ein.

## <span id="page-82-0"></span>**Nachricht hinterlassen/Antwort-Text**

In Ihrem Kommunikationssystem sind Antwort-Texte gespeichert, die bei einem nicht entgegengenommenen internen Anruf an den Anrufer automatisch gesendet werden können (bei Mobiltelefonen und Telefonen mit Display). Diese Antwort-Texte können von Ihnen ausgewählt und teilweise ergänzt werden:

- $0 =$ zurück um:
- $1 =$  Urlaub bis:
- $2 =$  Reise bis:
- 3 = abwesend ganztags
- $4 =$  abwesend mittags
- 5 = bin nicht erreichbar
- $6 =$  privat Tel:
- $7 =$ Vertreter:
- $8 = 7$ ur Zeit:
- $9 = bin$  im Raum Nr:

Diese Antwort-Texte sind Standardtexte, können aber in Ihrem Kommunikationssystem geändert worden sein.

#### **Antwort-Text aktivieren**

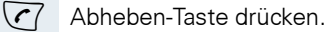

System-Menü aufrufen.

OK Menüpunkt auswählen und bestätigen.

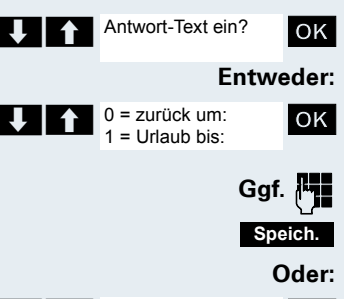

U | 1 | 0 = zurück um: | OK | Den gewünschten Antworttext auswählen.

Ggf. **Millian** Text ggf. ergänzen.

Einstellungen speichern.

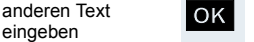

**Menü**

OK Menüpunkt auswählen und bestätigen.

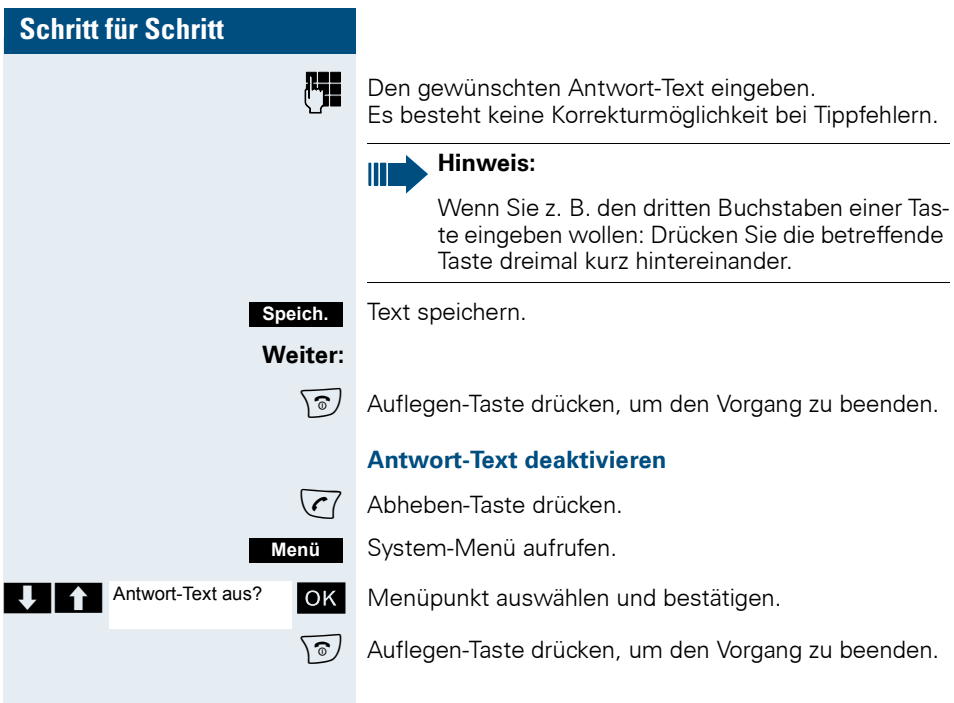

## <span id="page-83-0"></span>**Textnachricht senden/aufrufen**

Sie können Textnachrichten intern an andere Mobiltelefone bzw. an Telefone mit Display senden. Diese Textnachrichten können von Ihnen ausgewählt und teilweise ergänzt werden:

- 0 = Bitte um Rückruf
- 1 = Besuch wartet
- 2 = Achtung Termin
- 3 = dringender Anruf
- $4 = \text{nicht stören}$
- 5 = Fax/Telex abholen
- 6 = Bitte zum Diktat
- 7 = Bitte kommen
- 8 = Bitte Kaffee bringen
- 9 = verlasse Büro

Diese Textnachrichten sind Standardtexte, können aber in Ihrem Kommunikationssystem geändert worden sein.

#### **Nachrichtenfunktionen**

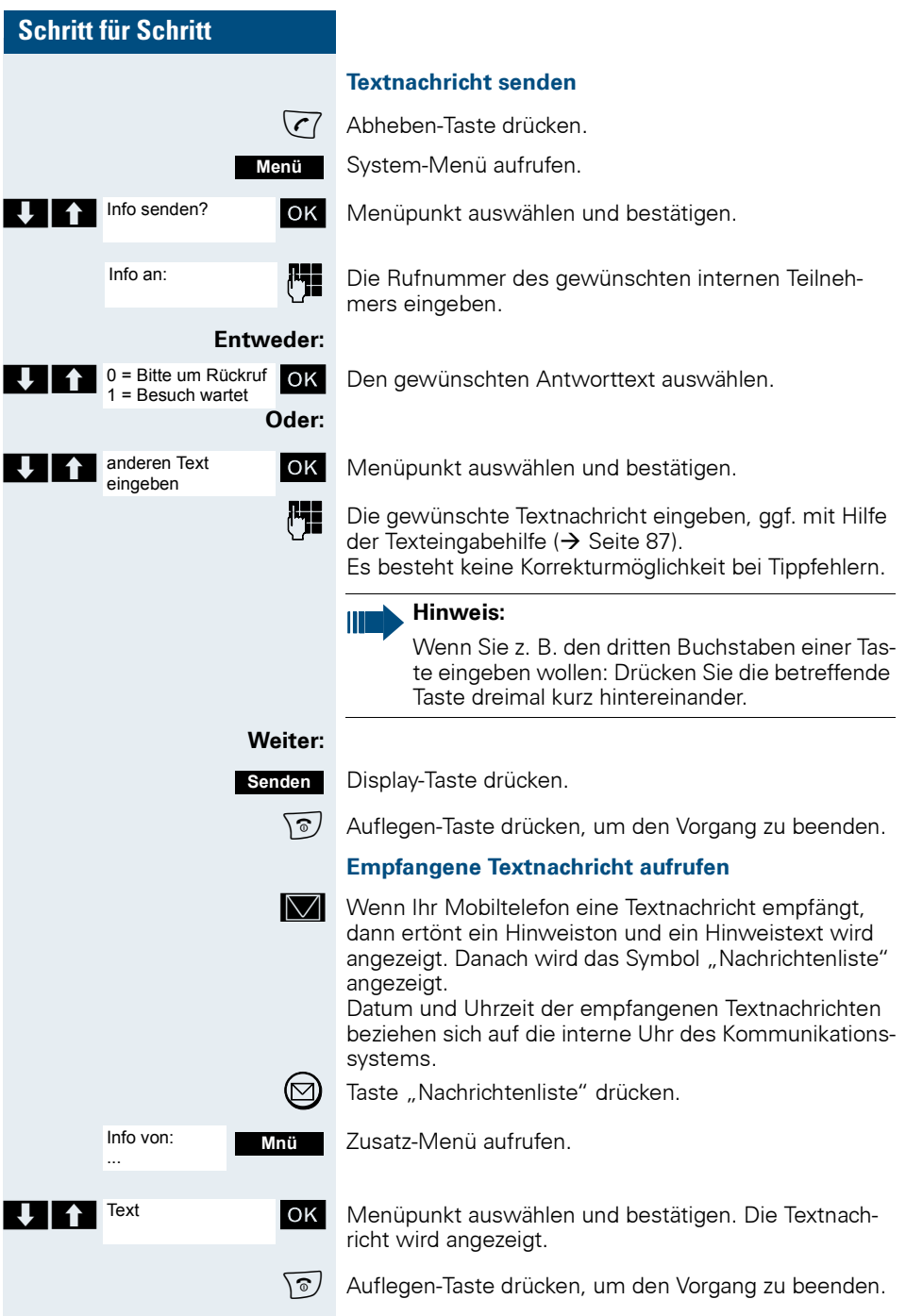

<span id="page-85-0"></span>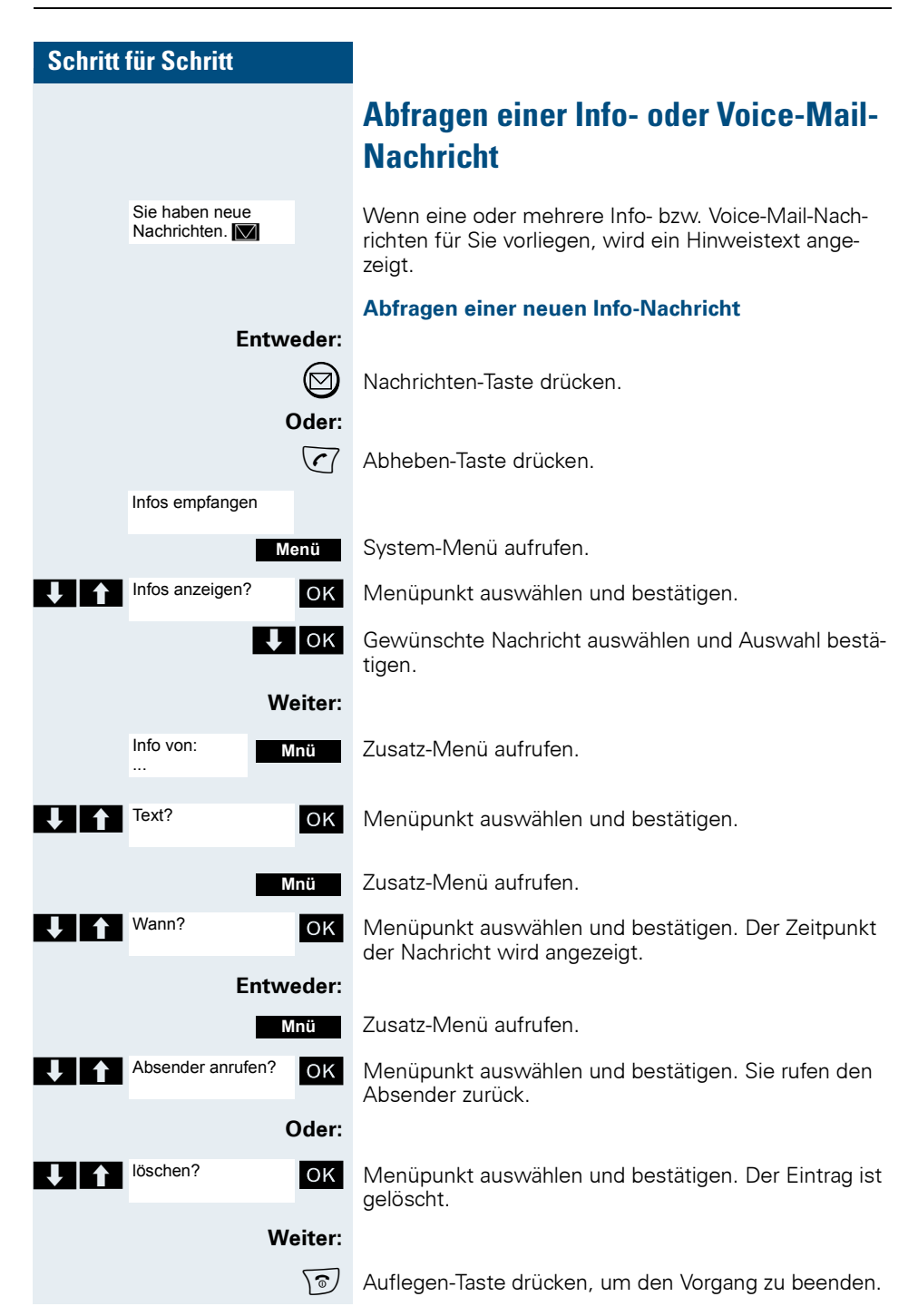

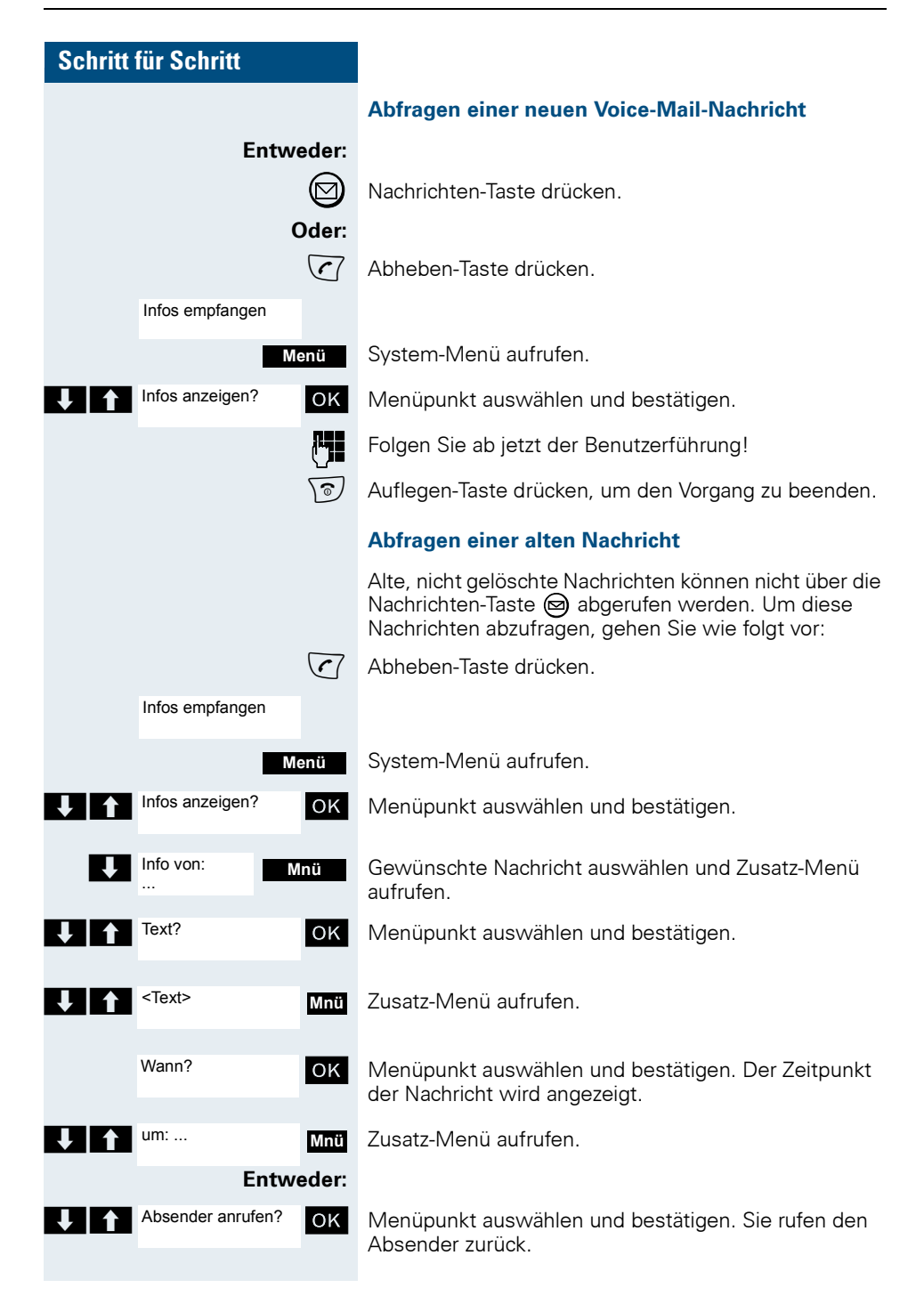

<span id="page-87-0"></span>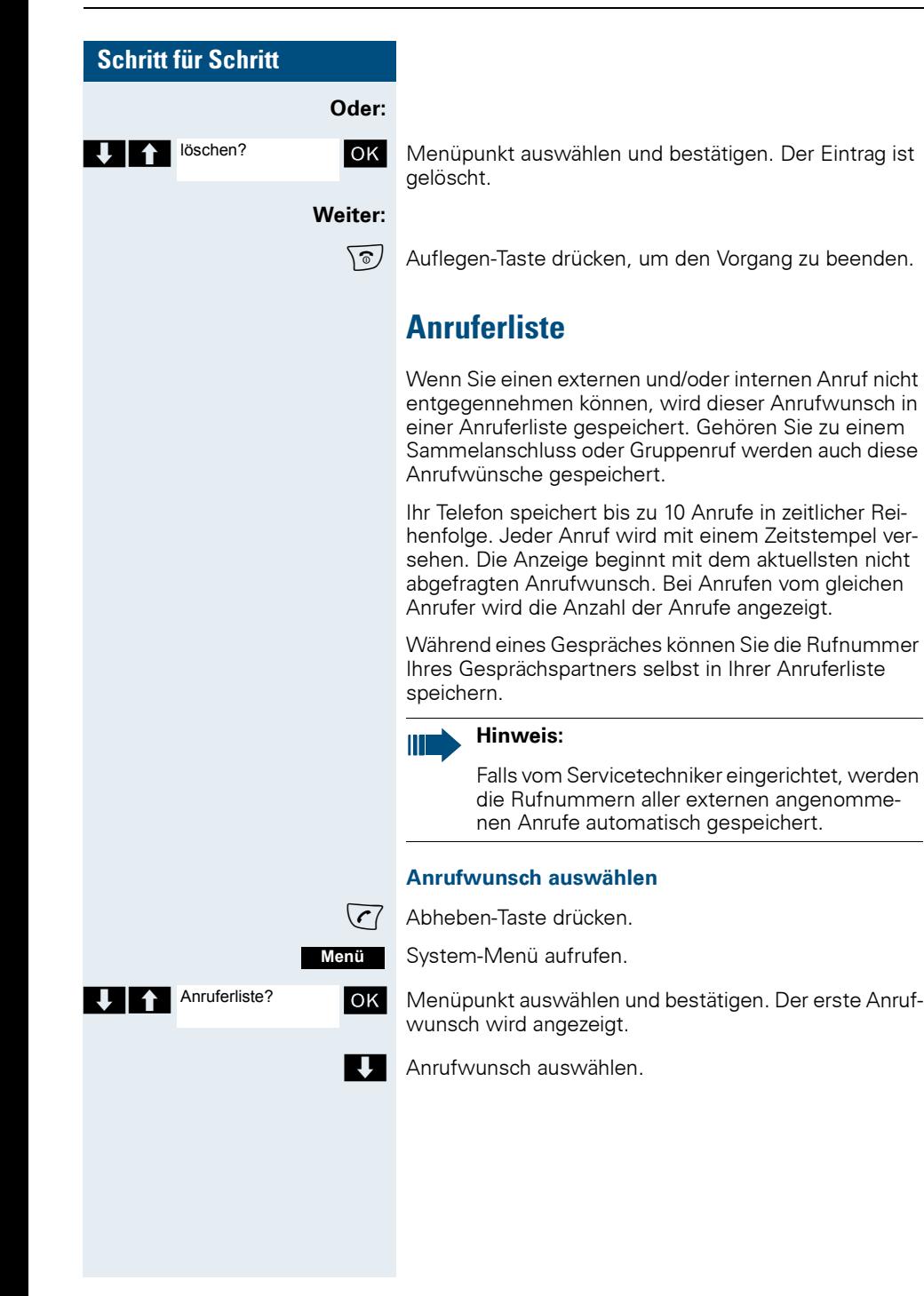

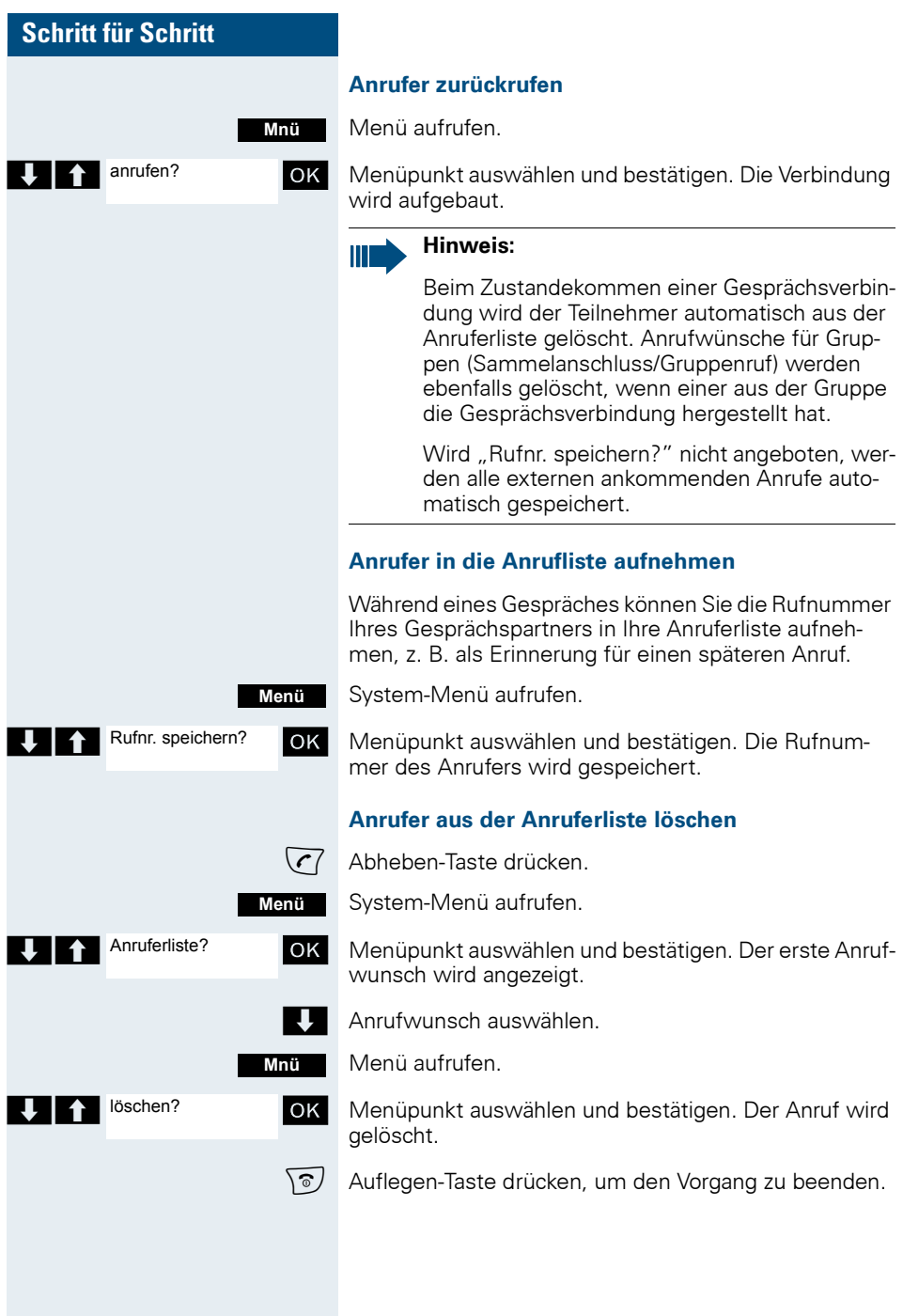

## **Zusatzfunktionen**

## **Wecker des Mobiltelefons**

Wenn der Wecker eingestellt ist, ertönt ein Weckruf jeden Tag zur eingegebenen Uhrzeit. Während der automatischen Wahlwiederholung ist der Wecker deaktiviert.

#### **Hinweis:** Ш

Beachten Sie bitte Folgendes:

- Stellen Sie zuerst Datum und Uhrzeit ein. Dadurch wird die interne Uhr des Mobiltelefons eingestellt.
- Schalten Sie danach das Mobiltelefon nicht mehr aus, damit Datum und Uhrzeit nicht zurückgesetzt werden. Der Wecker würde sich sonst auf eine falsche Zeit beziehen.
- Überprüfen Sie Datum und Uhrzeit von Zeit zu Zeit und stellen Sie ggf. nach.

#### **Wecker aktivieren**

Das Mobiltelefon befindet sich im Ruhezustand.

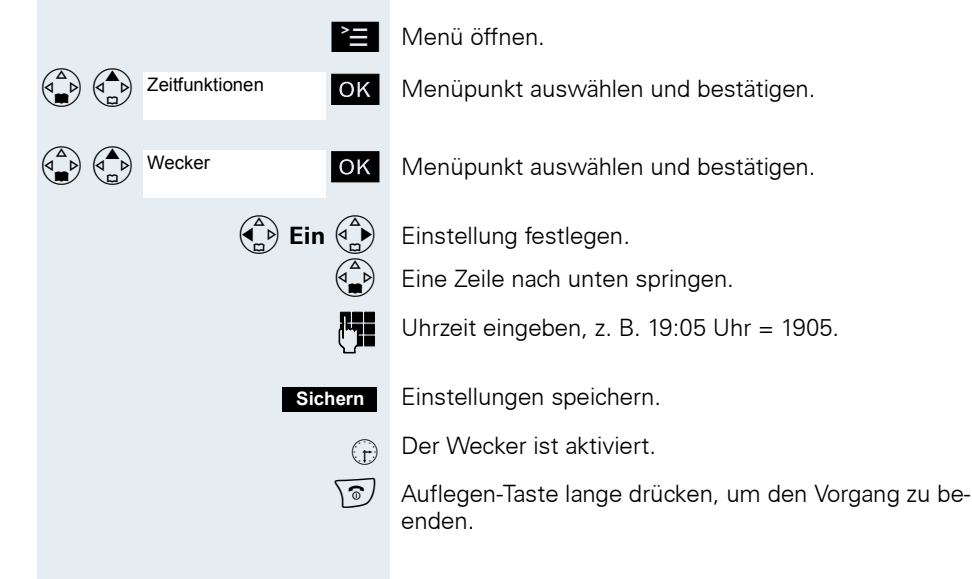

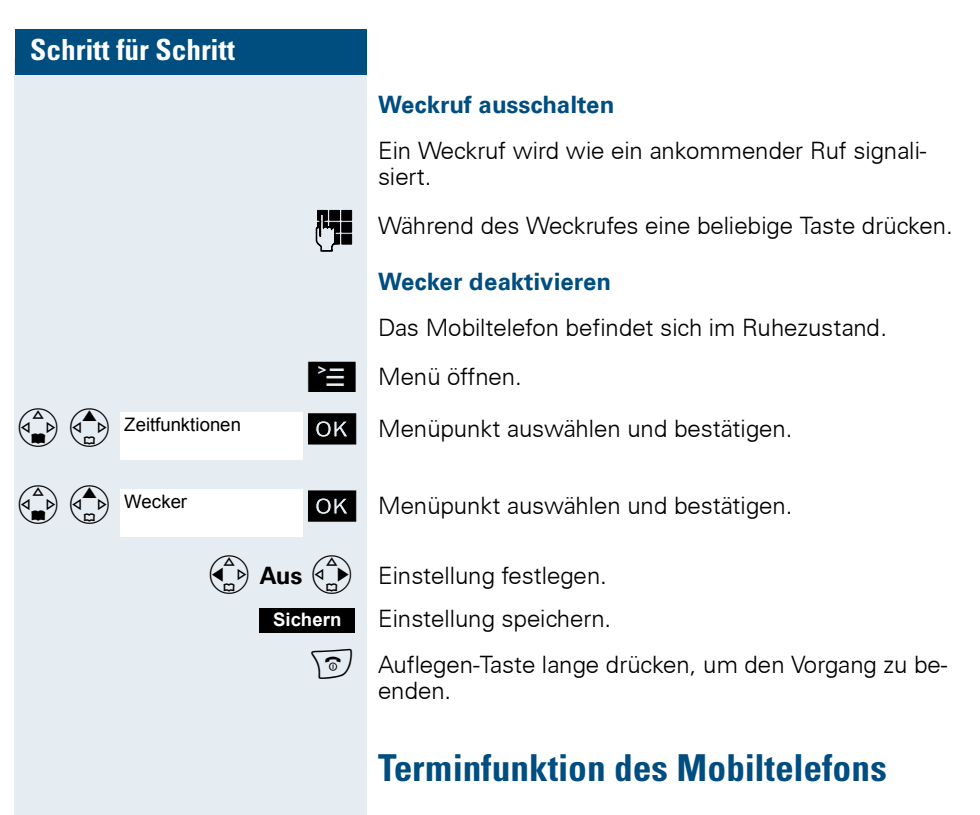

Sie können sich von Ihrem Mobiltelefon an bis zu fünf Termine erinnern lassen. Das Mobiltelefon muss sich zur Zeit des Terminrufes im Ruhezustand befinden. Während der automatischen Wahlwiederholung ist die Terminfunktion deaktiviert.

#### **Hinweis:**

Beachten Sie bitte Folgendes:

- Stellen Sie zuerst Datum und Uhrzeit ein. Dadurch wird die interne Uhr des Mobiltelefons eingestellt.
- Schalten Sie danach das Mobiltelefon nicht mehr aus, damit Datum und Uhrzeit nicht zurückgesetzt werden. Die Terminfunktion würde sich sonst auf eine falsche Zeit beziehen.
- Überprüfen Sie Datum und Uhrzeit von Zeit zu Zeit und stellen Sie ggf. nach.

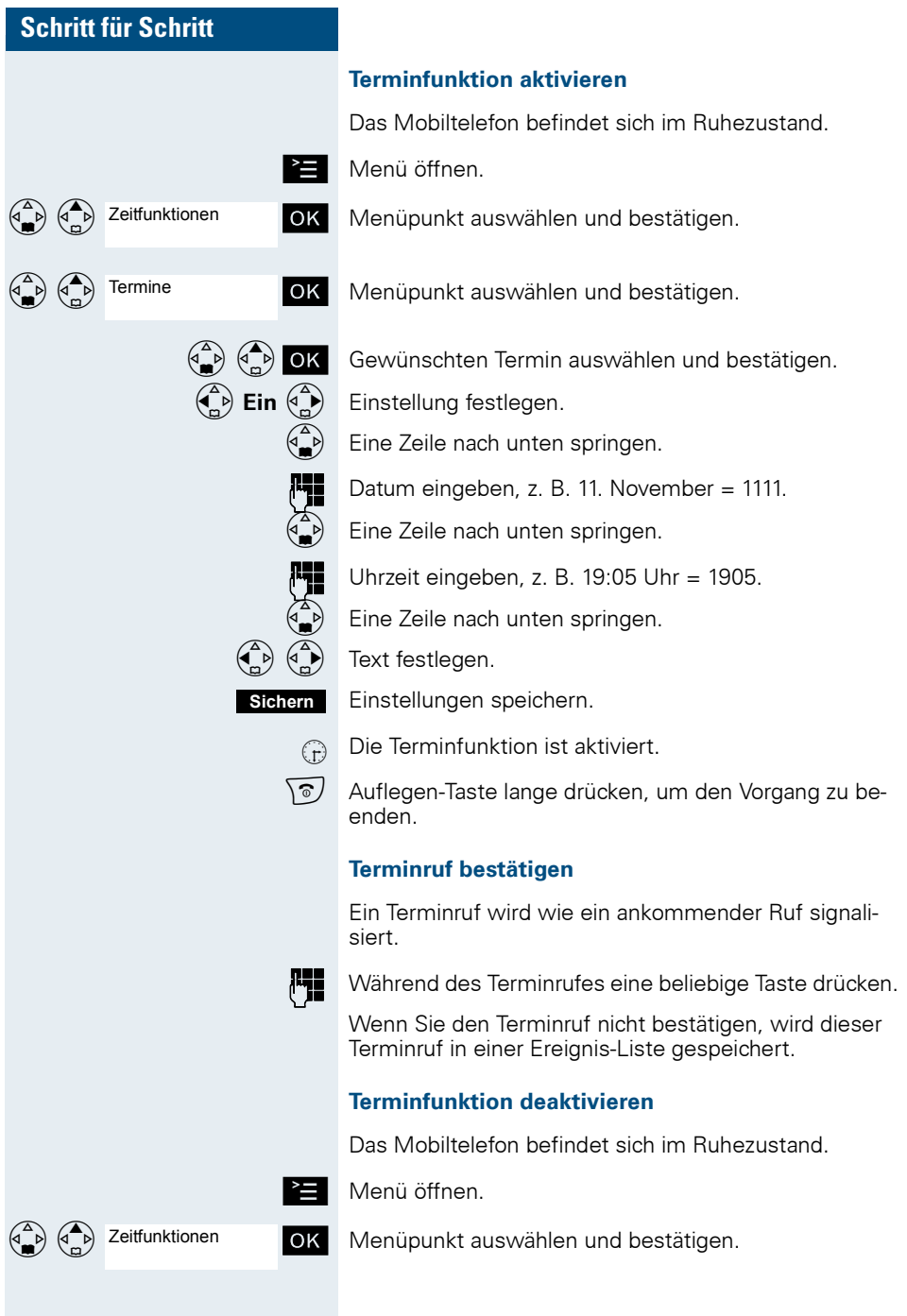

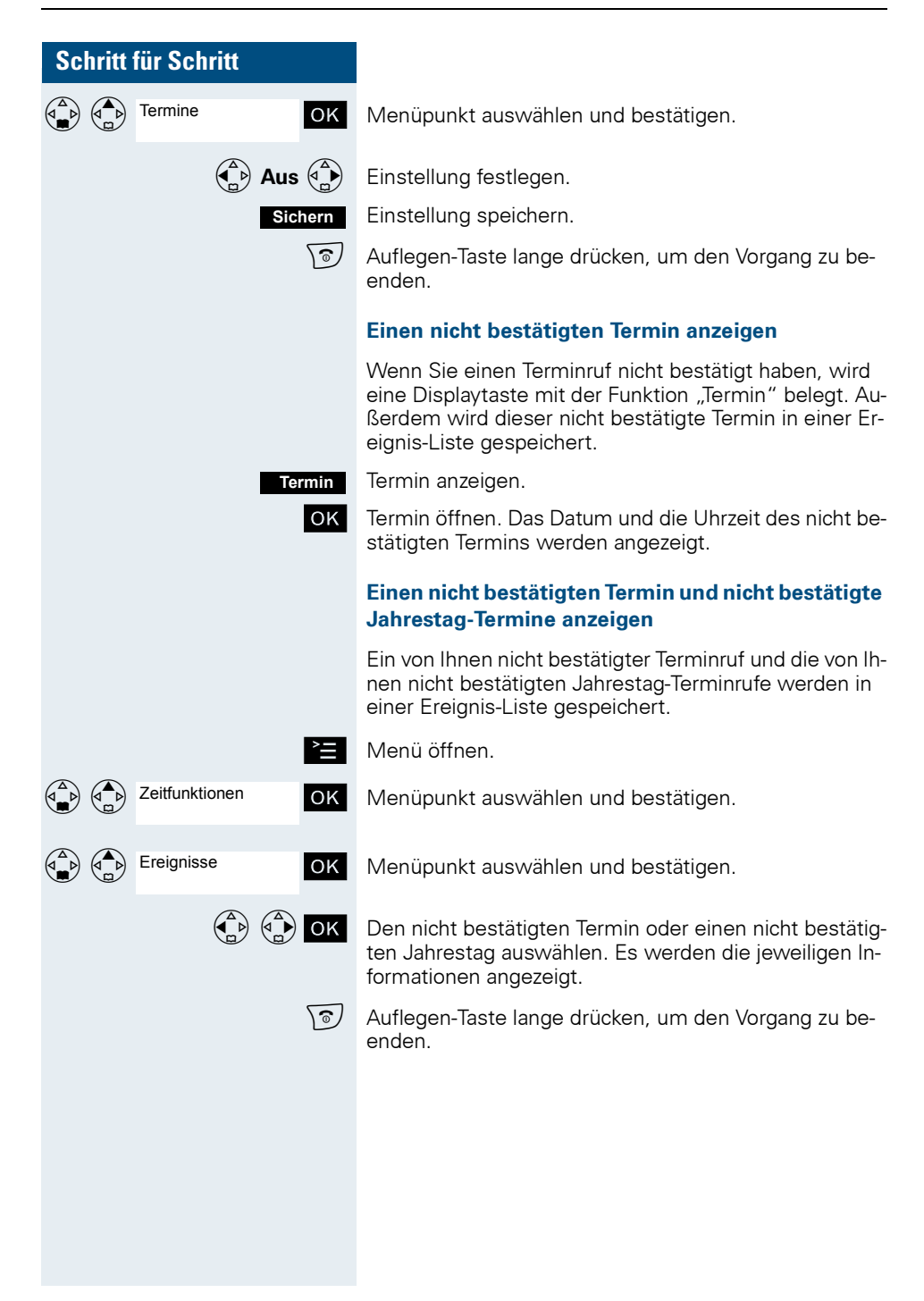

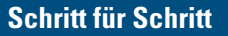

## **Terminfunktion des Systems**

Sie können über Ihr Telefon einen einmaligen Termin für die nächsten 24 Stunden oder einen sich täglich wiederholenden Termin eingeben.

Wenn der Termin fällig ist, läutet Ihr Telefon für ca. 20 Sekunden, um Sie an Ihren Termin zu erinnern. Am Display erscheint der eingegebene Termin. Dieser Terminruf wird gelöscht, wenn Sie ihn quittieren oder automatisch nach einer 5-maligen Wiederholung mit einer Pause von einer Minute.

Diese Funktion ist auch direkt durch Eingeben der Kennzahl aufrufbar ( $\rightarrow$  [Seite 93](#page-100-0)).

#### **Termin eingeben**

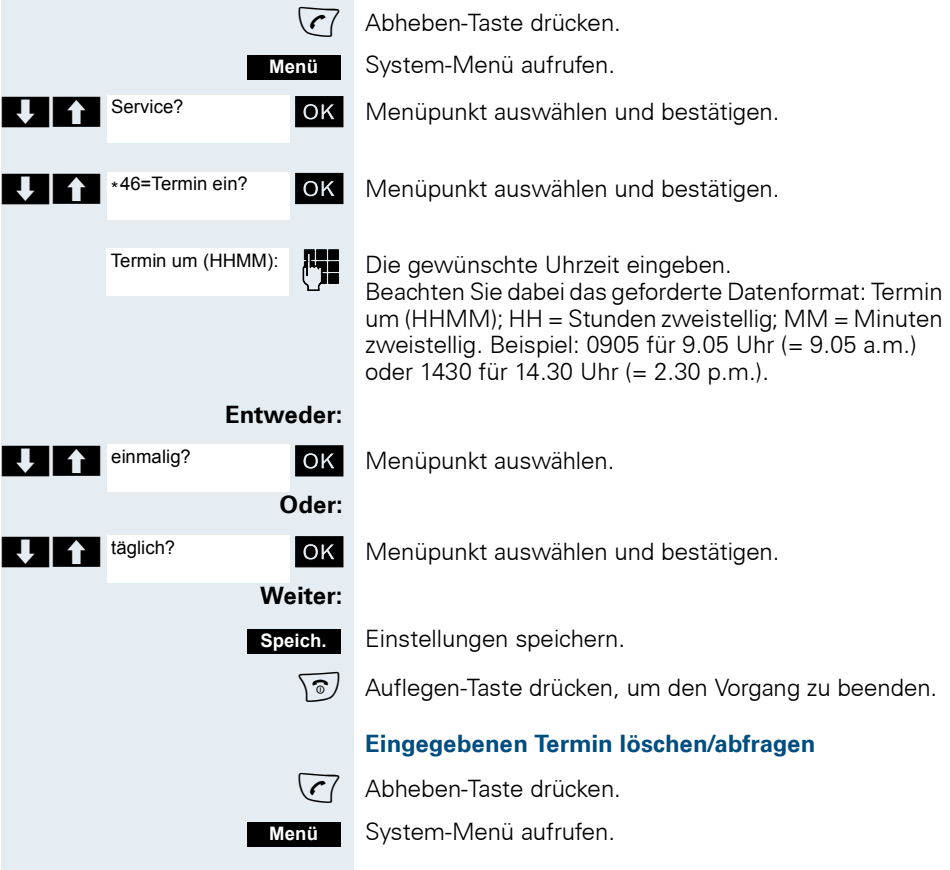

#### **Zusatzfunktionen**

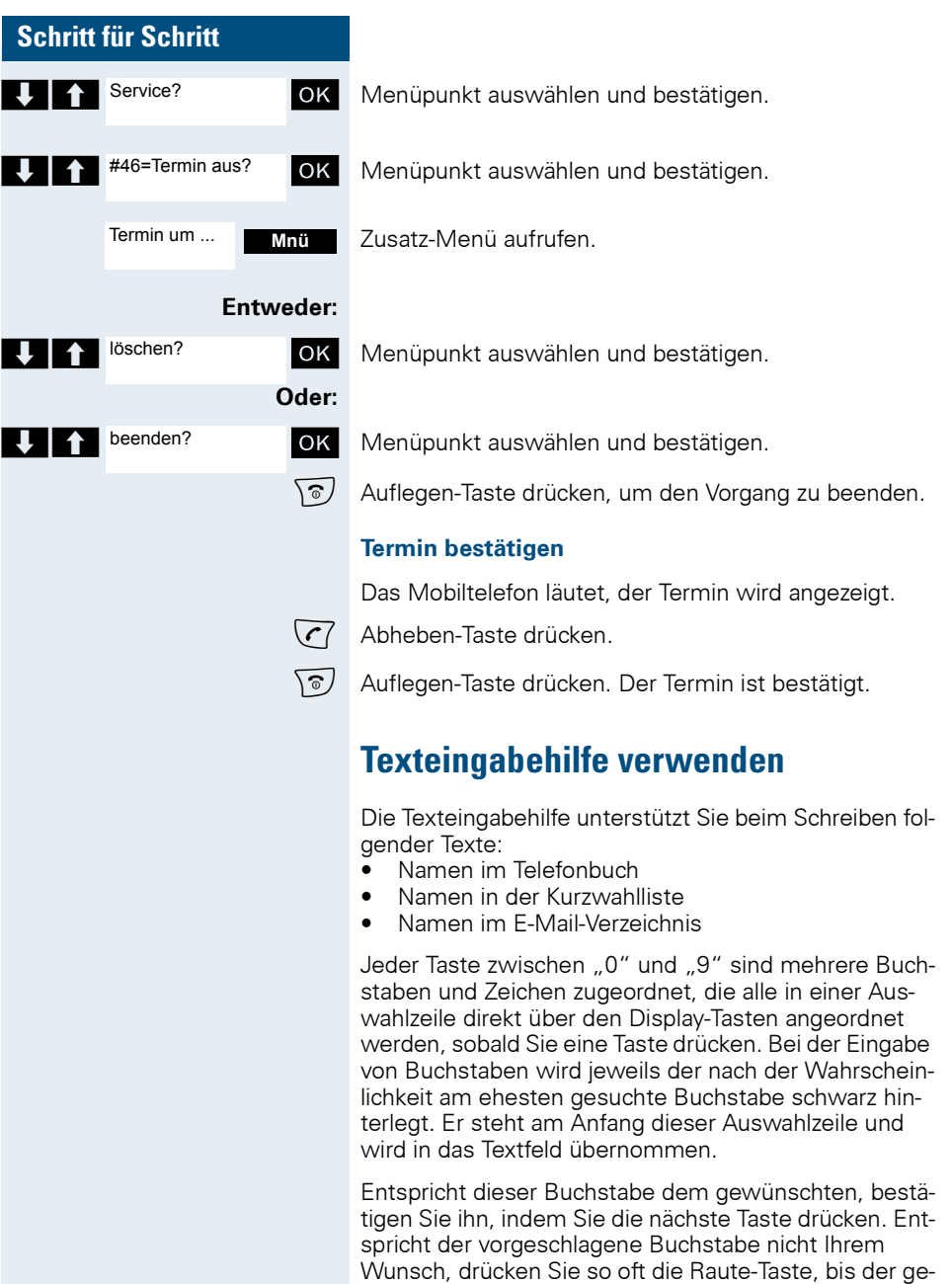

men wird.

<span id="page-94-0"></span>suchte Buchstabe schwarz hinterlegt in der Darstellungszeile erscheint und damit in das Textfeld übernom-

<span id="page-95-0"></span>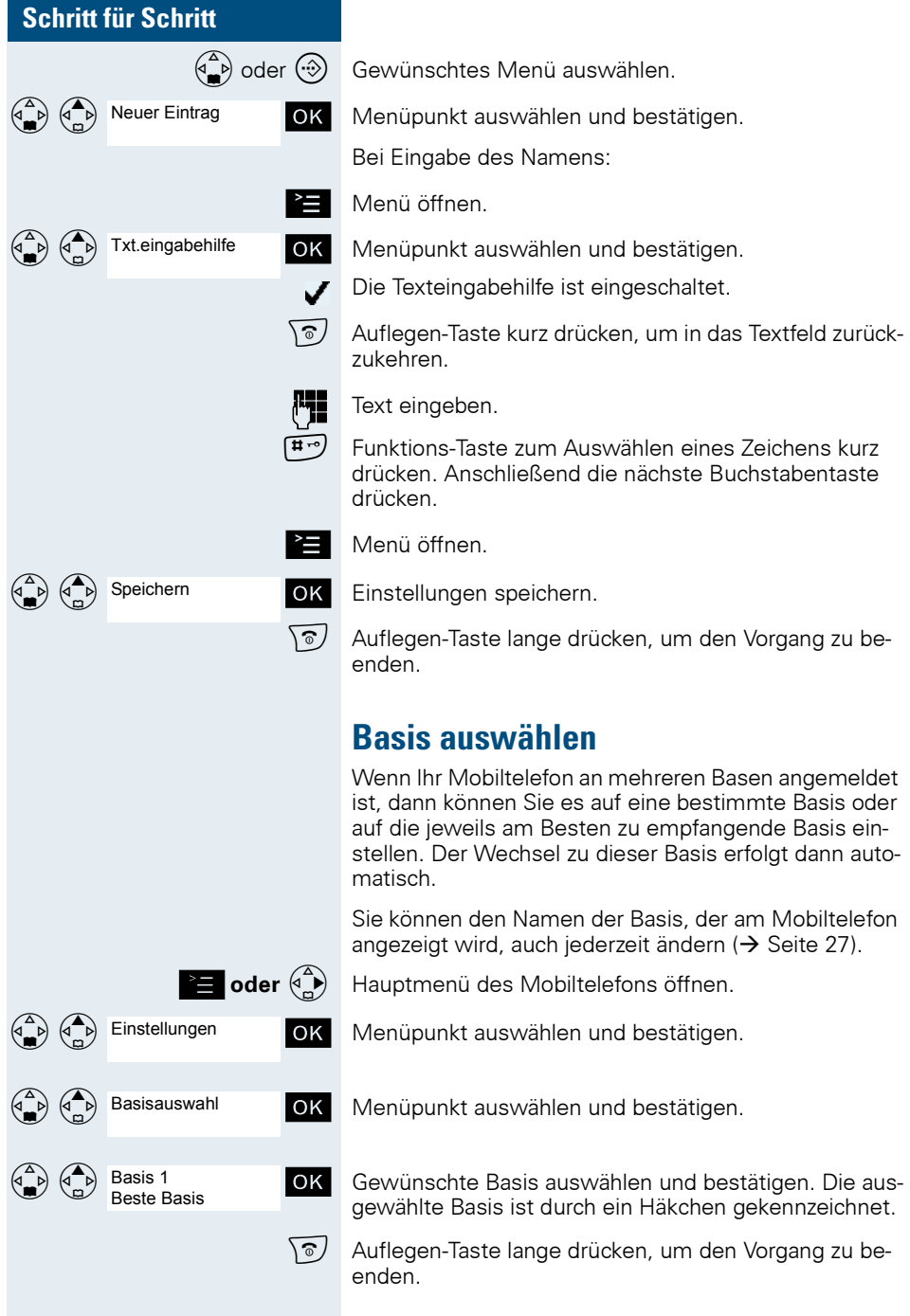

## **Telefonsperre**

## **Telefonschloss des Mobiltelefons**

Sie können das Mobiltelefon durch eine 4-stellige PIN (numerisch) sperren und dadurch vor unbefugtem Zugriff schützen.

Die PIN hat die Voreinstellung "0000" (Lieferzustand). Bei dieser Einstellung wird beim Einschalten des Mobiltelefons die PIN nicht verlangt. Sobald Sie die PIN geändert haben, müssen Sie diese beim Einschalten des Mobiltelefons eingeben.

Wenn Sie die PIN deaktivieren wollen, müssen Sie als Wert wieder "0000" eingeben.

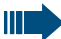

#### **Achtung:**

Wenn Sie Ihre PIN vergessen haben, setzen Sie sich mit dem Siemens-Service in Verbindung. Dieser wird die PIN kostenpflichtig zurücksetzen.

#### **Neue PIN eingeben**

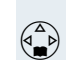

Einstellungen

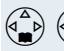

MT-PIN ändern

 $\binom{3}{4}$  Hauptmenü des Mobiltelefons öffnen. OK | Menüpunkt auswählen und bestätigen.

OK Menüpunkt auswählen und bestätigen.

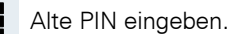

Neue PIN eingeben.

Eine Zeile nach unten springen.

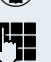

Neue PIN nochmal eingeben.

OK Eingaben bestätigen.

Auflegen-Taste lange drücken, um den Vorgang zu beenden.

<span id="page-97-1"></span><span id="page-97-0"></span>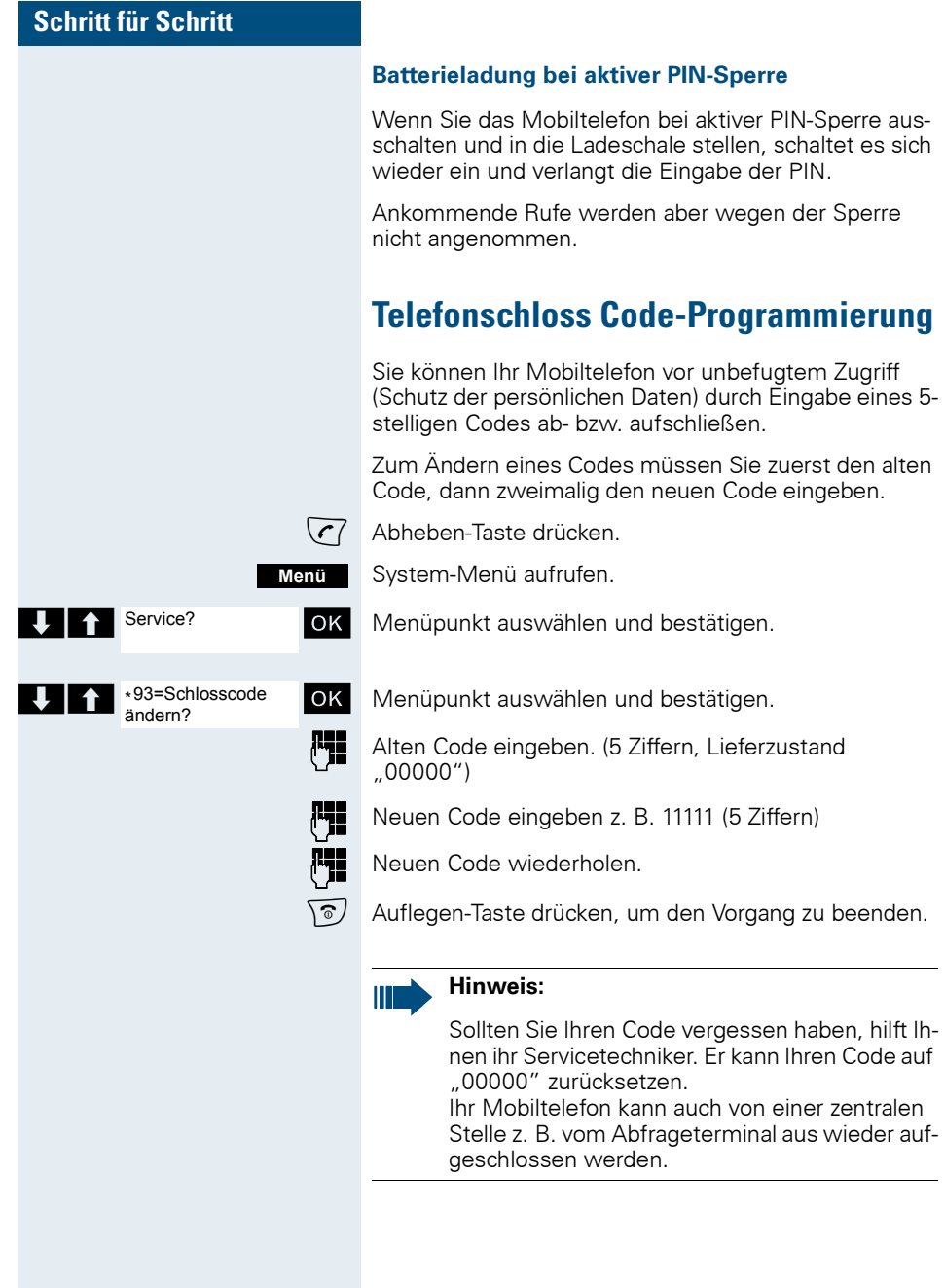

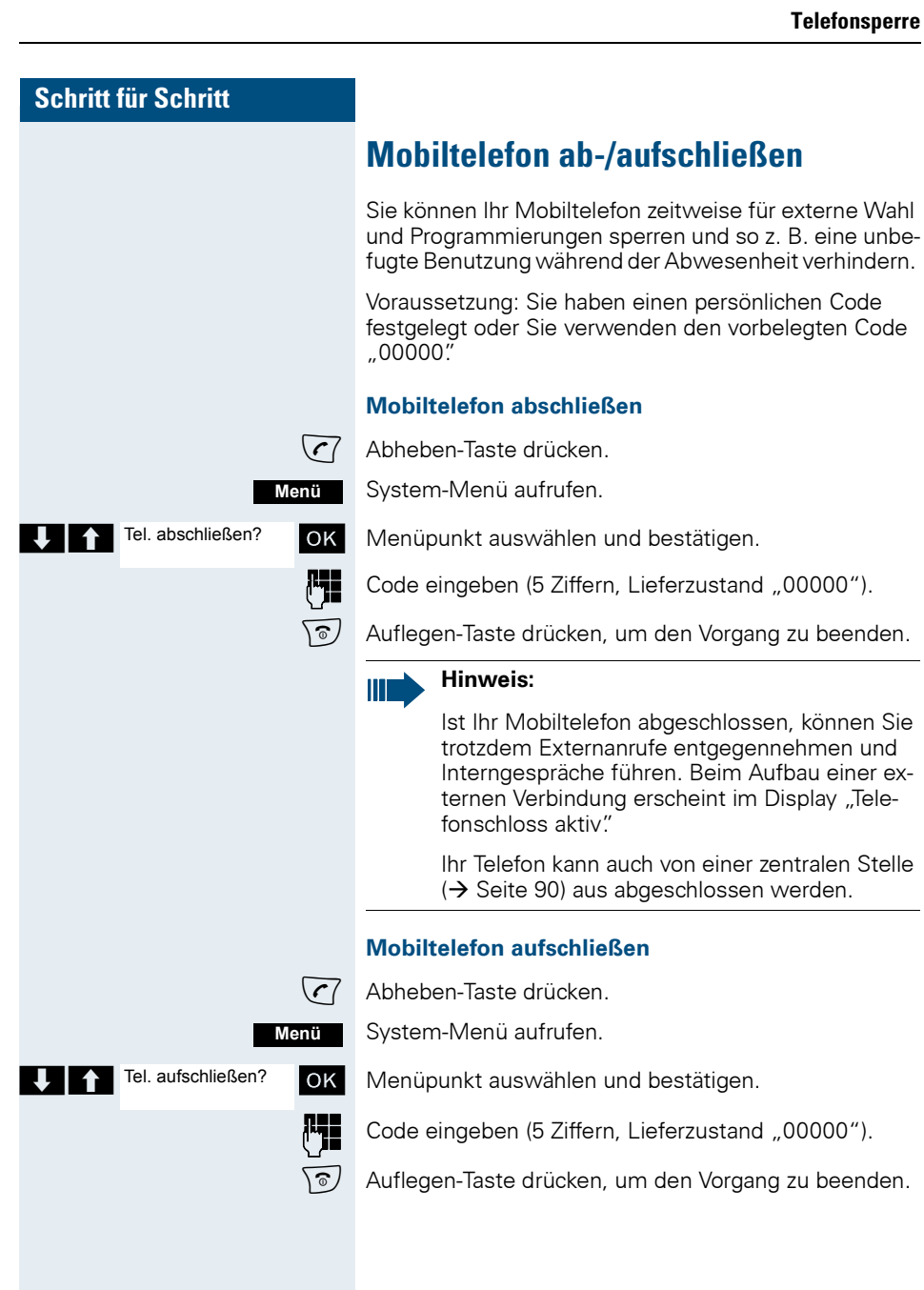

<span id="page-99-0"></span>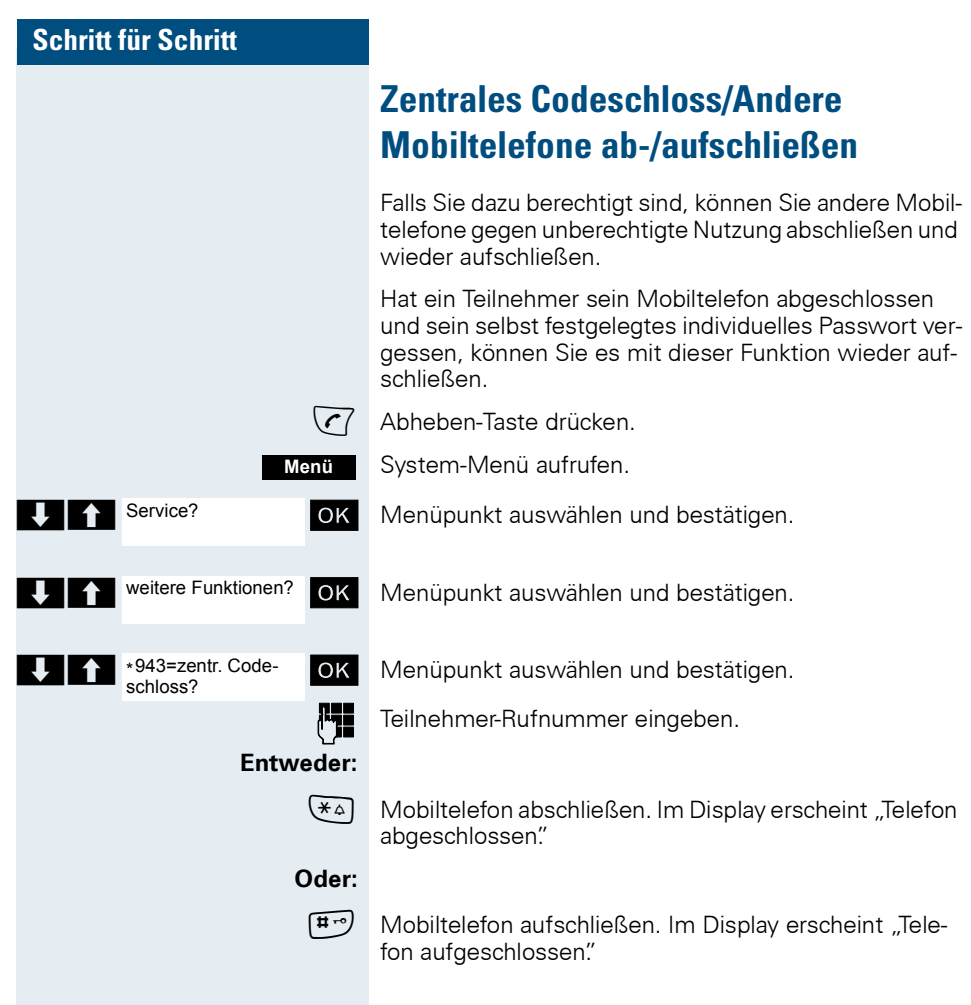

<span id="page-100-0"></span>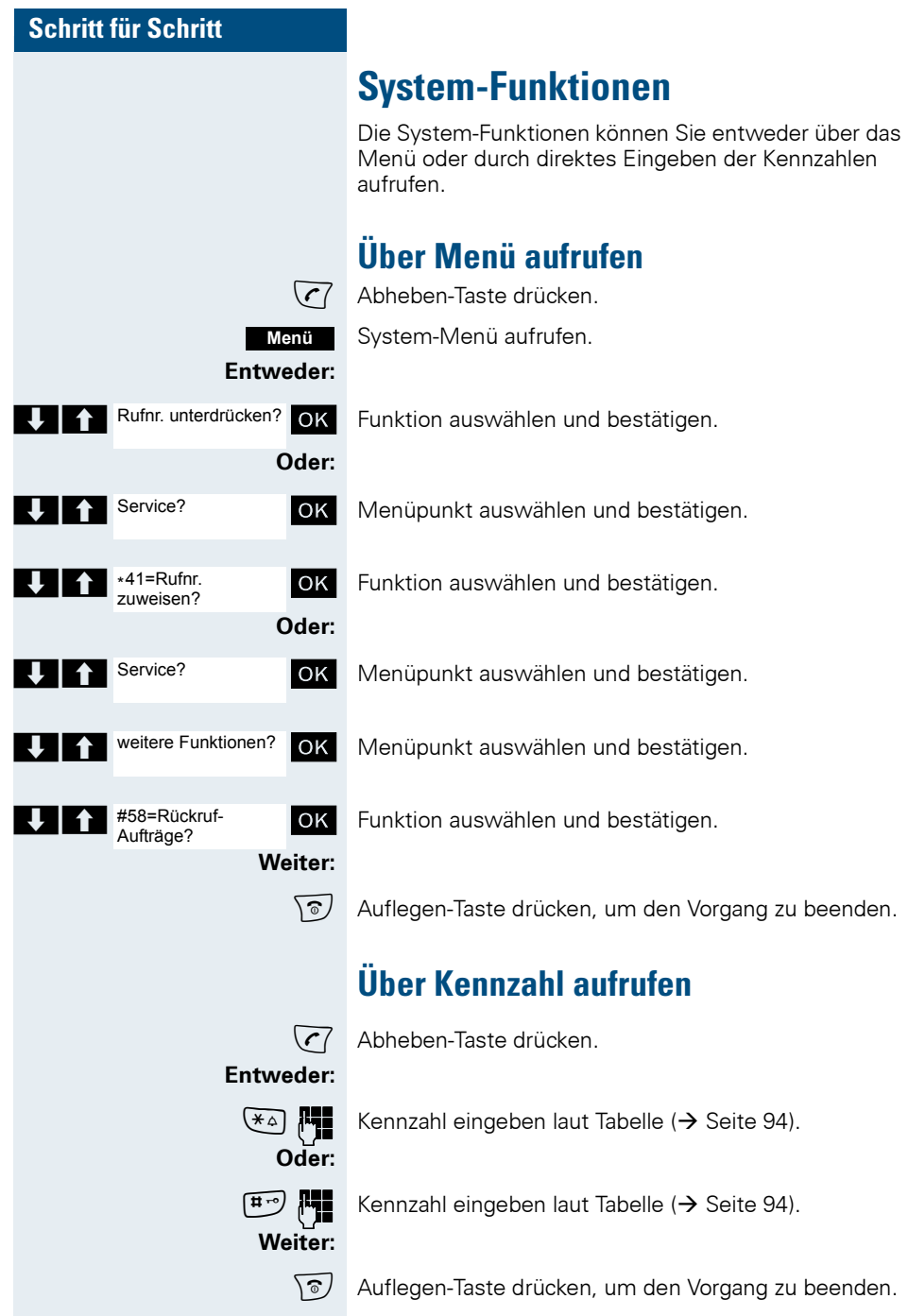

## <span id="page-101-1"></span><span id="page-101-0"></span>**Funktionen und Kennzahlen**

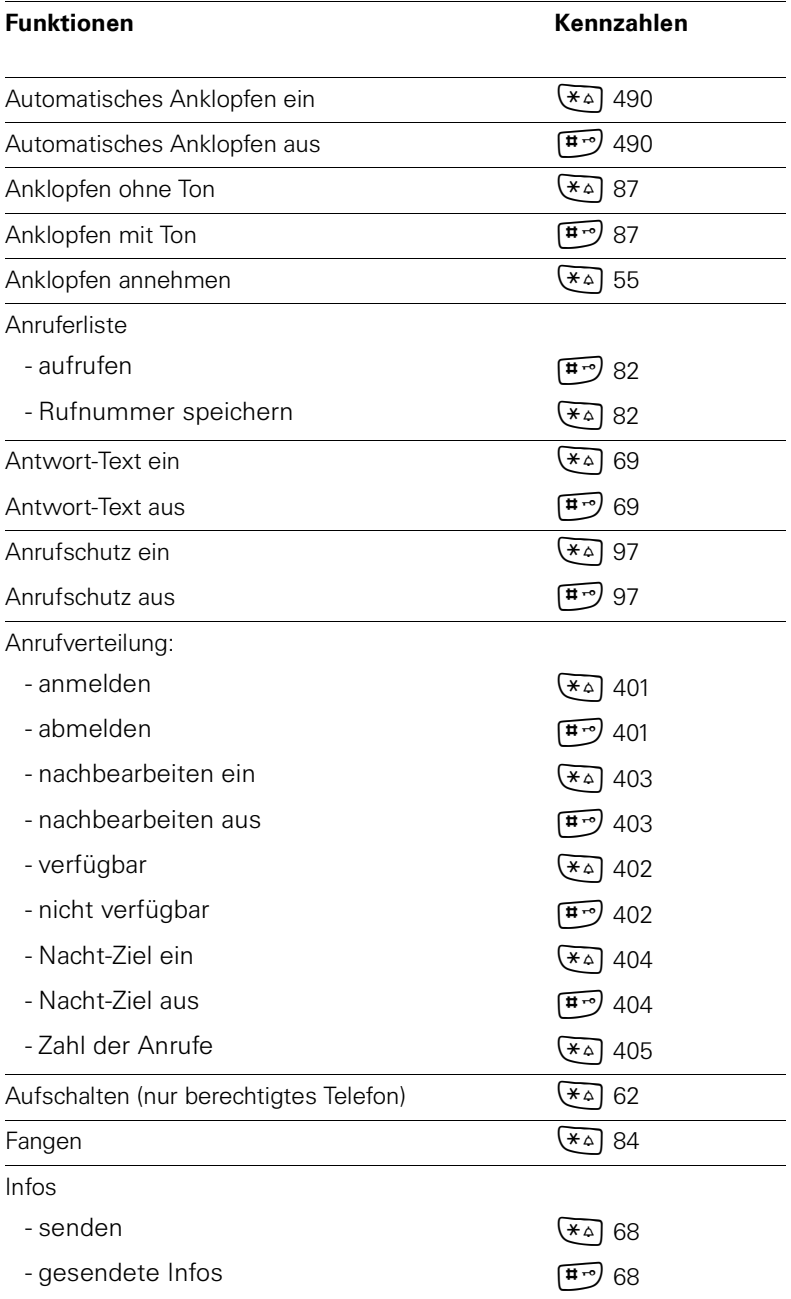

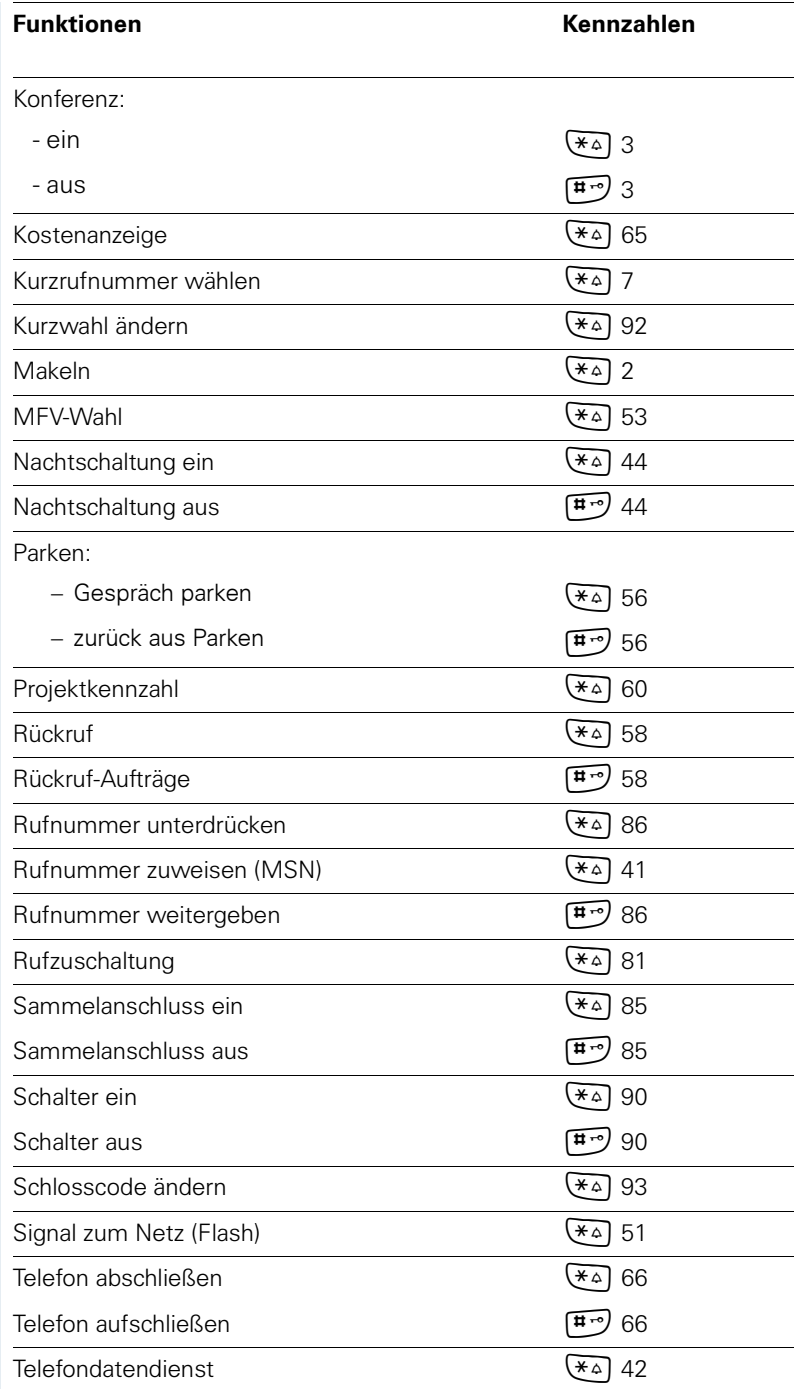

#### **System-Funktionen**

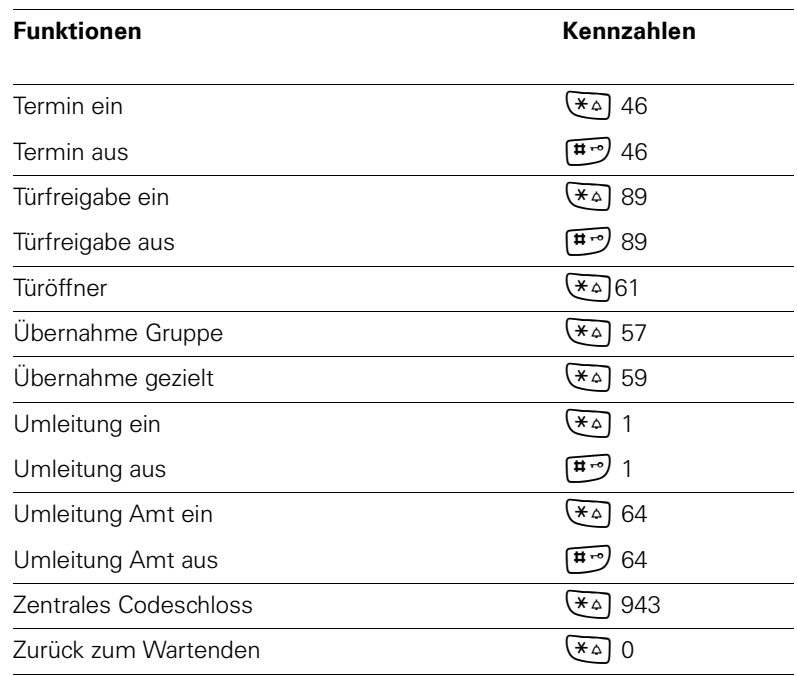

# <span id="page-104-0"></span>**Anhang**

## **Störungen beheben**

Einige Störungen können Sie selbst beheben. Diese finden Sie in der folgenden Tabelle.

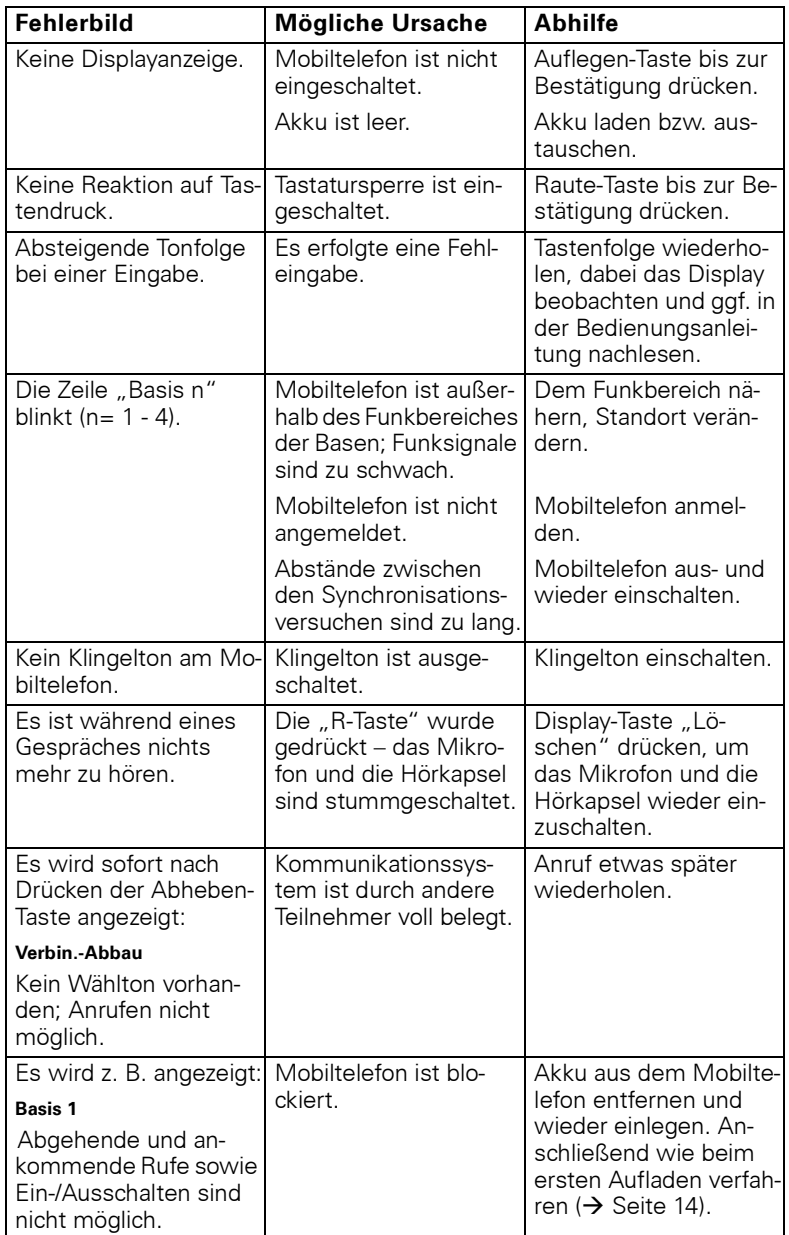

## **Pflegen des Mobiltelefons**

Wischen Sie das Mobiltelefon und die Ladeschale mit einem feuchten Tuch oder Antistatiktuch ab. Verwenden Sie kein trockenes Tuch! Verwenden Sie keine scharfen Reinigungsmittel!

## **Technische Daten und Zubehör**

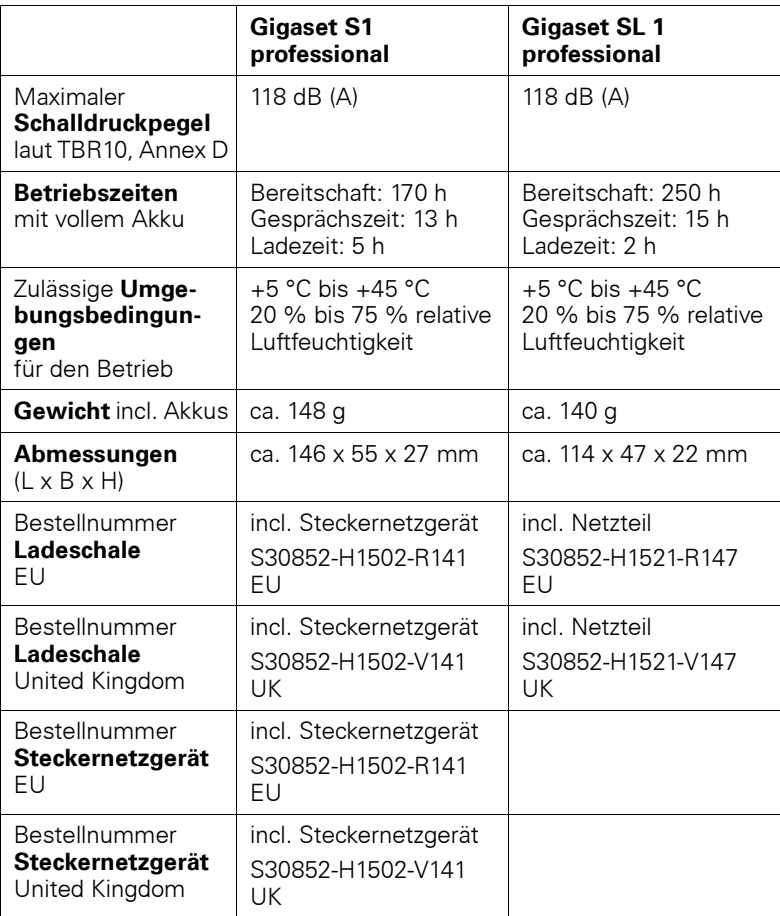

## **EU-Richtlinien**

# CE

89/336/EG "Elektromagnetische Verträglichkeit" 73/23/EG "Elektrische Betriebsmittel zur Verwendung innerhalb bestimmter Spannungsgrenzen"

## **Konformitätserklärung**

Ihr Mobiltelefon ist zum Betrieb in Ihrem Land vorgesehen, wie auf der Unterseite des Gerätes gekennzeichnet. Länderspezifische Besonderheiten sind berücksichtigt.

Die Übereinstimmung des Gerätes mit den grundlegenden Anforderungen der R&TTE-Directive ist durch das CE-Kennzeichen bestätigt.

#### **Auszug aus der Originalerklärung**

"We, Siemens AG, declare, that the above mentioned product is manufactured according to our Full Quality Assurance System certified by CETE-COM ICT Services GmbH with the registation number "Q810820M" in compliance with ANNEX V of the R&TTE-Directive 99/05/EC. The presumption of conformity with the essential requirements regarding Council Directive 99/05/EC is ensured."

Senior Approvals Manager

The Declaration of Conformity (DoC) has been signed. In case of need, a copy of the original DoC can be made available via the company hotline.

## $CE$  0682

# **Stichwortverzeichnis**

## $\mathbf{A}$

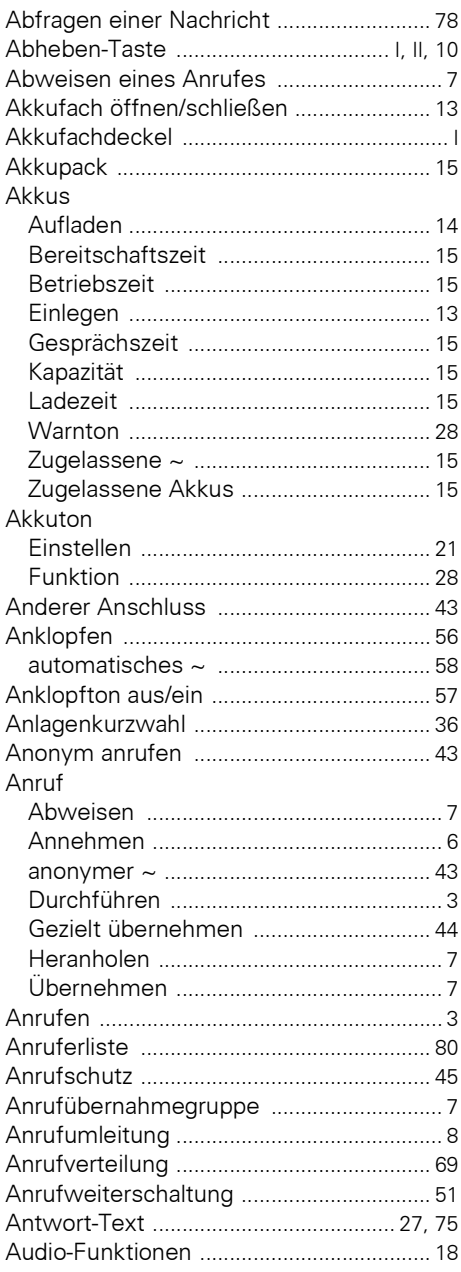

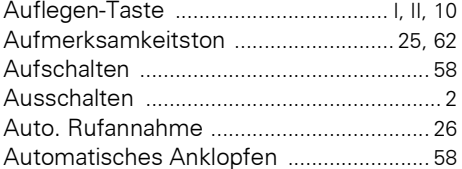

## $\mathbf{B}$

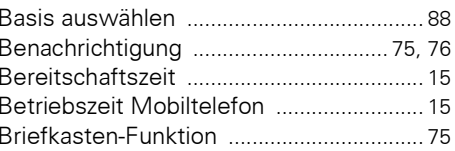

## $\mathbf c$

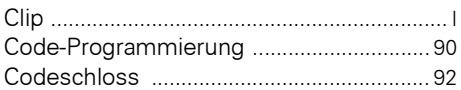

## D

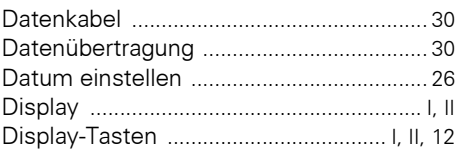

## E

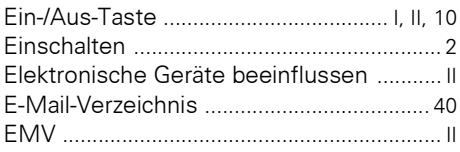

## F

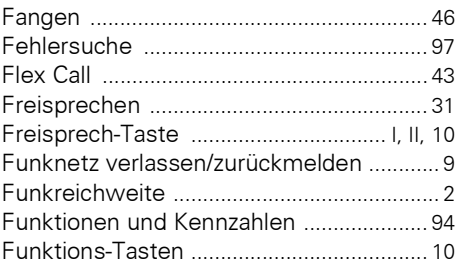
# G

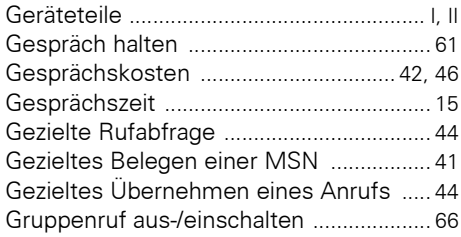

# H

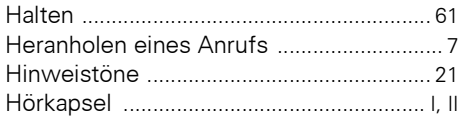

# $\begin{array}{c} \rule{0pt}{2.5ex} \rule{0pt}{2.5ex} \rule{0$

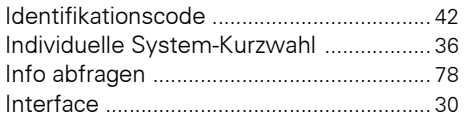

# $\mathbf J$

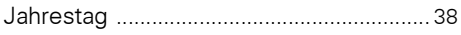

# $\mathbf K$

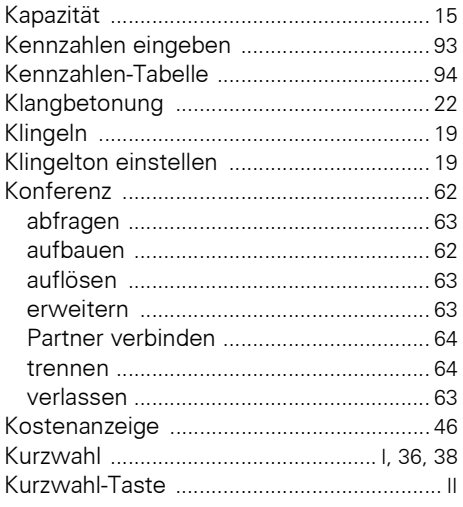

# $\bar{\mathsf{L}}$

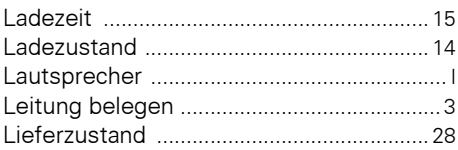

## M

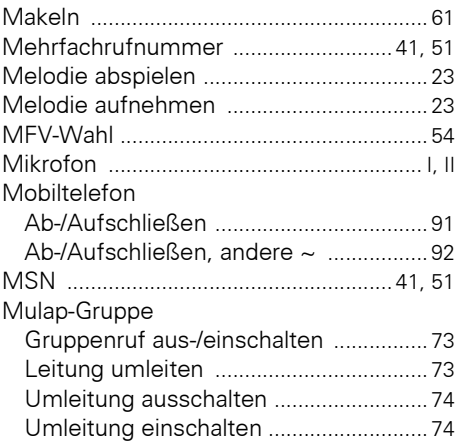

## N

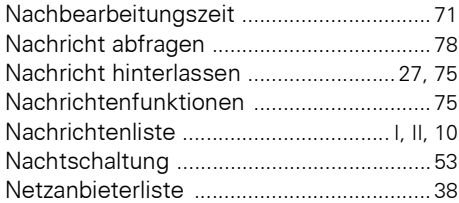

## P

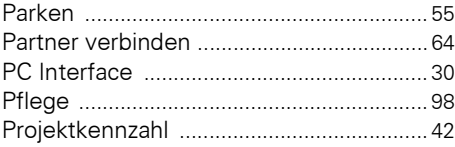

## $\mathbf 0$

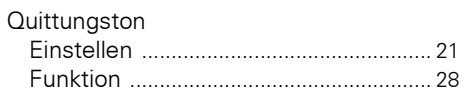

# $\overline{\mathbf{R}}$

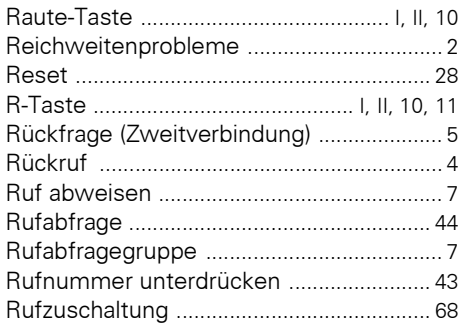

# S

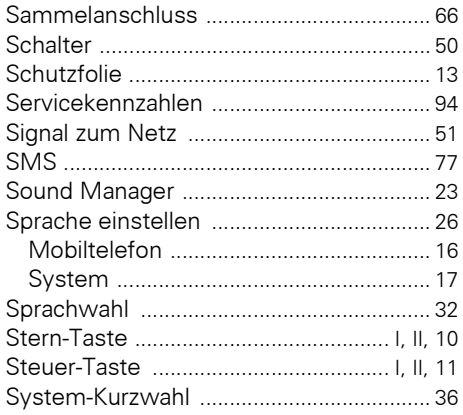

## T

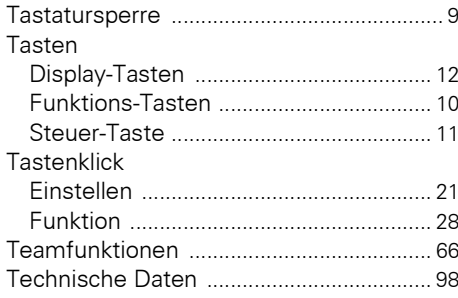

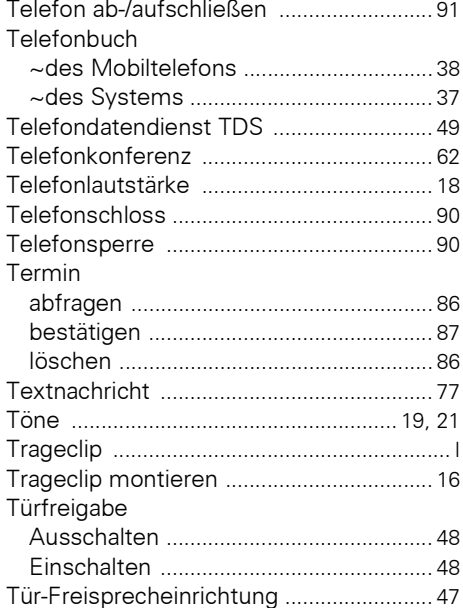

## $\mathbf U$

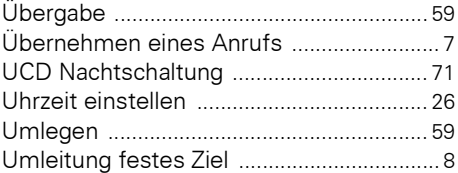

#### $\mathbf V$

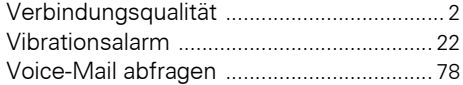

#### **W** wählen.

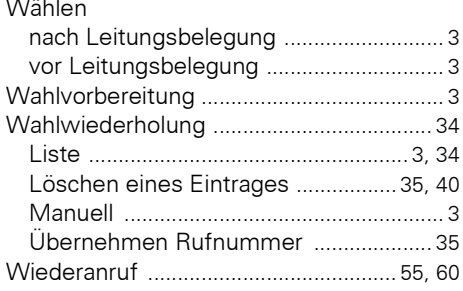

## **Z**

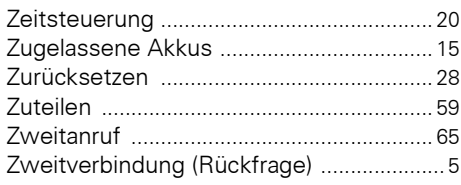

# www.siemens.de/hipath

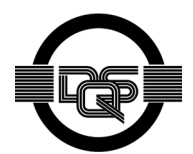

Dieses Gerät wurde unter einem zertifizierten Umweltmanagementsystem (ISO 14001) hergestellt. Dieser Prozess stellt die Minimierung des Primärrohstoff- und des Energieverbrauchs sowie der Abfallmenge sicher.

> © Siemens AG 2003 Information and Communication Networks Hofmannstr. 51 • D-81359 München

#### **Bestell-Nr.: A31003-G1531-B800-2-19**

Die Informationen in diesem Dokument enthalten lediglich allgemeine Beschreibungen bzw. Leistungsmerkmale, welche im konkreten Anwendungsfall nicht immer in der beschriebenen Form zutreffen bzw. welche sich durch Weiterentwicklung der Produkte ändern können. Die gewünschten Leistungsmerkmale sind nur dann verbindlich, wenn sie bei Vertragsschluss ausdrücklich vereinbart werden.

Liefermöglichkeiten und technische Änderungen vorbehalten. Gedruckt in der Bundesrepublik Deutschland. 07.11.2003